# **SIEMENS**

Be inspired

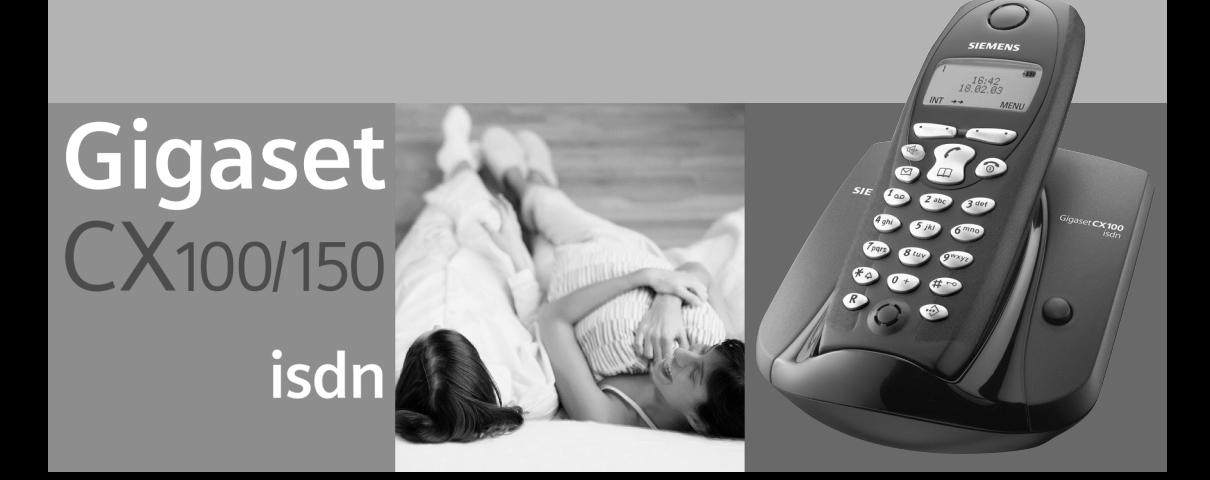

# <span id="page-1-0"></span>**The handset at a glance**

case and digits

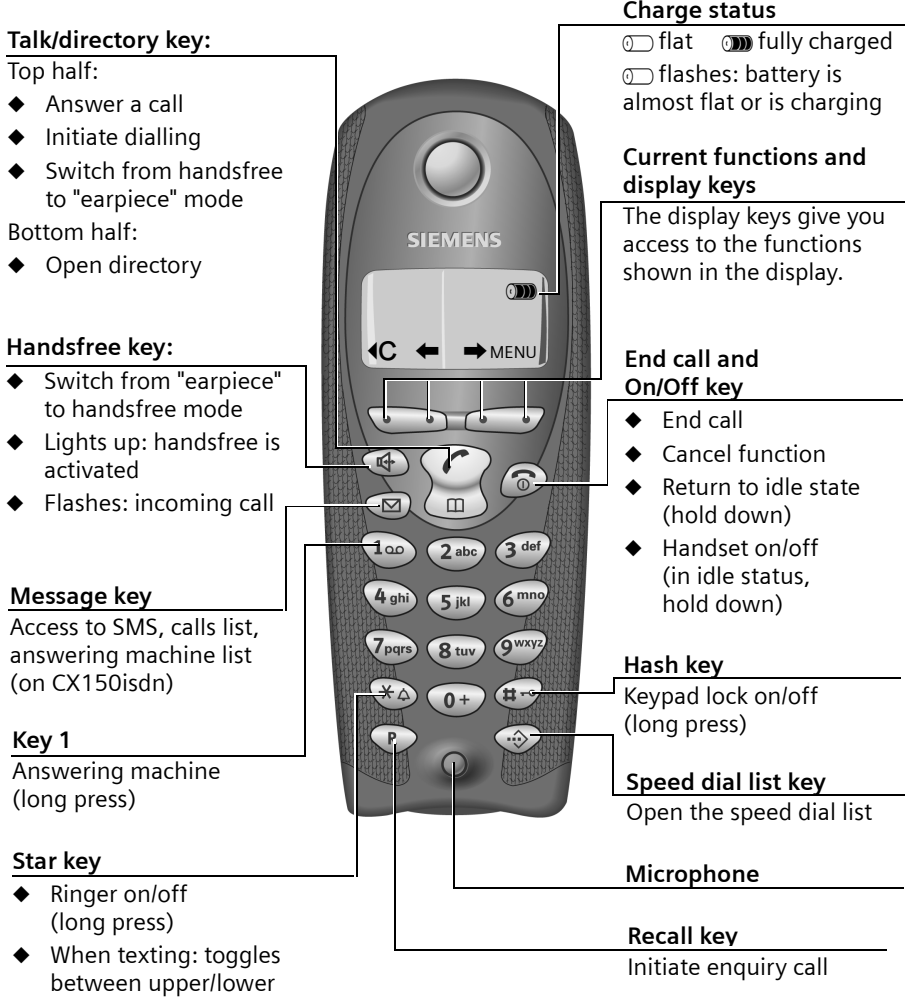

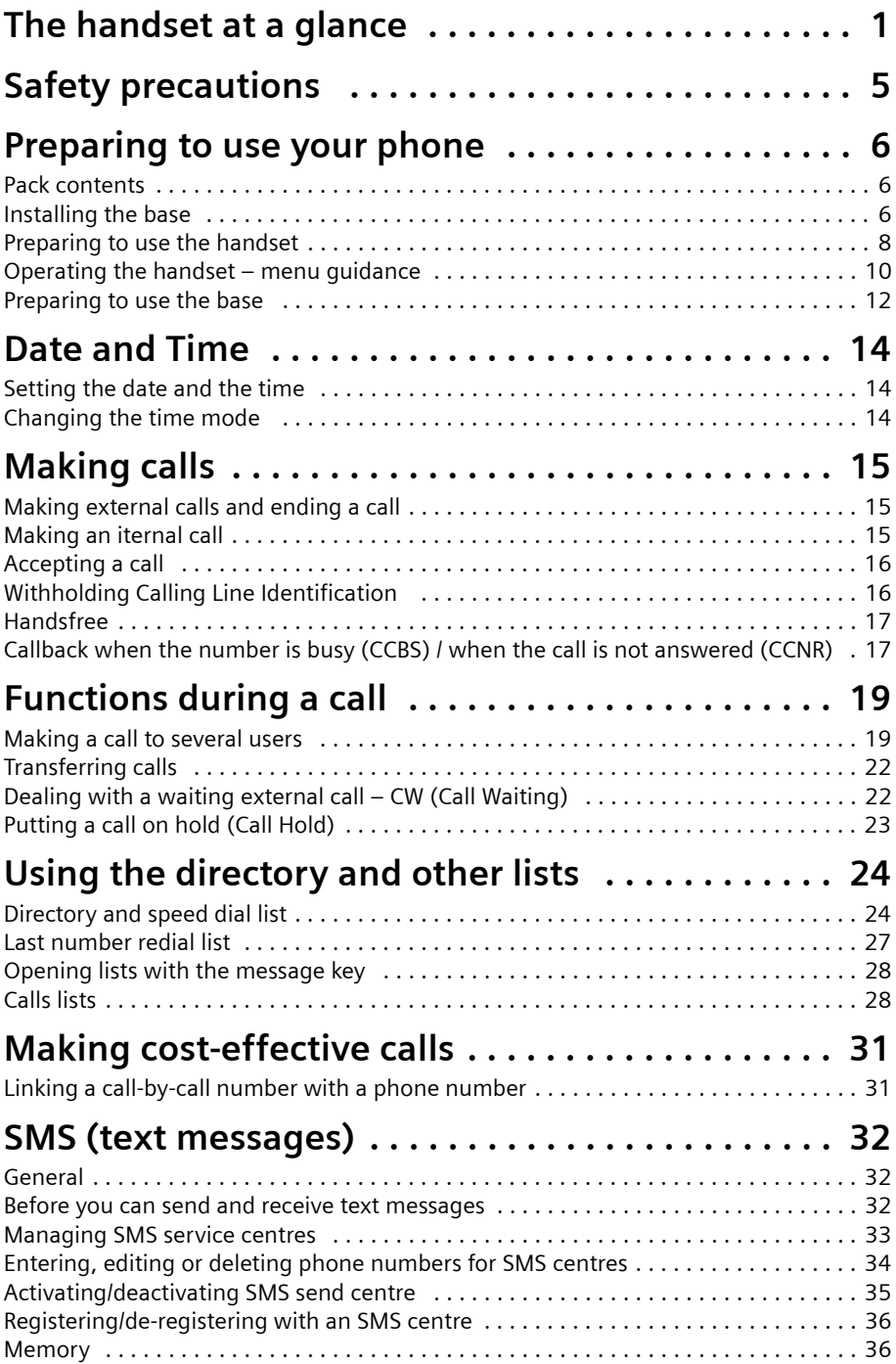

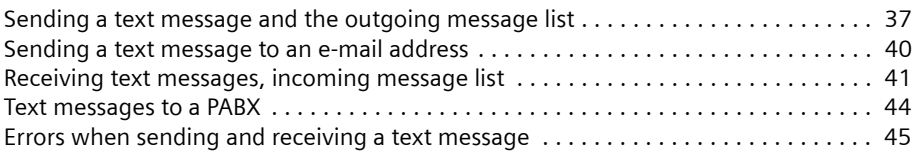

# **Operating the answering machine [\(on CX150isdn\) . . . . . . . . . . . . . . . . . . . . . . . . . . . . 47](#page-47-0)**

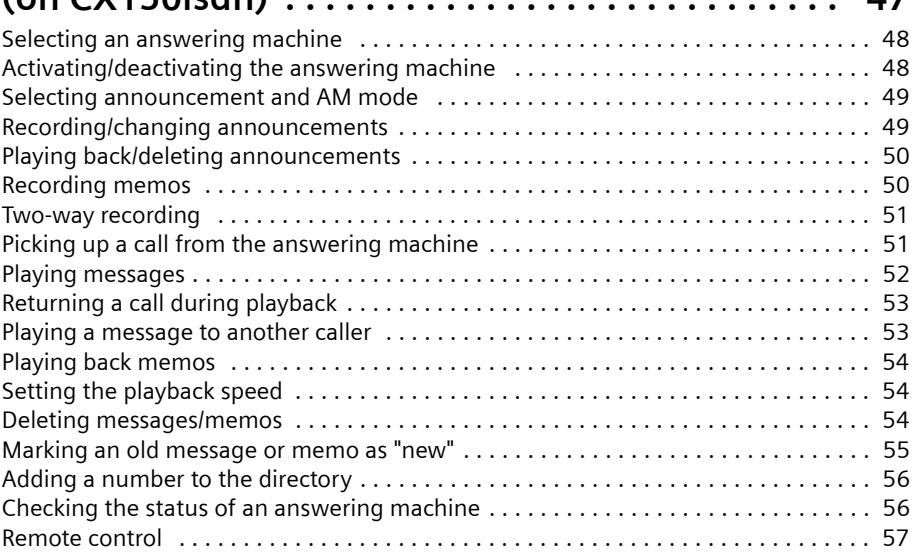

# **[Setting the answering machine \(on CX150isdn\) 61](#page-61-0)**

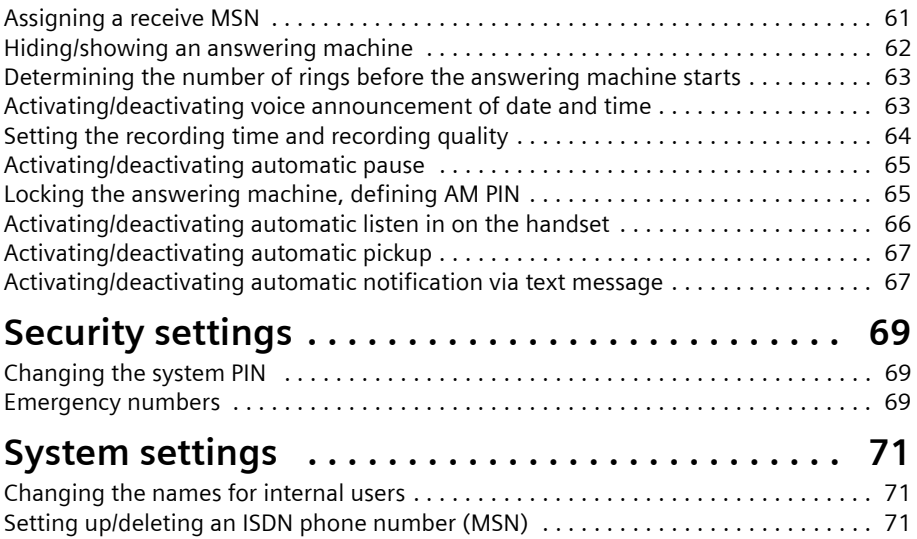

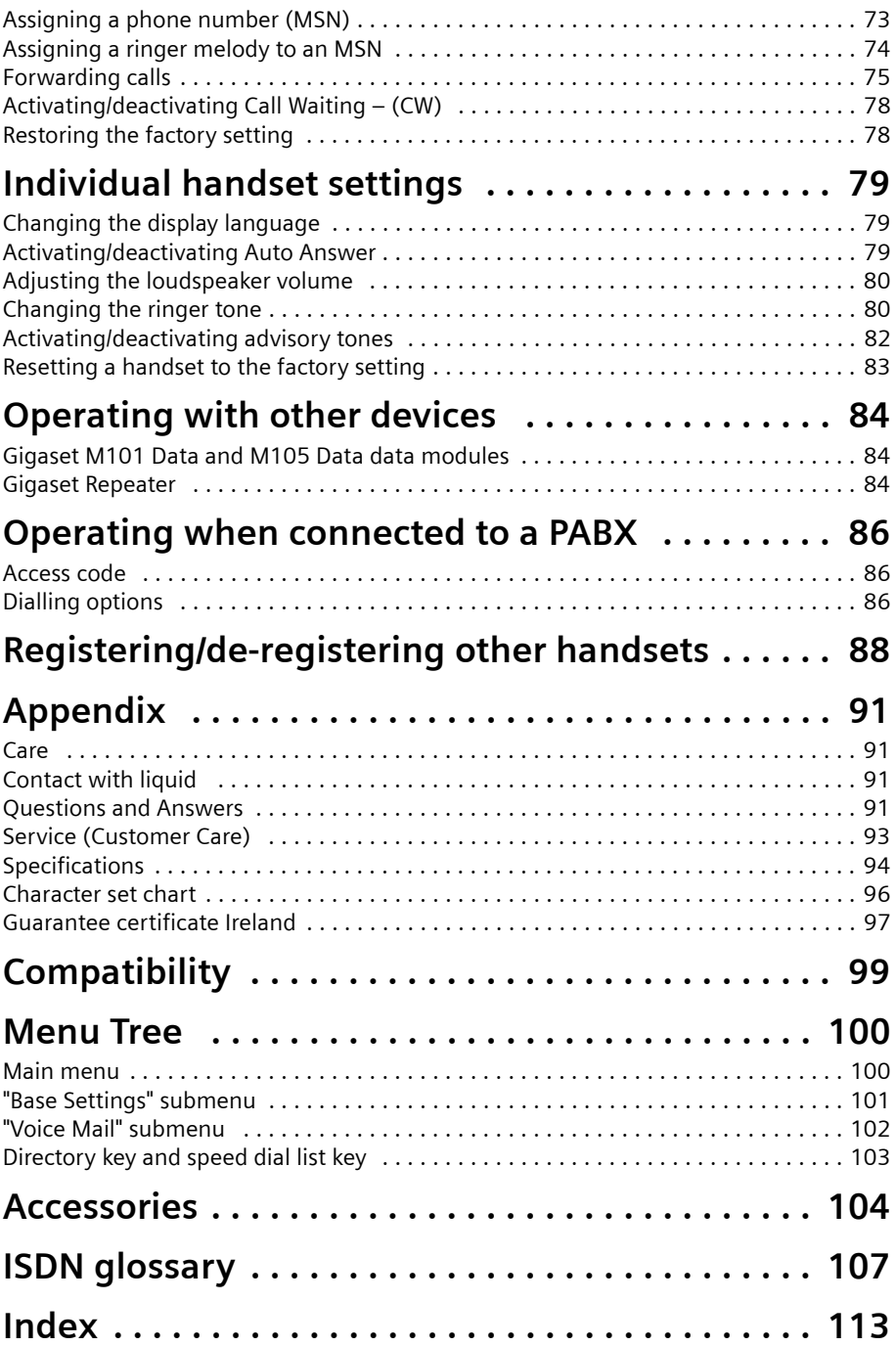

# <span id="page-5-0"></span>**Safety precautions !**

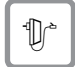

Only use **the power supply unit supplied**, as indicated on the underside of the device.

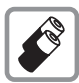

Fit only the **recommended rechargeable batteries [\(page 94\)](#page-94-1)** and of the same type! Use no other types of batteries or non-rechargeable batteries, as they could damage health and cause personal injury.

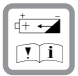

Ensure correct polarity when fitting rechargeable batteries, and use the battery type according to these instructions (you will see polarity symbols in the handset's battery compartments).

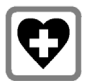

The operation of medical appliances may be affected. Be aware of the technical conditions within the particular environment (e.g. doctor's practice).

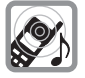

The handset may cause an intrusive 'hum' in hearing aids.

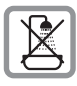

Do not install the base in bathrooms or shower rooms [\(page 91\).](#page-91-4) The handset and base are not watertight.

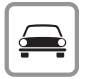

Drivers must not use their phones while driving (Walk and Talk function).

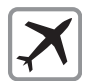

Switch off your phone while on board an aircraft (Walk and Talk function). Ensure that it cannot be switched on again accidentally.

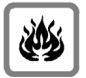

Do not use the phone in environments subject to explosion hazard (e.g. auto paint shops).

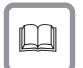

Ensure that your Gigaset is accompanied by these instructions when you give it to others to use.

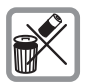

Dispose of the batteries and phone in accordance with environmental regulations.

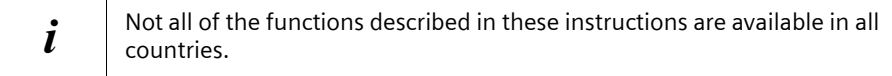

# <span id="page-6-1"></span><span id="page-6-0"></span>**Pack contents**

The pack contains:

- ◆ one base station,
- ◆ one handset.
- ◆ one power supply unit with power cord,
- ◆ one ISDN connection cable,
- ◆ one battery compartment cover for the handset,
- ◆ two batteries,
- ◆ one set of operating instructions.

# <span id="page-6-2"></span>**Installing the base**

# **Hints on installing**

The base is designed to be operated in enclosed, dry areas at temperatures ranging from +5 °C to +45 °C. Install the base at a central location in your home, e.g., in the hall.

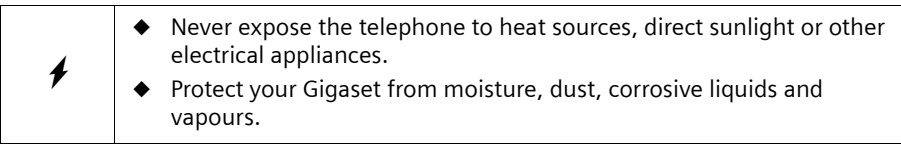

### **Connecting the base station**

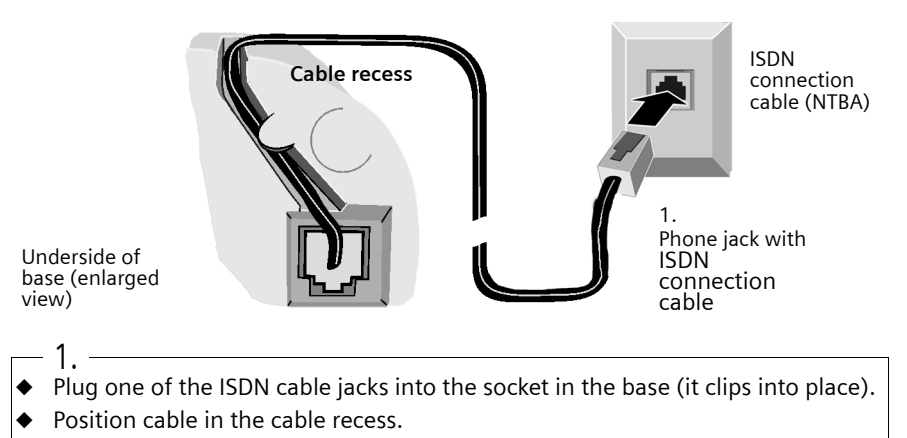

Insert the second ISDN cable jack into the NTBA (ISDN connection).

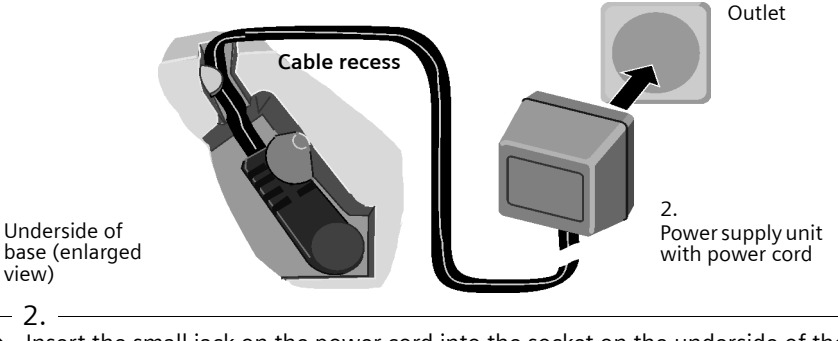

- Insert the small jack on the power cord into the socket on the underside of the base.
- Position cable in the cable recess.
- Plug the power supply unit into your power outlet.

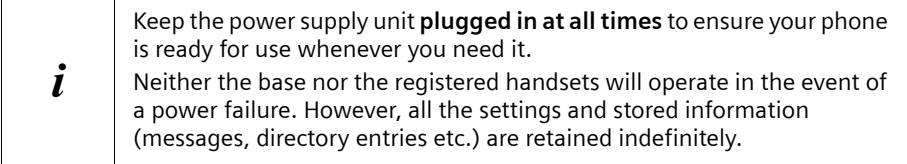

# <span id="page-8-0"></span>**Preparing to use the handset**

#### **Removing protective film**

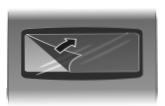

The display is protected by a plastic film. Please remove protective film!

#### **Inserting the batteries**

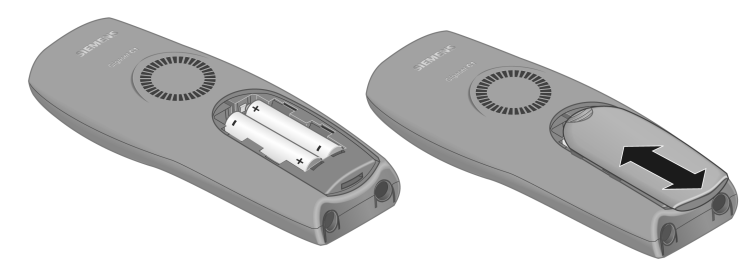

- Insert the batteries ensuring correct polarity (see figure on left).
- ◆ Position the battery cover so that it is **open by around 3 mm**, then slide **up** until it closes with a click.

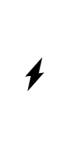

Use only the rechargeable batteries recommended by Siemens on [page 94!](#page-94-1) Never use conventional batteries (non-rechargeable) or other battery types as this may cause significant damage to health and property. For example, the jacket of the battery could be destroyed (hazardous). The phone could also malfunction or be damaged.

#### **Opening the battery compartment**

**Press** on the ribbed section of the cover and push the cover **downwards**.

# **Registering the handset and charging the batteries**

When you place the handset into the base, it will register **automatically** to the base. Proceed step by step as follows:

- 1. Place the **deactivated** handset in the base with the **display facing upwards**.
- 2. Wait till the handset has registered automatically to the base [\(page 88\).](#page-88-2) This operation takes **around one minute**. You will now see "Time not activated" in the display. The internal number 11 is assigned to the handset (the first valid internal number for handsets) and the internal name **Int.11** appears in the display. You can change the handset name [\(page 71\).](#page-71-3)

Should automatic registration be interrupted, you must register the handset manually as described starting on [page 88.](#page-88-2) You can get help from a table containing basic questions and answers [\(page 91\)](#page-91-5).

Now leave the handset in the base for the batteries to charge – the batteries are supplied uncharged. Battery charging is indicated in the top right of the display by the flashing battery icon  $\mathbf{w}$  :

 $\circled{)}$  Batteries (almost) empty  $\circled{)}$  Batteries <sup>2</sup>/3 charged

**Example 3** Batteries <sup>1</sup>/3 charged  $\sum$  Batt. fully charged

 $\mathbf{i}$  To register **additional handsets**, refer to [page 88.](#page-88-1)

#### **Note**

Your telephone is now ready for use. With the Gigaset CX150isdn, the answering machine with pre-recorded announcement is also activated. To correctly record the time of calls and, if applicable, messages you must now set the date and time. Depending on the network operator, the date and time will be set automatically by the phone network when you make your first outgoing call.

#### **Activating/deactivating the handset**

To activate the handset, press the end call key  $\circled{r}$  and hold. You will hear a confirmation tone (rising tone sequence).

To deactivate the handset, press the end call key  $\circledcirc$  again in the idle status and **hold** (confirmation tone).

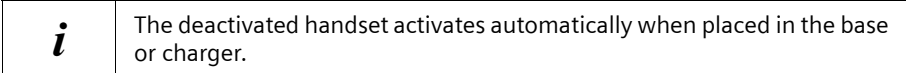

### **Activating/deactivating keypad protection**

You can "lock" the keys on your handset, e.g. when carrying the unit in your pocket or bag. This protects the keypad against inadvertent activation.

Press and **hold** the hash key  $(\mathbf{F})$ . You will hear a confirmation tone and the symbol  $\rightarrow$ will appear in the display.

To **deactivate** the keypad lock, press the hash key ( $\widehat{\mathbf{H}}$  again and **hold** (confirmation tone).

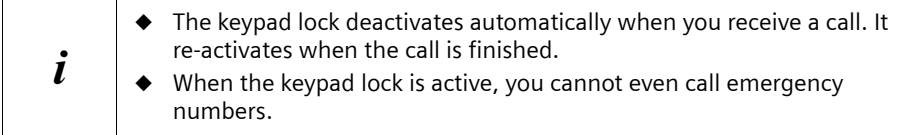

# <span id="page-10-0"></span>**Operating the handset – menu guidance**

# **Special keys**

#### **Talk/directory key**

The talk/directory key  $\widehat{C}$  is a **rocker key** that has two functions. You press the top half of this key to initiate a call. You press the bottom half of the key to open the directory.

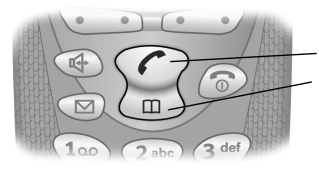

**Rocker key:** Top half of the key = Talk key Bottom half of the key = Directory key

#### **Display keys**

The display keys are the **horizontal rocker keys** just below the display. Their function changes depending on the particular operating situation. The current function is shown in the display directly above the key to which it relates. Example:

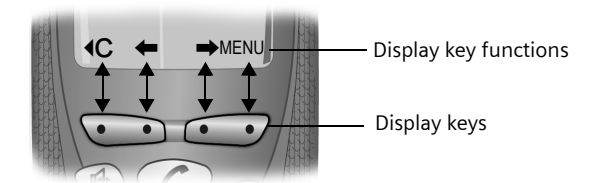

The various **functions** are explained below:

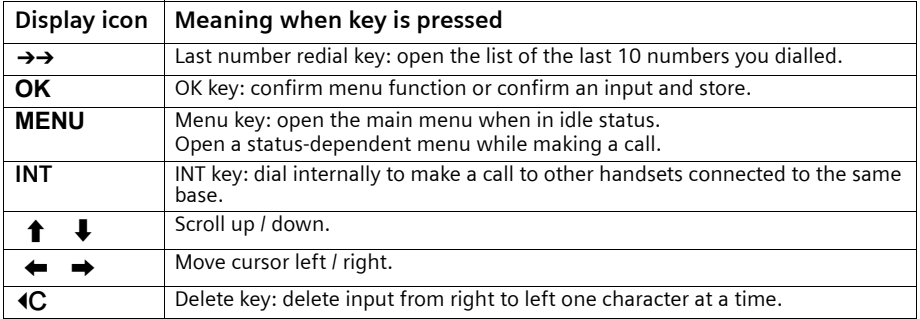

#### **Correcting wrong inputs**

After a correct input you will hear a confirmation tone (rising tone sequence). An incorrect input is indicated by an error tone (descending tone sequence). You can repeat the input.

If you have entered the wrong characters when entering figures or text you can correct this as follows:

#### **Deleting characters to the left of the cursor with** Û

To correct a telephone number or text, use the display keys  $\leftrightarrow$  to move the cursor to the right of the incorrect character. Now press the display key  $\triangleleft C$ . The character is deleted. Now enter the correct character.

#### **Inserting characters to the right of the cursor**

If you have omitted a character, use the display keys  $\leftrightarrow \bullet$  to go to the place where you want to insert the character, and key it in.

#### **Overwriting characters**

The number of digits for entering the date or time is predermined and the field is preconfigured. Using the display keys  $\leftrightarrow$  , position the cursor on the digit that is to be changed and overwrite it.

#### **Idle status**

#### **Display in idle status (example)**

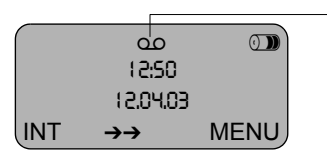

For CX150isdn only: answering machine activated

#### **Reverting to idle status from anywhere in the menu:**

- $\blacklozenge$  Press the end call key  $\oslash$  and hold or
- ◆ Press no key: the display **automatically** reverts to the idle status after 2 minutes.

Changes which you have not confirmed/stored by pressing **OK** will be rejected.

# **Menu operation, with "Setting Handsfree Volume" as an example**

- 1. **MENU** Press the display key. The menu opens.
- 2.  $\downarrow$  Press the display key repeatedly until **Audio Settings** appears on the screen.
- 3. **OK** Confirm with the display key.
- 4.  $\downarrow$  Press the display key repeatedly until **Handsfree Volume** appears on the screen.
- 5. **OK** Confirm with the display key.
- 6.  $\leftrightarrow$  Press the left or right display key to select the required volume (1–5).
- 7. **OK** Now press the display key to confirm the setting.
- 8.  $\circled{?}$  Press and **hold** the 'end call' key to return to the idle status.

# <span id="page-12-0"></span>**Preparing to use the base**

A few more settings are required to operate your phone:

- ◆ Date and time unless set by the phone network [\(page 14\)](#page-14-3)
- ◆ For CX150isdn: showing/hiding answering machines 1 to 3 [\(page 62\)](#page-62-1)
- ◆ Determine/enter MSNs for your phone connection [\(page 71\)](#page-71-4)
- ◆ Set type of device for the devices connected [\(page 84\)](#page-84-3)
- ◆ Set receive MSN [\(page 73\)](#page-73-1)
- ◆ Outside line code (for connection to a PABX, [page 86\)](#page-86-3)

You can make the settings with the enclosed C1 handset, or else with other handsets. In these operating instructions the C1 handset is used to illustrate operation.

# **What is an MSN?**

MSN = Multiple Subscriber Number. You can apply for up to ten different telephone numbers for one multiple ISDN connection. An MSN is one of the phone numbers assigned to you **without an area code**.

You telephone uses the MSN entirely as you require. The following differentiation is made:

- ◆ **Receive MSN:** Phone numbers you may be called on. You can assign the receive MSN's to specific internal users (terminals). Incoming calls are only forwarded to the terminals to which the relevant MSN has been assigned. Terminals are, for instance, handsets or answering machines.
- **Send MSN:** Phone numbers that are identified to the person you are calling. The network operator calculates charges based on the send MSN's. You can assign a fixed send MSN to each internal user.

#### **Possible internal users are:**

- ◆ **Handsets**, to which you can assign the internal numbers 11 to 16.
- ◆ **Data modules** [\(page 84\)](#page-84-4), to which you can assign the internal numbers 41 to 46.
- ◆ Integrated **answering machines** (on CX150isdn), to which the internal numbers 91 to 93 are assigned.

#### **Example of how to assign an MSN:**

You have applied for four MSN's, two for business use (MSN1, MSN2) and two for private purposes (MSN3, MSN4). Four handsets are connected to a base. Two handsets (Int.11 and 12) and the answering machine AM 91 are intended for business use, and two handsets (Int.13 and 14) and the answering machine AM 92 are intended for private use.

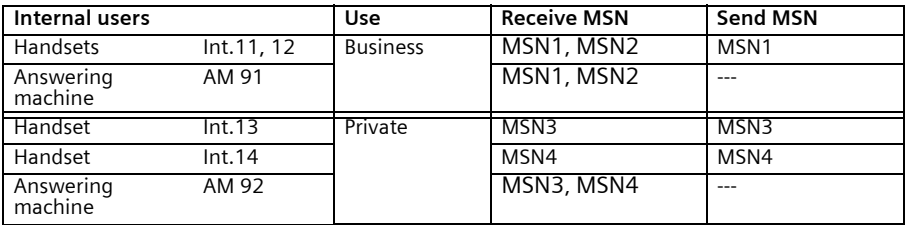

# <span id="page-14-0"></span>**Date and Time**

# <span id="page-14-3"></span><span id="page-14-1"></span>**Setting the date and the time**

Correct date and time settings are essential if, for example, you want to know exactly when calls were received.

The first time you make a call on your phone, the date and time are transmitted by the exchange. However, you can also set the date and time on the handset.

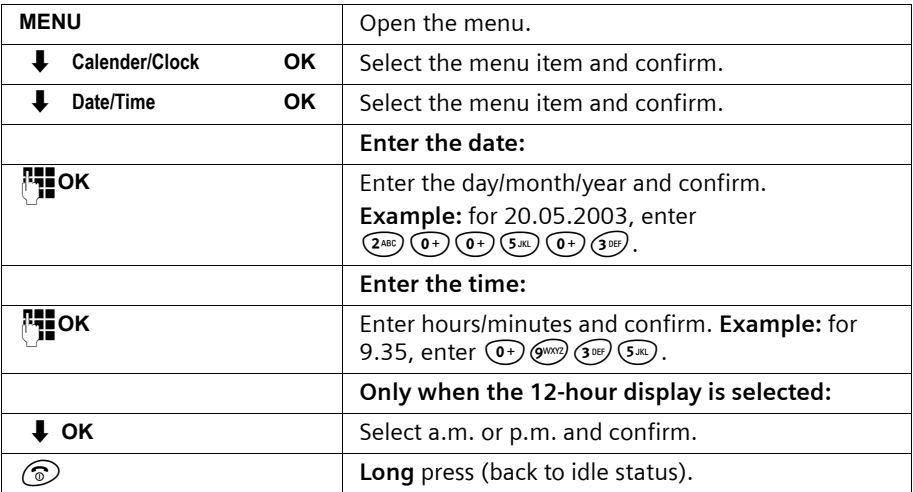

# <span id="page-14-2"></span>**Changing the time mode**

You can choose between the 12 hour and the 24 hour display (factory setting) for the time (a.m.  $= 1$ st half of the day; p.m.  $= 2$ nd half of the day).

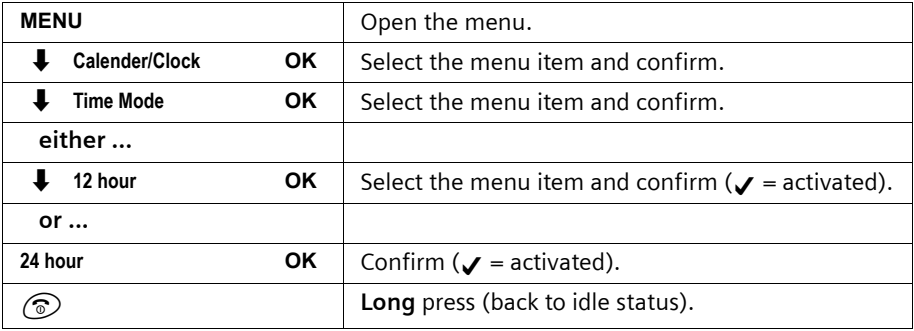

# <span id="page-15-0"></span>**Making calls**

# <span id="page-15-1"></span>**Making external calls and ending a call**

External calls are calls into the public telephone network.

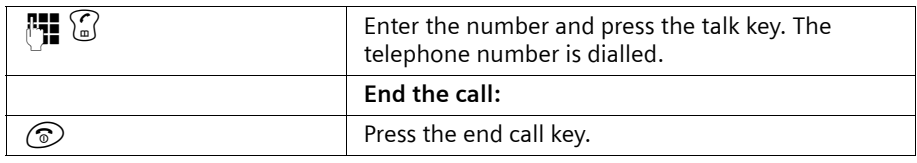

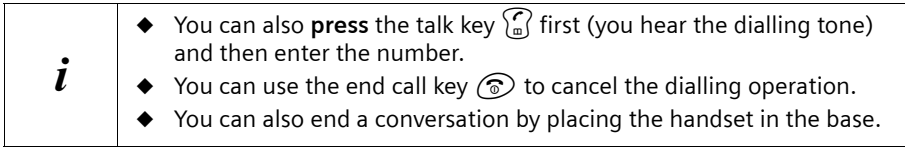

# <span id="page-15-2"></span>**Making an iternal call**

Internal calls are calls between handsets that are registered with the same base. These calls are free.

You can either call a specific handset or call all the other registered internal users at the same time ("group call").

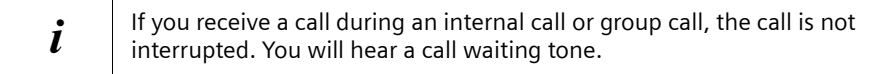

### **Calling a specific handset**

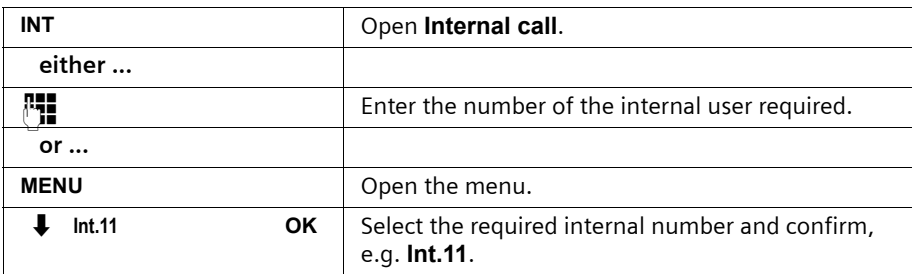

#### **Starting a group call to all internal users**

You can make a group call to all other registered internal users from any handset.

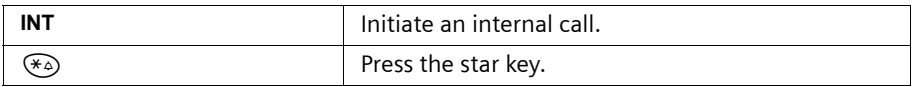

The first internal user to pick up the call is connected with you.

# <span id="page-16-0"></span>**Accepting a call**

Your handset rings, the call is displayed on the screen and the handsfree key  $\left(\overline{\mathcal{A}}\right)$  flashes. Press the talk key  $\widehat{\mathbb{G}}$  or the handsfree key  $\circledast$  to accept the call. If the handset is in the base/charger and the **Auto Answer** function is activated [\(page 79\),](#page-79-3) then you just need to lift the handset out of the base/charger to take the call.

# <span id="page-16-2"></span><span id="page-16-1"></span>**Withholding Calling Line Identification**

**Precondition:** The "Withhold Calling Line Identification" service is supported by your network provider.

When supplied, your phone number is displayed on the phone of the person you are calling (CLIP – for outgoing connections) and a caller's phone number is displayed on your handset (COLP – for incoming connections).

You can withhold this Calling Line Identification (CLIR – for outgoing connections/ COLR – for incoming connections). CLIP/CLIR are paired with COLP/COLR: if you withhold Calling Line Identification both – CLIR and COLR – are activated.

You will find explanations for the abbreviations used in the glossary on [page 108.](#page-108-0)

# **Displaying caller's phone number**

When you get a call, you will see the caller's number and/or name displayed on the screen.

**Precondition:** Calling Line Identification is activated for the caller.

#### **Screen display with CLIP**

With Calling Line Identification, the caller's telephone number is displayed on the handset screen. If you have stored an entry for this number in your directory, then that entry will be displayed instead of the number, e.g. "Anna".

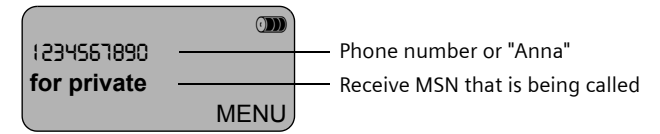

**Call from unkown caller** is displayed on the screen if the caller's phone number is not identified.

#### **Withholding phone number identification**

If you do not wish your phone number to be revealed to the person you are speaking to you can stop your number being identified. You can withhold identification of your phone number specifically for the next call or else for all calls. If set for all calls, the phone number is withheld both for outgoing calls (CLIR) and for incoming calls (COLR).

#### <span id="page-17-2"></span>**Withholding or permitting identification of your phone number for all calls** When the phone is supplied **Withhold no.** is not activated.

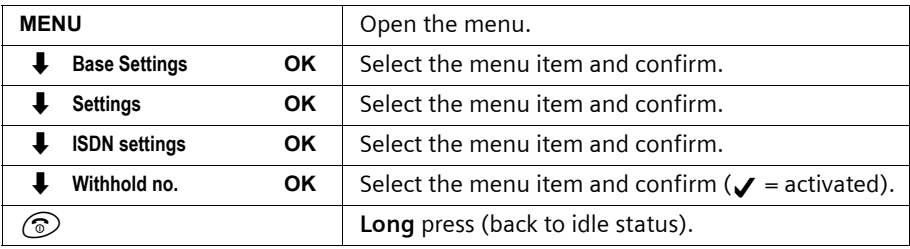

# <span id="page-17-0"></span>**Handsfree**

#### **Activating/deactivating handsfree**

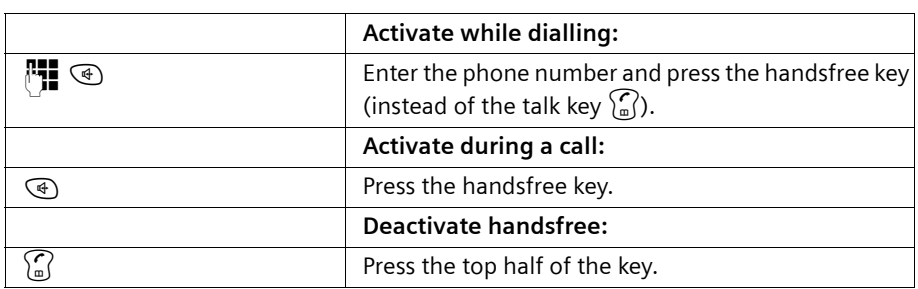

As soon as you terminate the handsfree mode you switch to "earpiece mode" and continue the call on the handset.

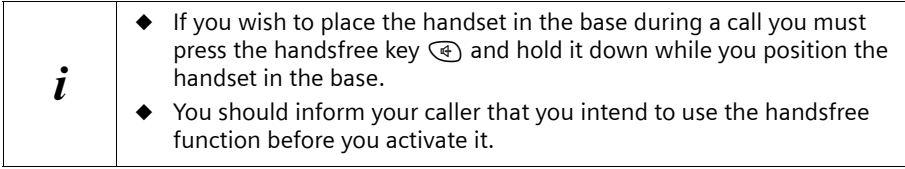

# **Adjusting the volume while in handsfree mode**

A call is in progress and handsfree  $\mathcal{F}$  is activated.

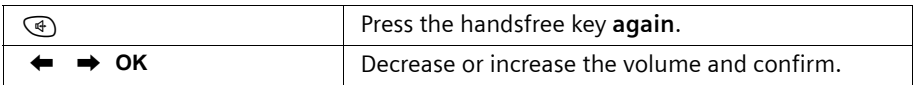

## <span id="page-17-1"></span>**Callback when the number is busy (CCBS) / when the call is not answered (CCNR)**

**Precondition:** The exchange supports this service.

# **Making calls**

#### **Callback when the number is busy – CCBS (Completion of Calls to Busy Subscriber)**

The user you are calling is currently making a call. Automatic callback saves you making repeated attempts to dial the number.

#### **Callback when the call is not answered – CCNR (Completion of Calls No Reply)**

If the user you are calling does not answer you can arrange automatic callback. As soon as the user you require has finished a call and the line is free again you will be rung back. The callback request is automatically cancelled after about 2 hours (depending on the exchange).

### **Activating callback**

The number you are calling is busy or your call is not answered:

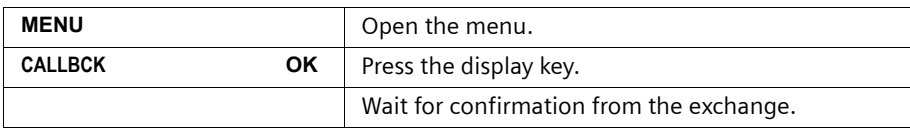

#### **Accepting a callback**

The handset emits a special ringtone and the callback number is shown in the display.

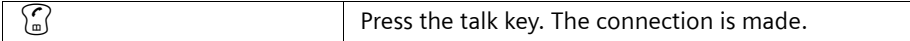

#### **Cancelling callback**

#### **Before callback is signalled:**

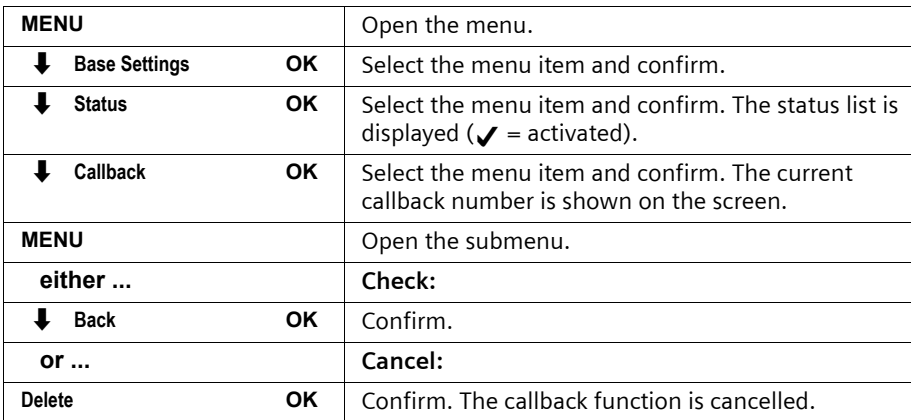

#### **When callback is being signalled:**

**Precondition:** The handset is ringing and the screen displays the callback number.

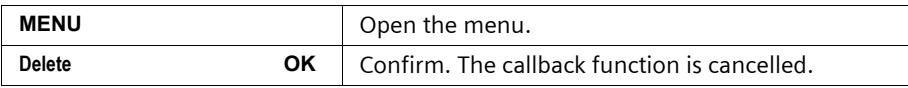

# <span id="page-19-0"></span>**Functions during a call**

## <span id="page-19-1"></span>**Making a call to several users**

You initiate a call to several users through an enquiry call. You can then speak to the other users either one at a time ("toggling", [page 21\)](#page-21-0) or at the same time ("conference call", [page 21\)](#page-21-1). An enquiry call may only be made when you are making an external call.

#### <span id="page-19-2"></span>**External enquiry call**

You wish to call another external user during an external or internal call.

#### **Initiate enquiry call:**

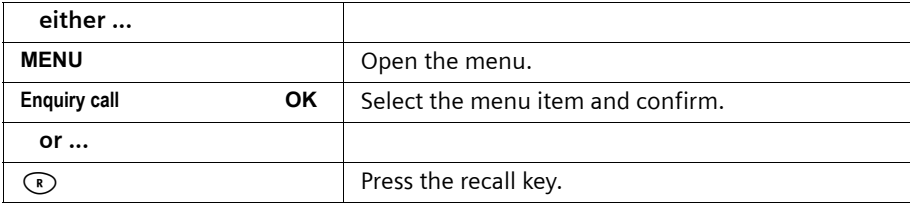

The call to the first user is now put on hold.

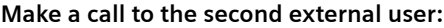

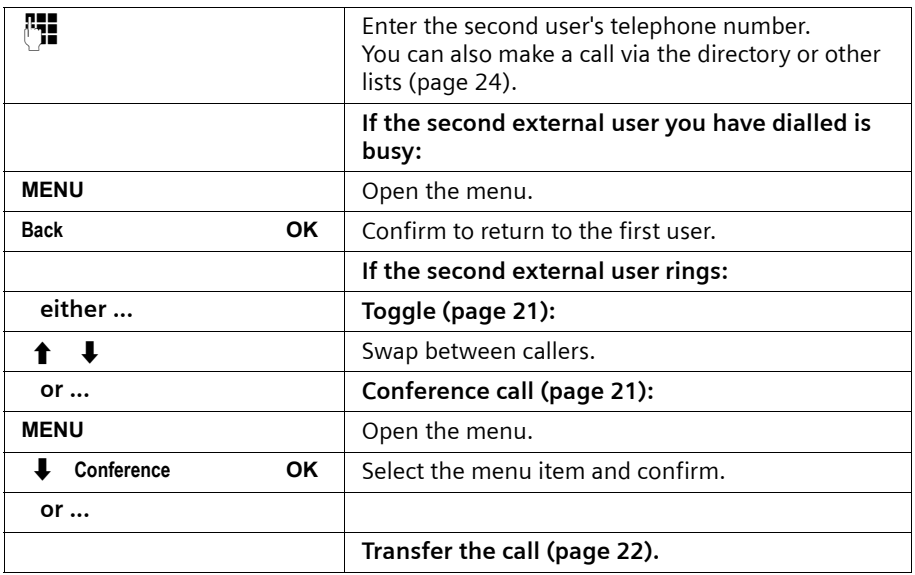

#### <span id="page-20-0"></span>**Internal enquiry call**

You wish to call an internal user during an external call.

### **Initiate an internal enquiry call:**

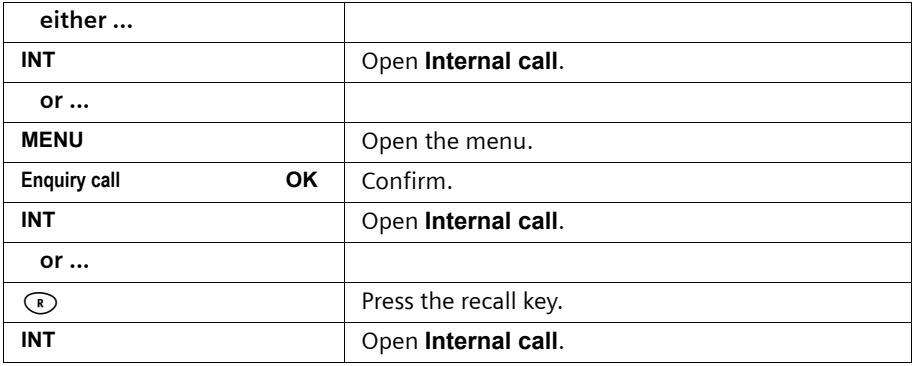

The call to the first user is now put on hold.

### **Make a call to the internal user:**

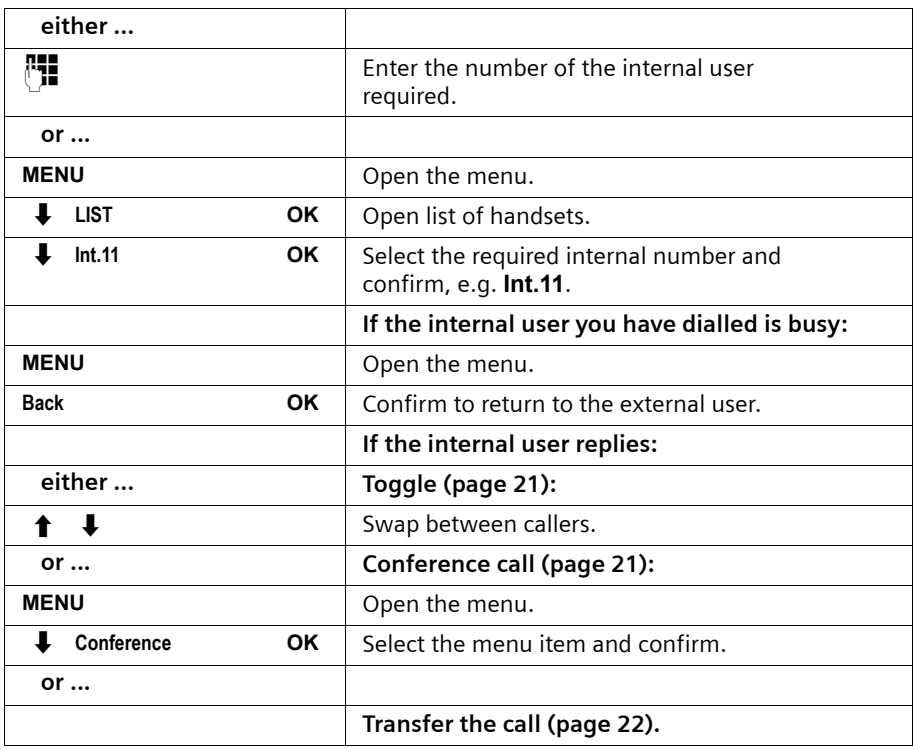

# <span id="page-21-0"></span>**Toggling**

**Precondition:** You have established an enquiry call ([see page 19](#page-19-2) and [see page 20\)](#page-20-0). There is both an active call (the one established with an enquiry call) and a held call (the first). You can speak to both callers one at a time.

Use  $\uparrow \downarrow$  to swap between the two callers.

#### **End enquiry call/toggling:**

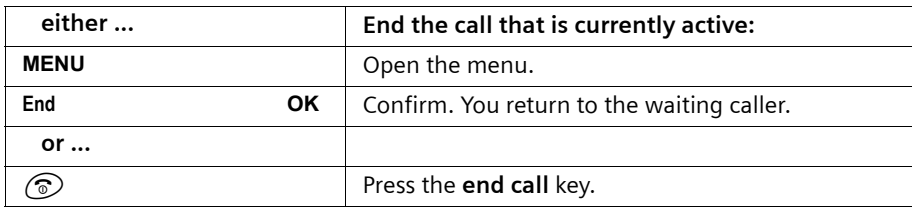

#### <span id="page-21-1"></span>**Conference call**

**Precondition:** You have established an enquiry call ([see page 19](#page-19-2) and [see page 20\)](#page-20-0). There is both an active call (the one established with an enquiry call) and a held call (the first). In a conference call you can speak to both other callers at the same time.

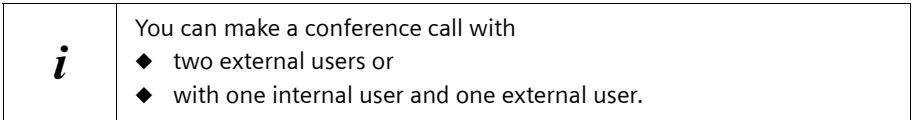

It is possible to conduct two conference calls at the same time on one base.

#### **Establishing a conference**

You are making an enquiry call. The first caller is put on hold.

Press **Conference** to establish a conference call.

#### **Ending a conference**

You have several options for ending a conference call:

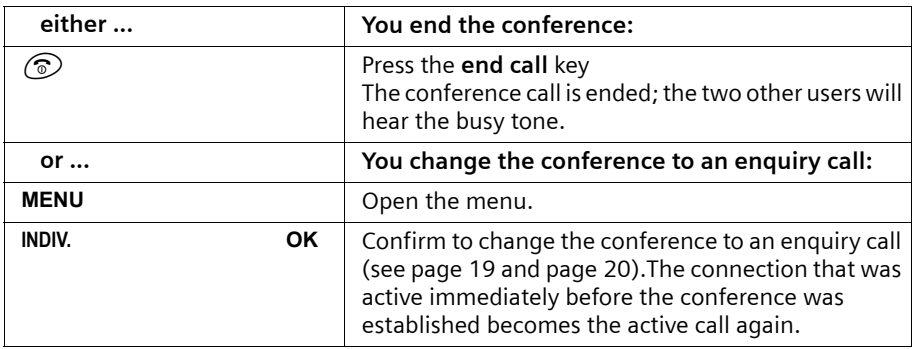

# <span id="page-22-0"></span>**Transferring calls**

#### **Transferring a call to an external number – ECT (Explicit Call Transfer)**

#### **Preconditions:**

- ◆ The service is supported by your network provider.
- $\triangleq$  It is only possible to transfer a call if the exchange also supports ECT. If this is not the case, then the external call is disconnected. The number cannot be called back.

You are making an external call and would like to transfer it to another external user. Establish an external enquiry call [\(page 19\),](#page-19-2) and then press the end call key  $\circled{r}$  (even before the other party has answered) to transfer the call.

#### **Transferring a call to another handset**

You are making an **external** call and would like to transfer it to another handset.

Establish an internal enquiry call [\(page 20\),](#page-20-0) and then press the end call key  $\circled{2}$  (even before the other party has answered) to transfer the call.

# <span id="page-22-1"></span>**Dealing with a waiting external call – CW (Call Waiting)**

**Precondition:** Call Waiting (CW) has been set up [\(page 78\).](#page-78-2)

You hear the call waiting tone (short beep) if you receive an external call while conducting another call (internal or external). The caller's number or name will appear in the display if Calling Line Identification is enabled.

There are three options for dealing with a waiting external call:

#### **Accept the waiting call – enquiry call**:

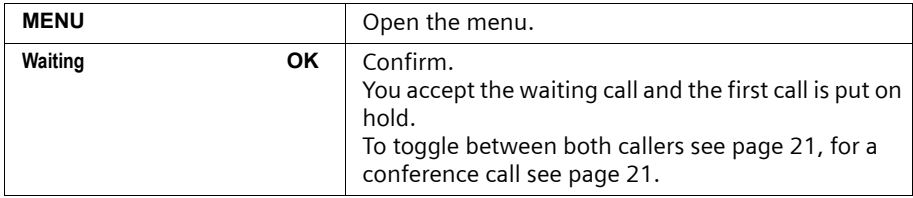

#### **Reject the waiting call:**

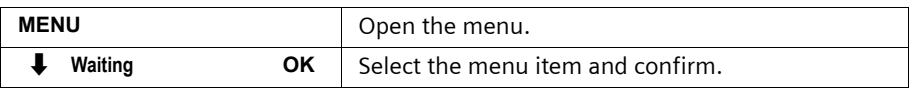

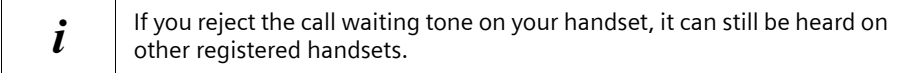

#### **Change caller:**

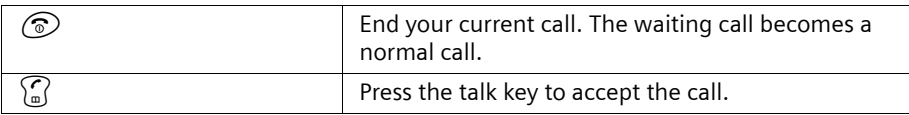

# <span id="page-23-0"></span>**Putting a call on hold (Call Hold)**

#### **Putting an external caller on hold:**

You are conducting an external call.

Press the display key **INT**. The external caller is put on hold. You can initiate an internal enquiry call [\(page 20\).](#page-20-0)

#### **Putting an internal caller on hold:**

You are conducting an internal call.

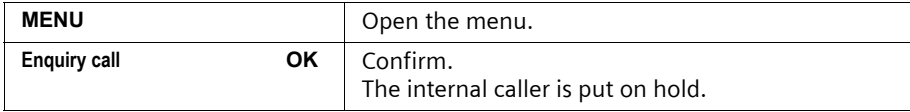

# <span id="page-24-2"></span><span id="page-24-0"></span>**Using the directory and other lists**

# <span id="page-24-3"></span><span id="page-24-1"></span>**Directory and speed dial list**

You can store up to a total of 50 numbers in the directory and the speed dial list. The **directory** makes dialling easier for you. To open the directory, press the bottom half of the  $\widehat{h}$  key.

The **speed dial list** is a special directory in which you can store additional important numbers such as private telephone numbers and the prefixes of network providers (known as "call-by-call numbers"). You open the speed dial list with the  $\odot$  key.

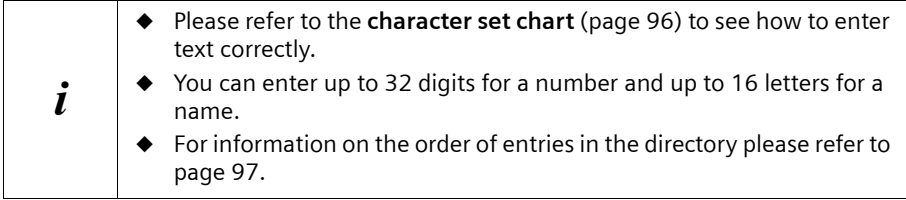

The speed dial list is operated in just the same way as the directory, except for the way in which entries are stored. For storing entries in the speed dial list, please refer to [page 25](#page-25-0).

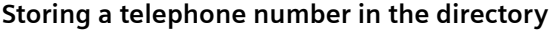

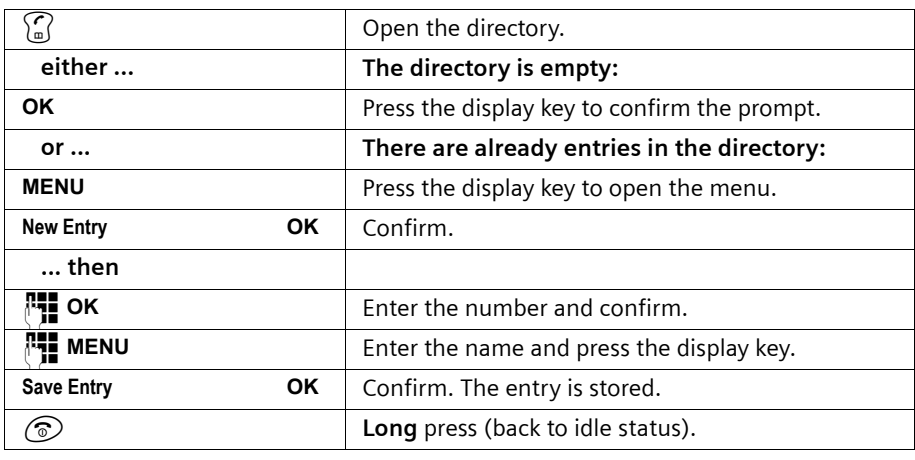

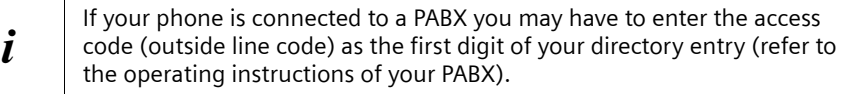

### <span id="page-25-0"></span>**Storing a telephone number in the speed dial list**

You can assign a digit (0, 2–9) to **up to nine** entries on your speed dial list. When you press and hold one of these digits, e.g. "3", and press the top half of the  $\widehat{f_n}$  key you are immediately connected to the telephone number that is assigned the number 3.

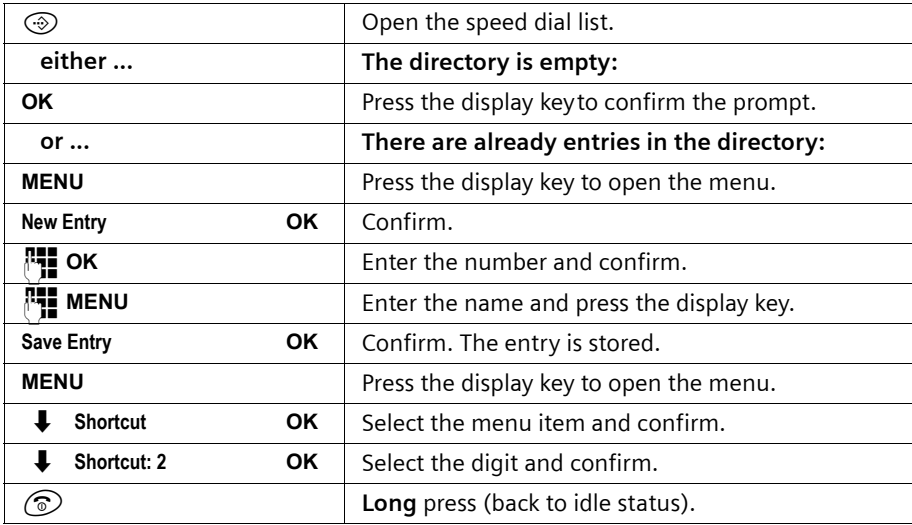

 $i$  Speed dial digits cannot be assigned more than once at a time.

#### **Dialling with the directory/speed dial list**

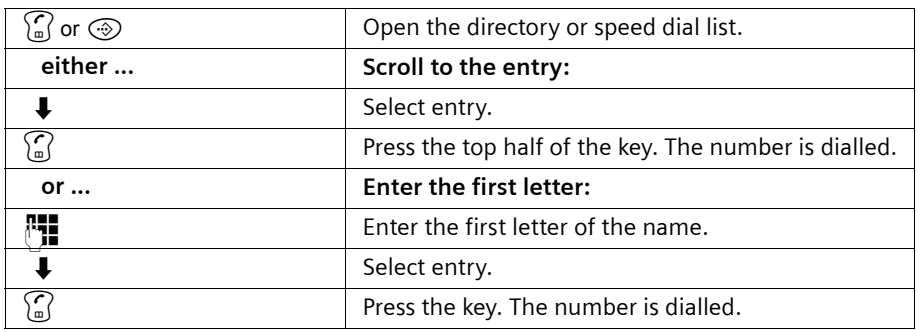

# **Using the directory and other lists**

# **Viewing and editing an entry in the directory/speed dial list**

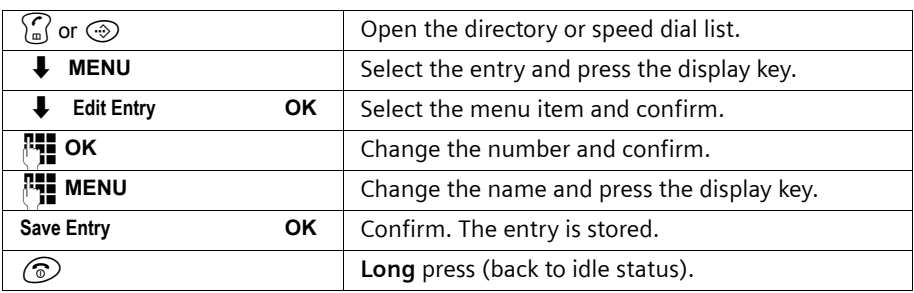

### **Deleting a single entry or directory/speed dial list**

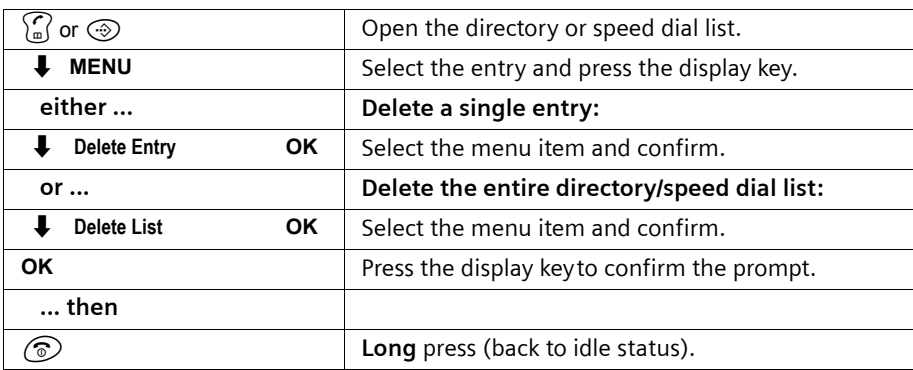

#### <span id="page-26-0"></span>**Adding a displayed telephone number to the directory**

When a telephone number appears in the display (CLIP) you can add it to your directory. This can be done while dialling from the last number redial list, from the calls list/ answering machine list (on CX150isdn) or during a call.

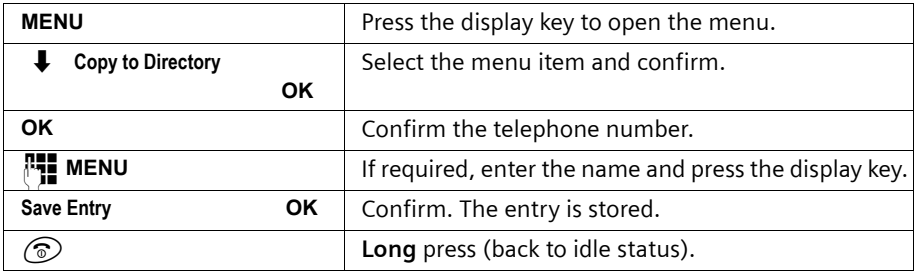

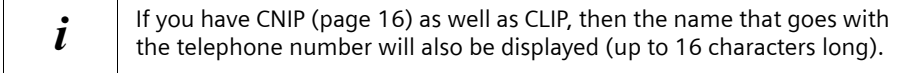

### **Selecting a phone number from the directory**

If you are prompted to enter an external telephone number while you are operating your telephone, you can use the directory to do this.

**Precondition:** The input field for external telephone numbers is displayed.

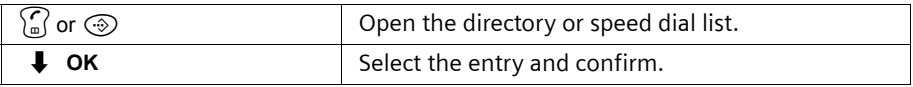

The telephone number is added to the entry field.

#### <span id="page-27-0"></span>**Last number redial list**

The last number redial list contains the ten last dialled numbers. If names have also been stored for these numbers in the directory, then these names will be displayed. If there are several identical entries only the most recent will be displayed. If the last number redial list is full, the oldest entry will be deleted. You can use the last number redial list to redial the telephone numbers.

#### **Manual last number redial**

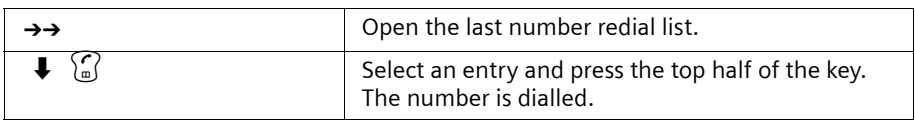

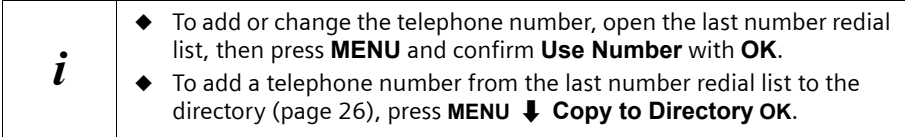

#### **Deleting a single telephone number or the entire last number redial list**

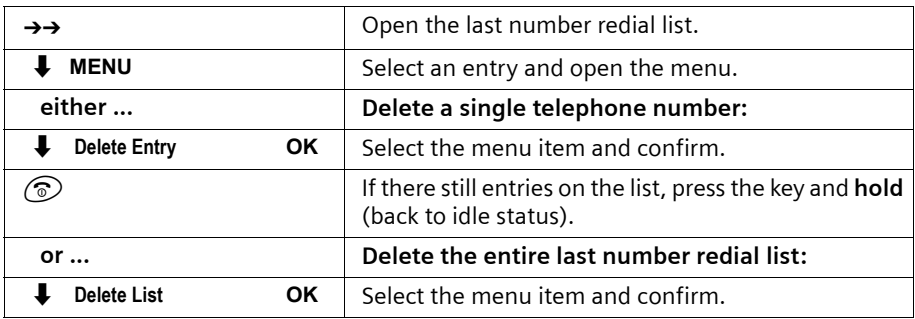

# <span id="page-28-0"></span>**Opening lists with the message key**

Providing a new entry is present in the relevant list, you can open the following lists using the message key  $\textcircled{\tiny{\textsf{m}}}:$ 

- ◆ Incoming SMS message list **Text message (SMS)** [\(page 41\)](#page-41-1)
- ◆ List of missed calls **Missed calls** [\(page 28\)](#page-28-1)
- ◆ Answering machine lists **AM1**, **AM2**, **AM3** (on Base CX 150isdn, [page 52\)](#page-52-1).

These lists display the calls, messages and text messages belonging to the receive MSN's assigned to the handset.

You hear an advisory tone as soon as a **new entry** (calls, messages on an integrated answering machine and/or text message) arrives in one or more lists. The  $\blacktriangleright$  icon is displayed on the screen.

#### **If you press the** f **key, the following is displayed:**

- ◆ If only one list has new entries, you will see the first new entry in that list. Open entry:  $\bigcup$  (Select entry) OK
- ◆ If several lists have new entries, those lists are offered for your selection. Open entry:  $\bigoplus$  (Select list) **OK**,  $\bigoplus$  (Select entry) **OK**
- ◆ If there are no new entries, then the message "**No new messages**" is shown briefly. Then the list of missed calls is opened.

# <span id="page-28-1"></span>**Calls lists**

There are two calls lists:

◆ the list of **missed** calls

This contains all the calls that have not been accepted or have been rejected plus all calls responded to by an answering machine for which there is no message attached.

◆ the list of **accepted** calls

This contains all the calls accepted by a handset or answering machine.

The calls in these lists are displayed on a receive MSN assigned to the handset. In each case the phone numbers for the last 20 calls are stored. The oldest entry is deleted if a calls list is full and new entries are added. The most recent entry is at the top of the list and the oldest at the bottom.

A caller is entered in the relevant calls list at the end of a call. If a caller's number has been transferred and this phone number is entered in the directory, then the caller's name is inserted. If there are several identical entries only the most recent will be displayed in the two lists. A caller can appear in both lists if one call he makes is answered and another not. If an outgoing call is made to a caller who is entered in the list of missed calls, then this entry is transferred to the last number redial list and deleted from the list of missed calls.

# <span id="page-29-1"></span>**Opening calls lists**

You can open both calls lists via the menu. The list of missed calls can also be opened using the  $\circledcirc$  key, providing there is a new entry present [\(page 28\)](#page-28-0). New entries in the list of missed calls are indicated by the  $\blacktriangleright$  icon on the screen and by a confirmation tone.

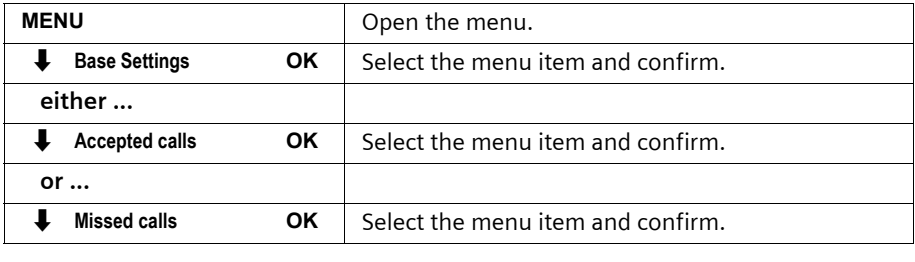

 $\boldsymbol{i}$  If another internal user has already opened a calls list you cannot open it.

#### <span id="page-29-0"></span>**Calling back a caller**

**Precondition:** The caller's number has been identified [\(page 16\).](#page-16-2) Open the list of missed or accepted calls [\(page 29\).](#page-29-0) **Now**:

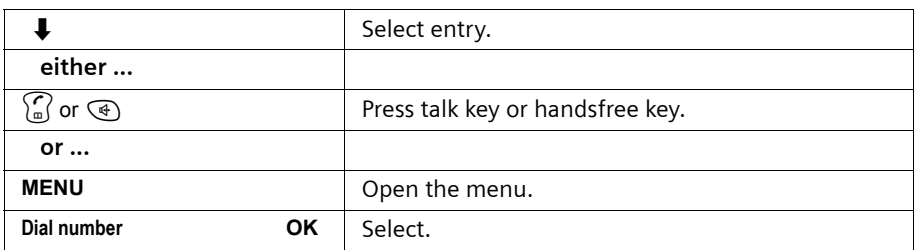

Callback begins at once. The phone number is deleted from the calls list and entered in the last number redial list.

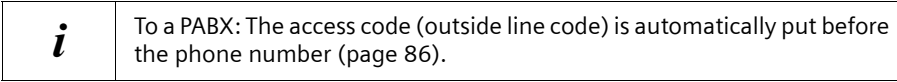

#### **Displaying an entry**

Open the list of missed or accepted calls [\(page 29\).](#page-29-1) **Now**:

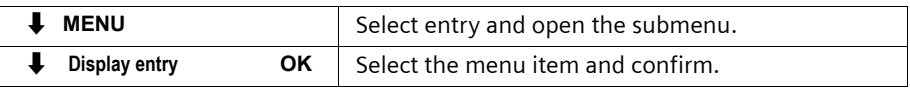

# **Changing the caller's phone number**

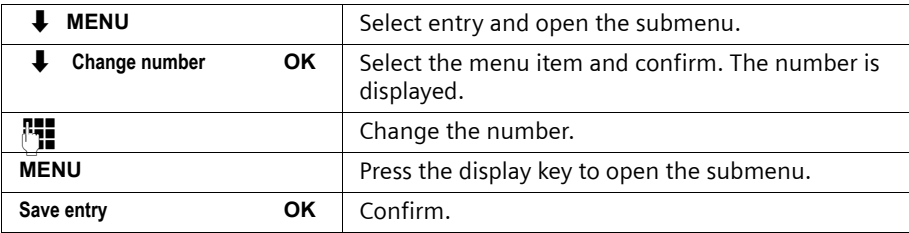

Open the list of missed or accepted calls [\(page 29\).](#page-29-1) **Now**:

### **Adding an entry to the directory from the calls list**

Open the list of missed or accepted calls [\(page 29\).](#page-29-1) **Now**:

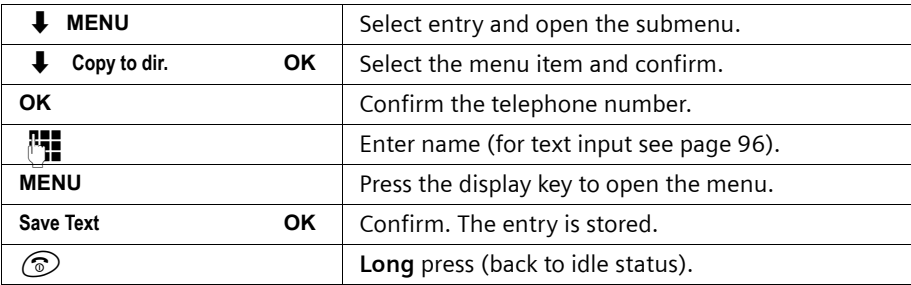

#### **Deleting an entry from the calls list**

Open the list of missed or accepted calls [\(page 29\).](#page-29-1) **Now**:

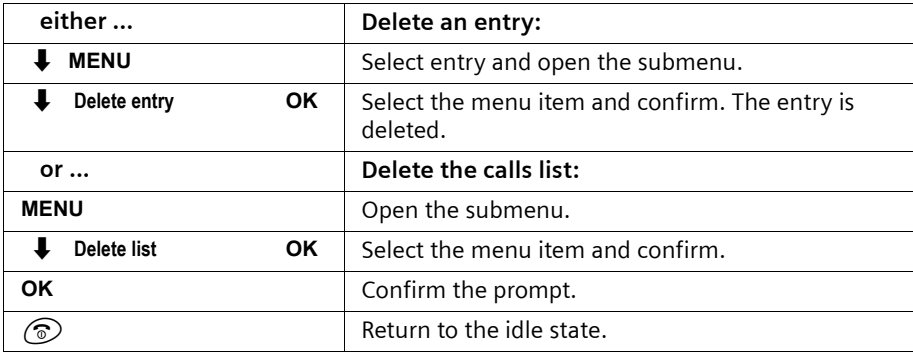

# <span id="page-31-0"></span>**Making cost-effective calls**

Sign up with a network provider who offers particularly low-cost call rates (call-by-call). You can use the speed dial list to manage your call-by-call numbers.

i

You manage entries in the speed dial list in the same way as entries in the directory by opening the speed dial list with the  $\circledast$  key instead of the directory. You will find instructions on storing, editing and deleting entries starting on [page 24.](#page-24-3)

# <span id="page-31-1"></span>**Linking a call-by-call number with a phone number**

This function can be used to put a network provider's prefix in front of the telephone number ("linking").

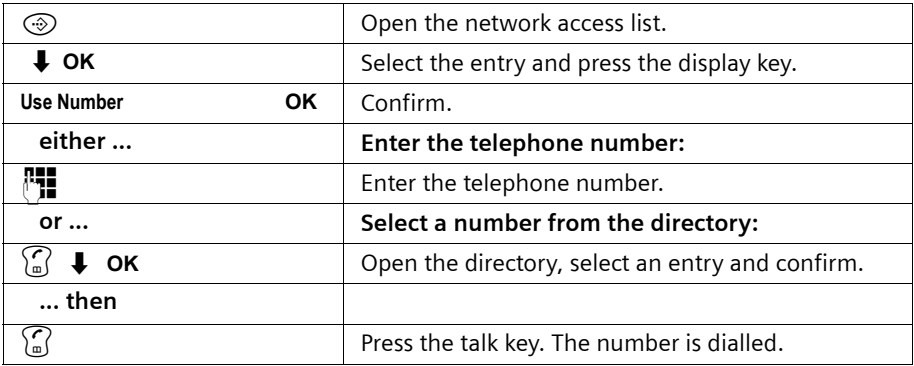

# <span id="page-32-0"></span>**SMS (text messages)**

You can send and receive SMS text messages (**S**hort **M**essage **S**ervice) with your handset. You can send an SMS to any fixed network or mobile phone network number. Your SMS can be received as a text message by any device with SMS functionality (mobile phone, PC, another telephone). If the recipient of your SMS does not have a phone with SMS functionality, then the SMS is played back.

You can write, edit, read, delete or forward SMS text messages from any registered handset that has SMS functionality and to which the same receive MSN has been assigned. When several handsets with the same receive MSN are in use at any one time, only **one handset** can access the SMS functions.

# <span id="page-32-1"></span>**General**

Text messages are exchanged between SMS centres that are operated by service providers. The telephone number of the SMS centres through which you wish to send and receive text messages must be entered in your phone [\(page 34\).](#page-34-0) Up to ten SMS centres can be entered. You can change the telephone numbers of the SMS centres.

You can receive text messages via **any** of the SMS centres whose number you have entered. Of course you must be registered to receive text messages with those SMS centres [\(page 36\).](#page-36-0)

Your text message is sent through the SMS centre that is entered as the **active** send service centre.

# <span id="page-32-2"></span>**Before you can send and receive text messages**

- ◆ Calling Line Identification may not be permanently deactivated for the MSN used [\(page 17\).](#page-17-2)
- ◆ To receive text messages you must be registered with your service provider [\(page 36\).](#page-36-0)
- ◆ The handset must have **Unrestricted** authorisation to send an SMS. To receive an SMS, **Incoming only** authorisation is adequate.
- ◆ You must not allow the network provider to barr the phone numbers you have entered for SMS centres.

If you have concluded a preselection contract with a network provider, ask whether they support the "Fixed line SMS" service. (Preselection means you are bound contractually to a network provider.)

#### **Ask your service provider,**

- ◆ what charges are billed for sending and receiving a text message,
- ◆ which mobile phone operators you can send text messages to and which mobile phone operators you can receive text messages from,
- ◆ which functions your SMS service offers,
- how you are registered with SMS centres which your phone may already be preconfigured for – automatically by sending a message or by a special registration procedure.

# <span id="page-33-0"></span>**Managing SMS service centres**

SMS messages are exchanged through SMS service centres. To send and receive a text message, you require the phone number for your service provider's SMS centre. You have to store this phone number in your telephone.

You may enter up to ten SMS centres in your telephone.

#### **Sending an SMS – send centre**

You must enter the phone number of the SMS centre via which you want to send the SMS in your telephone and activate it as "send centre" ([page 34](#page-34-0) and [page 35\)](#page-35-0). This phone number will be used for sending all SMS messages.

You can activate another SMS centre as your send centre. The send centre that was activated previously is then automatically deactivated.

#### **Receiving an SMS**

You can receive an SMS message via any SMS centre you have entered provided you have registered with these SMS centres as an SMS recipient (if registered, [see page 36\)](#page-36-0).

# <span id="page-34-0"></span>**Entering, editing or deleting phone numbers for SMS centres**

You can enter up to ten SMS centres.

Before entering or editing the number, please obtain information about special features and what the SMS service provider offers.

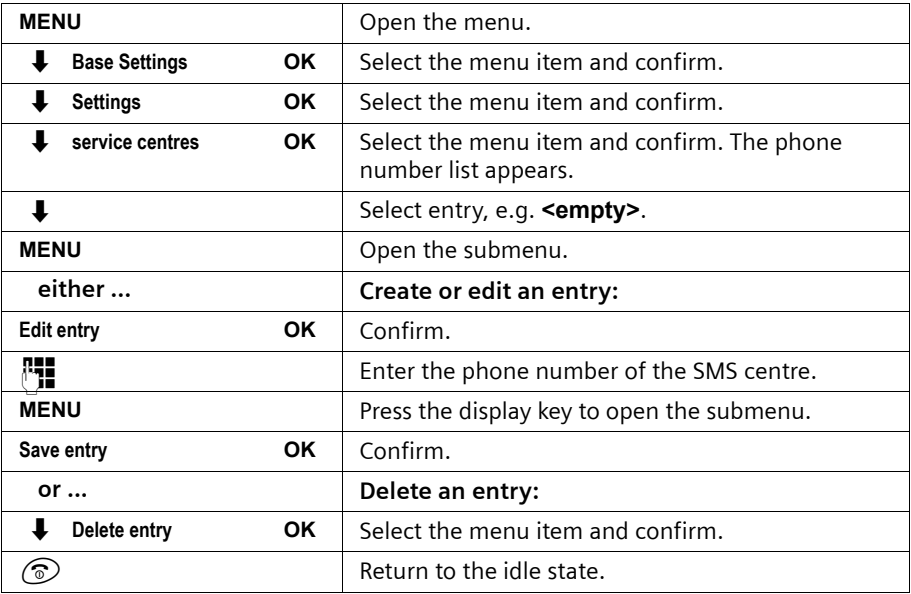

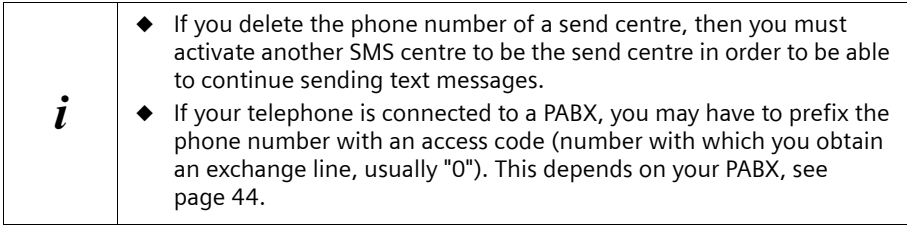

# <span id="page-35-0"></span>**Activating/deactivating SMS send centre**

To send an SMS you must activate the phone number for the required SMS centre as the send centre. By doing this you determine via which SMS centre the text message is to be sent. It is possible to receive an SMS message via any SMS centres you have entered providing you have first been identified as a number with SMS functionality through the appropriate registration procedure [\(page 36\).](#page-36-0)

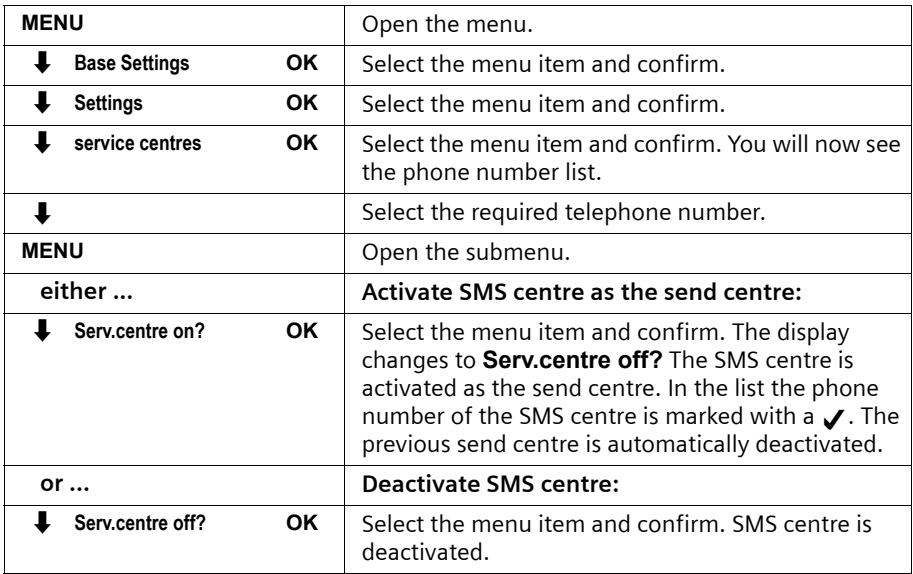

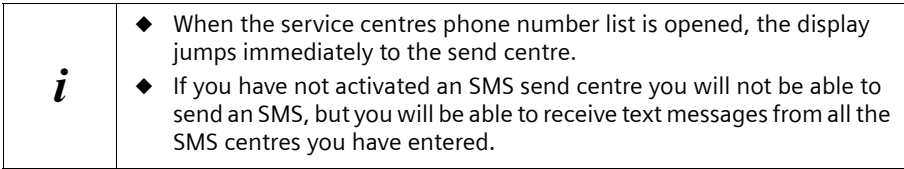
## **Registering/de-registering with an SMS centre**

In order to be able to receive text messages on your phone you must first register your phone number with an SMS service provider. You can find out from the service provider concerned which information you need to send to register and de-register.

To register with an SMS service provider you must first enter the phone number of the SMS centre concerned and activate it as the send centre.

After you have registered, remember to re-activate the SMS centre as the send centre via which you wish to send text messages.

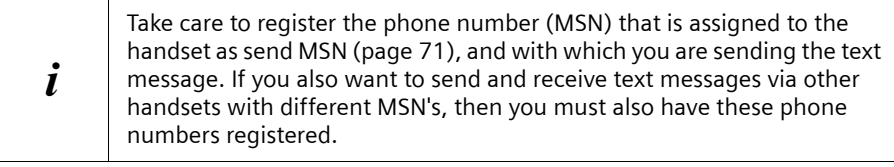

## <span id="page-36-0"></span>**Memory**

The number of text messages that can be stored in the base depends on the size of the messages (about 11 text messages of up to 160 characters each). The memory is used for the incoming and outgoing message list. If the memory is full, the message **Text list full! Please delete entries** is displayed. Delete text messages you no longer require from the incoming and outgoing message lists.

You can check how much capacity your SMS memory has left (in %).

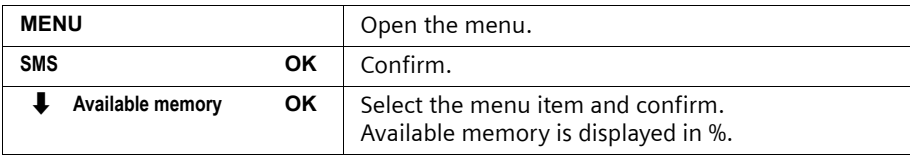

## **Sending a text message and the outgoing message list**

#### **Notes on writing and sending an SMS message**

If you are interrupted as you are writing (by a call, an incoming SMS or because the handset changes to idle status because of prolonged inactivity), the SMS is automatically stored in the **outgoing message list**. You can continue writing the SMS later [\(page 39\).](#page-39-0)

Text messages that **cannot** be sent are assigned an error status [\(page 45\)](#page-45-0) and are placed in the **incoming message list**.

Text messages are only stored automatically if sending is interrupted. If you wish to store a message then you must do so **before it is sent**.

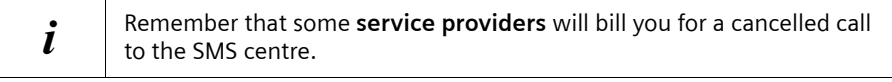

#### <span id="page-37-0"></span>**Writing text messages**

A **single** text message can be up to 160 characters long. If your text is longer, it will be sent **automatically** as a **linked** message. Up to four messages with 153 characters each can be linked. This means you can enter up to 612 characters. Bear in mind that linked messages incur correspondingly higher charges.

#### **Write text messages as follows:**

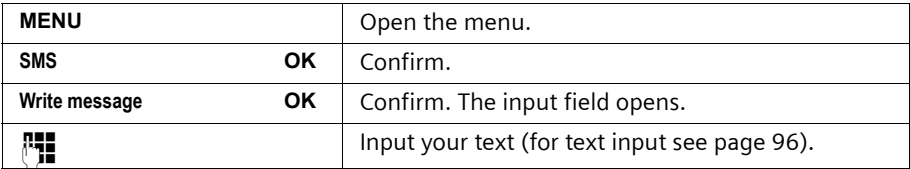

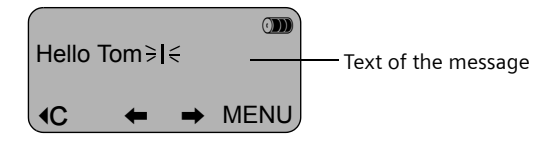

## <span id="page-38-1"></span>**Saving text messages**

**Precondition:** You have written a text message [\(page 37\)](#page-37-0) and the input field is open.

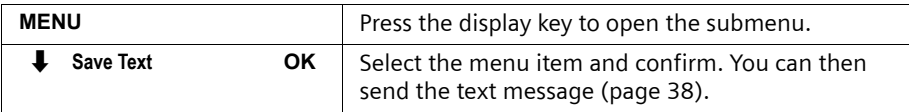

The message is stored in the **outgoing message list**. It can be retrieved and sent at a later time [\(page 39\).](#page-39-0)

#### <span id="page-38-0"></span>**Sending a text message without saving it**

**Precondition:** You have written a text message [\(page 37\)](#page-37-0) and the input field is open.

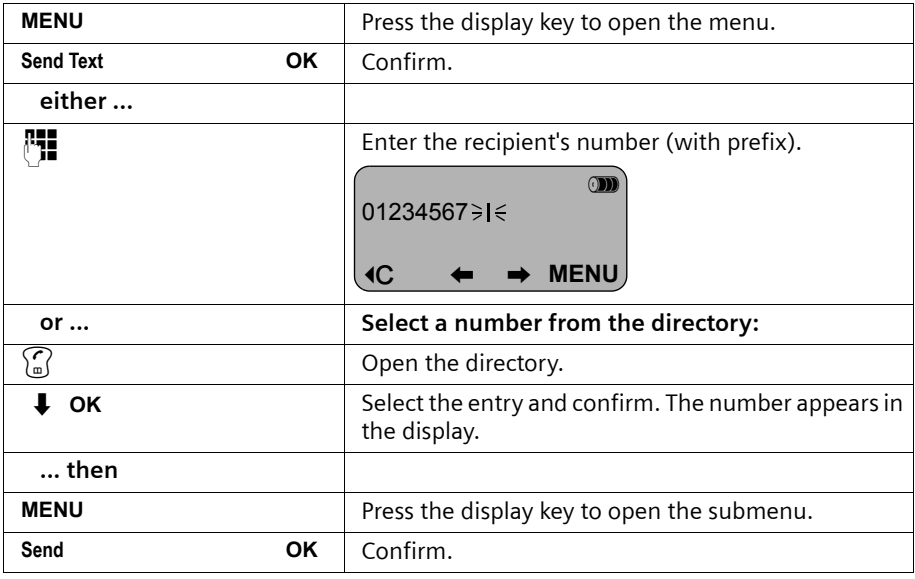

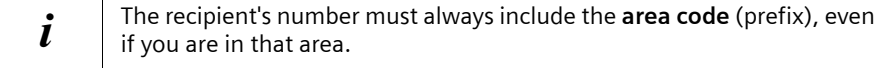

#### **Examples of phone number inputs:**

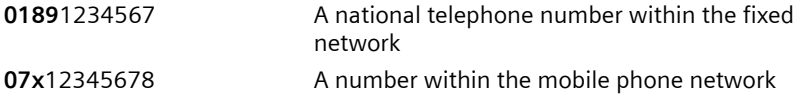

## <span id="page-39-0"></span>**Opening the outgoing message list**

The **outgoing message list** shows you:

- ◆ Text messages which you saved **before you sent them** [\(page 38\).](#page-38-1)
- ◆ Text messages you could not send because, for example, you were interrupted by an incoming call while you were writing the message.

However, the list only shows text messages that are assigned to the same send MSN as the handset.

These messages are stored until you delete them.

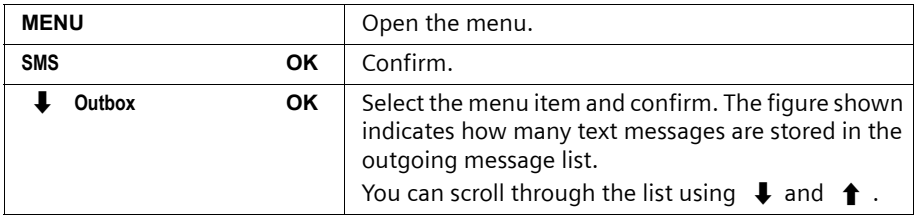

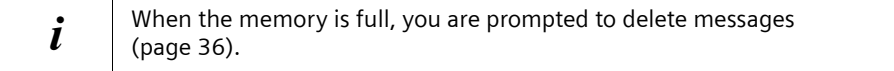

### <span id="page-39-1"></span>**Reading and deleting text messages in the outgoing message list**

**Precondition:** You have opened the outgoing message list [\(page 39\).](#page-39-0)

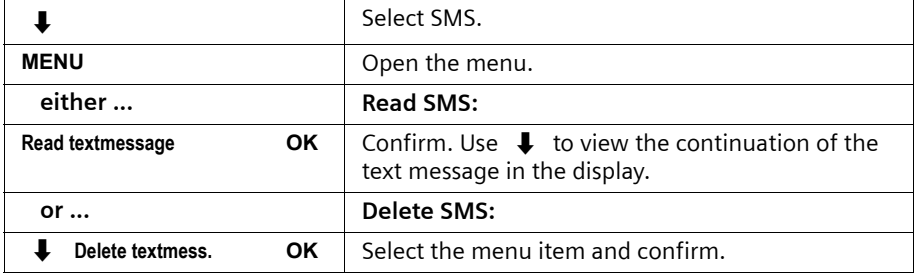

#### **Deleting the entire outgoing message list**

This function deletes all the messages in the outgoing message list.

**Precondition:** You have opened the outgoing message list [\(page 39\).](#page-39-0)

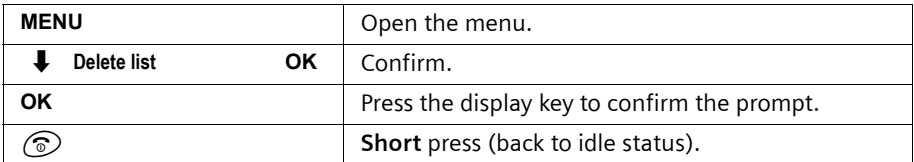

#### **Sending or editing text messages in the outgoing message list**

**Precondition:** You have opened a text message in the outgoing message list to read [\(page 39\).](#page-39-1)

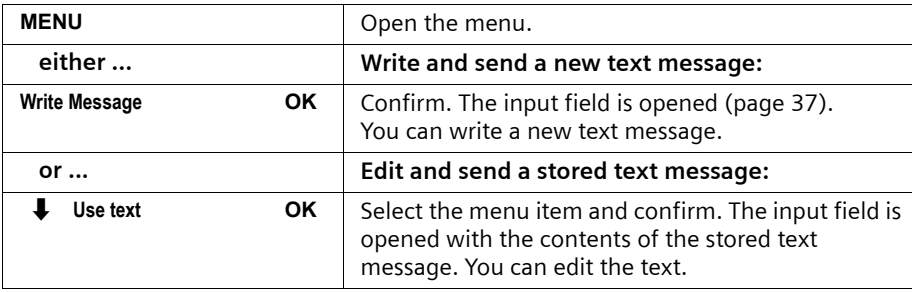

You can now send the message as described on [page 38.](#page-38-0)

## **Sending a text message to an e-mail address**

You can send a text message to an e-mail address. To do this you should write the recipient's e-mail address at the start of the text message and send this text message to the call number of the e-mail service of your SMS send centre.

#### **Entering the e-mail address at the start of the text message**

Enter the recipient's e-mail address at the start of your text message. Use a space to separate the e-mail address from the message text or, if required for other providers, by inserting a colon.

Enter the '@' character using the hash key  $(\pm \sqrt{2})$  (press x 2), the colon using the  $(\pm \sqrt{2})$  key (press x8), and the space with  $\Phi$  (press once).

You can save the text temporarily with **MENU, J. Save Text OK.** 

**Precondition:** You are writing a text message [\(page 37\)](#page-37-0) and the input field is open.

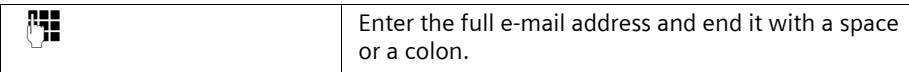

#### **Entering the text of the message**

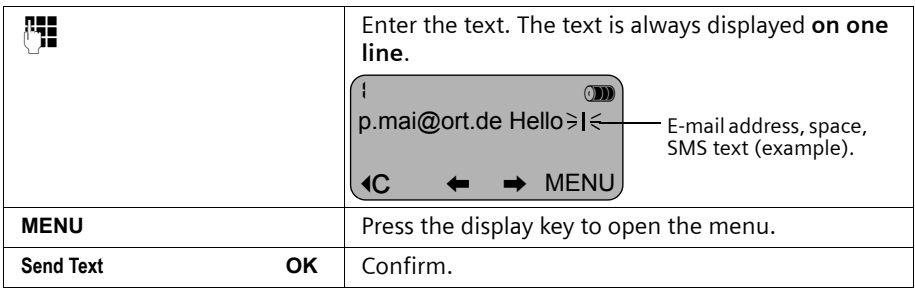

#### **Sending a text message as an e-mail**

You must send the text messages to the **number for the e-mail service of your send centre**.

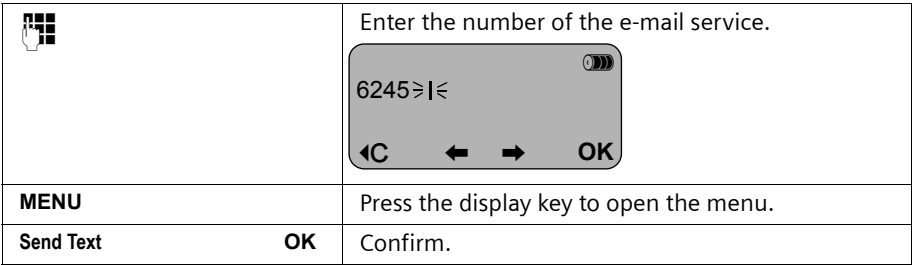

## **Receiving text messages, incoming message list**

#### **Notes on receiving a text message**

New text messages are indicated by the icon  $\boxtimes$  and by an advisory tone.

The incoming message list contains only those text messages sent to a receive MSN to which your handset is assigned. If no MSN's have been set up, then all text messages received are shown on all handsets.

In the incoming message list new (unread) messages come before the old messages. New and old messages are sorted according to their time of arrival: oldest new message, ..., newest message, oldest old message, ..., newest old message.

### <span id="page-41-0"></span>**Opening the incoming message list**

The **incoming message list** shows you:

- ◆ all received messages,
- ◆ messages that could not be sent despite several attempts. These messages are all stored with an error status [\(page 45\)](#page-45-1).

The message list is displayed, for example, as follows:

Inbox Number of new text messages in the list Number of old, read text messages in the list

#### **Opening with the message key**

**Precondition:** There is at least one **new** message in the list.

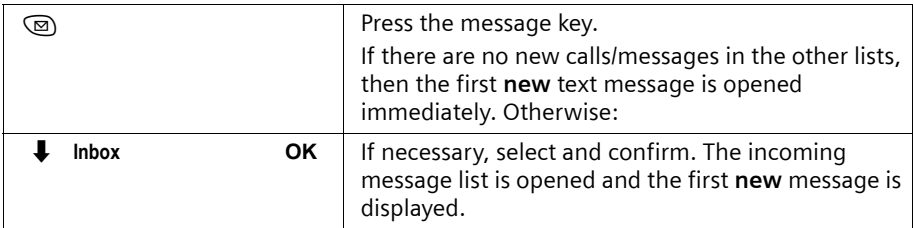

#### **SMS (text messages)**

#### **Opening with the menu**

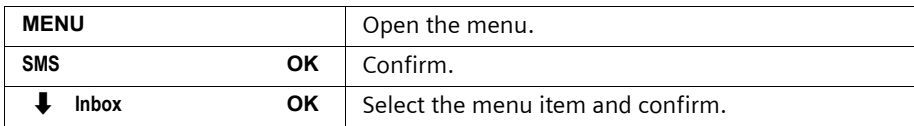

A new text message is displayed, for example, as follows:

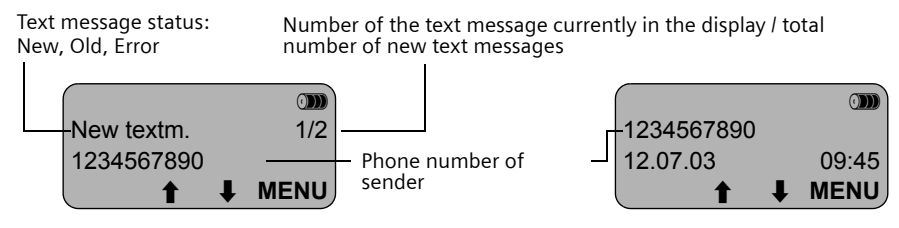

You can toggle between the displays using display keys  $\bigoplus$  and  $\bigoplus$ .

If the SMS memory is full and the SMS centre is unable to transfer any more, an appropriate message will appear on the screen. Press **OK** to confirm and delete messages you no longer require from the incoming and outgoing message list (see also [page 39](#page-39-1) and [page 42\)](#page-42-0). The SMS centre will then re-transmit the text message.

#### <span id="page-42-0"></span>**Reading and deleting text messages in the incoming message list**

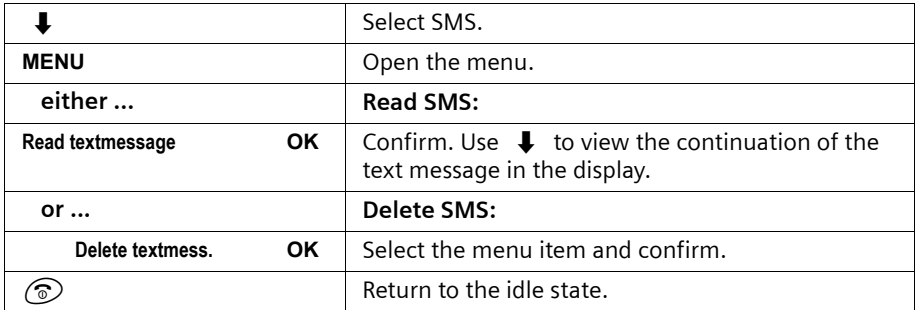

**Precondition:** You have opened the incoming message list [\(page 41\).](#page-41-0)

Once you have opened a new message it acquires the status **Old**.

#### **Deleting the entire incoming message list**

This function deletes **all new and old** text messages in the incoming message list. **Precondition:** You have opened the incoming message list [\(page 41\).](#page-41-0)

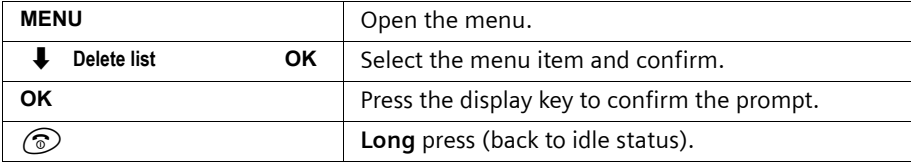

### **Replying to or forwarding text messages**

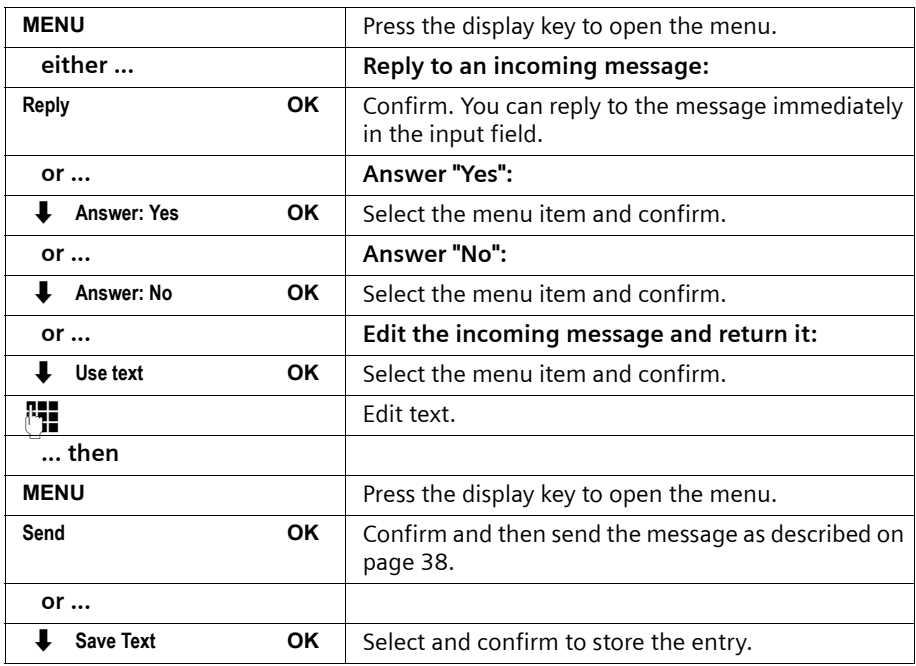

While you are reading a text message you can use the following functions:

To forward a text message, open the menu with **MENU** and select the **Send** option. Now send the message as described on [page 38](#page-38-0).

#### **Calling back the text message sender**

Open the SMS incoming message list [\(page 41\).](#page-41-0) **Now**:

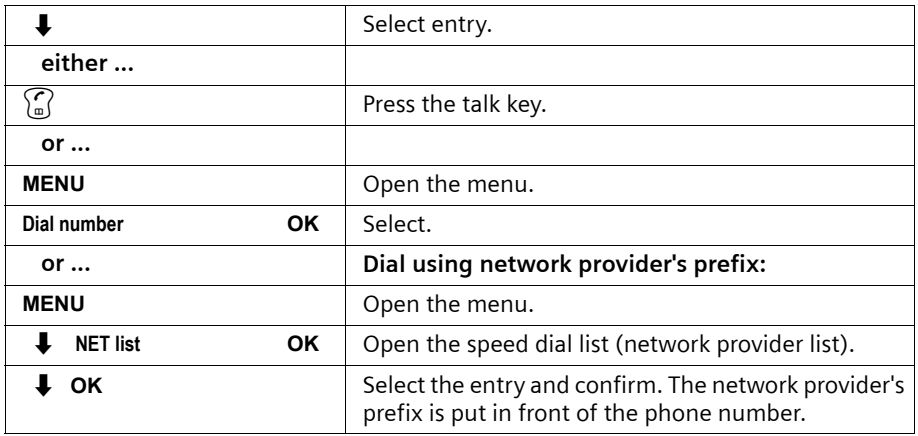

#### **SMS (text messages)**

Callback begins at once.

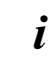

To a PABX: The access code (outside line code) is automatically put before the phone number [\(page 86\).](#page-86-0)

#### **Adding a text message sender's telephone number to the directory**

**Precondition:** You have opened the incoming message list and selected a message [\(page 41\).](#page-41-0)

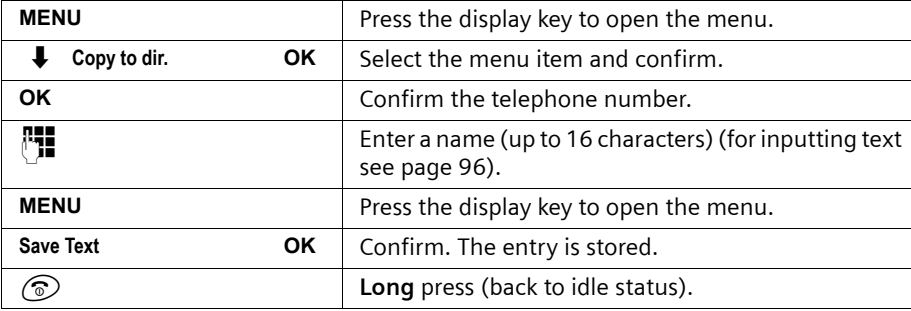

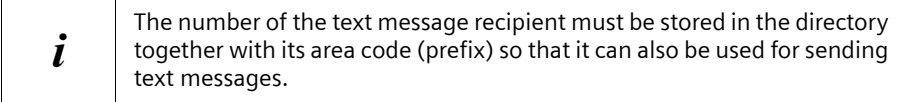

### **Text messages to a PABX**

#### **You can only receive a text message when the Calling Line Identification is forwarded to the extension of the PABX (CLIP).**

The CLIP of the phone number of the SMS centre is evaluated in your telephone.

If your phone is connected to a PABX, you may have to prefix the number of the SMS centre with an access code (this depends on your PABX). You can store the access code in your base [\(page 86\).](#page-86-0)

If in doubt, you can test your PABX by sending a text message to your own number and putting the access code before the number of the SMS centre. If you do not receive the message, send another one, this time without the access code.

When you send messages, your sender number may be sent without your extension number. The recipient cannot reply to you directly in this case.

#### <span id="page-45-1"></span><span id="page-45-0"></span>**Errors when sending a text message**

Text messages that **cannot** be sent are assigned an error status, e.g., **Error FD** and are placed in the **incoming message list**.

The following error codes are displayed:

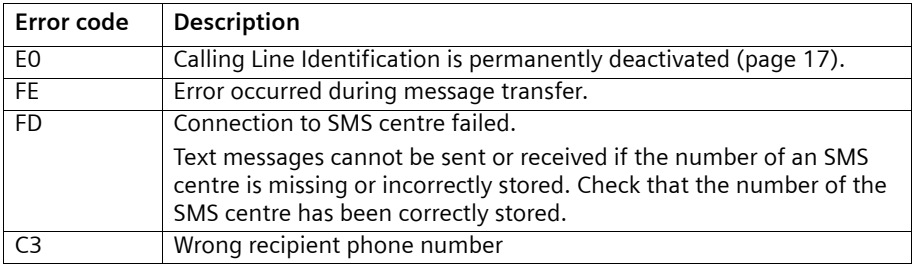

You can display information about the cause of errors on the screen.

**Precondition:** You have opened the incoming message list [\(page 41\).](#page-41-0)

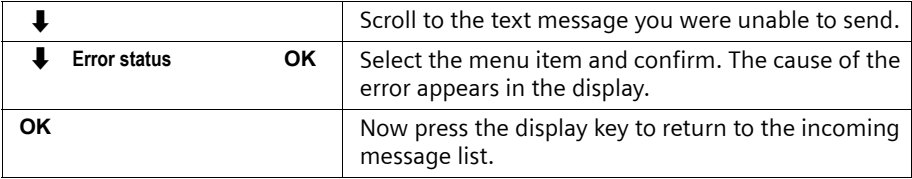

#### **Errors when receiving a text message**

A message appears on the screen if your phone cannot receive any more text messages. You **cannot** receive text messages under the following conditions:

- ◆ call forwarding has been activated with **Immediately**,
- ◆ the memory (incoming and outgoing message lists) is full.

## **Self-help with error messages**

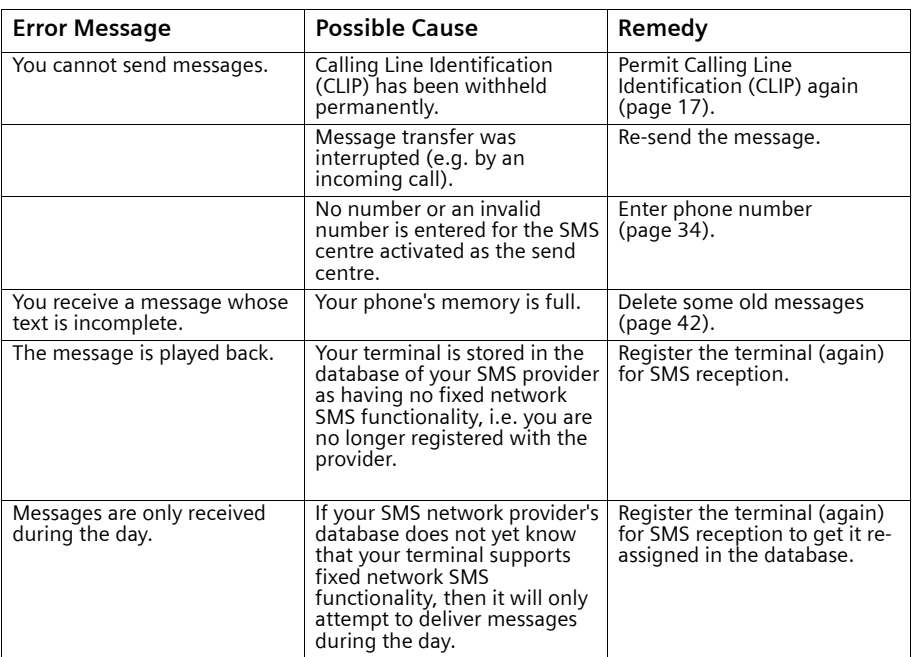

# **Operating the answering machine (on CX150isdn)**

The Gigaset CX150isdn has three answering machines (AM1, AM2, AM3), each of which you can operate and set independently. You can operate the answering machines either directly via a registered handset (via the menu) or by remote control (internal or external call to the answering machine, [see page 57](#page-57-0)).

Which answering machine you can operate directly using your handset depends on the assignment of the receive MSN's:

#### <span id="page-47-0"></span>**There is no MSN assigned to the answering machines (factory setting):**

- ◆ AM1 accepts all calls.
- ◆ Each answering machine can be set, operated and played back from each handset/ terminal.

#### **One or more MSN's are assigned to each answering machine:**

◆ Each answering machine can only be set and played back using handsets/terminals with the same receive MSN.

Exception: If a receive MSN is assigned exclusively to one answering machine, and not to any other handset/terminal, then this answering machine can be operated by all internal users.

If an answering machine is currently being used by one user (directly or by remote control), then no other user can access the answering machine during this time.

The date and time of arrival of each message is logged if you have previously set this function [\(page 14\)](#page-14-0).

<span id="page-47-1"></span>You can hide answering machines you do not wish to use, [see page 62.](#page-62-0) Definitions of terms used below:

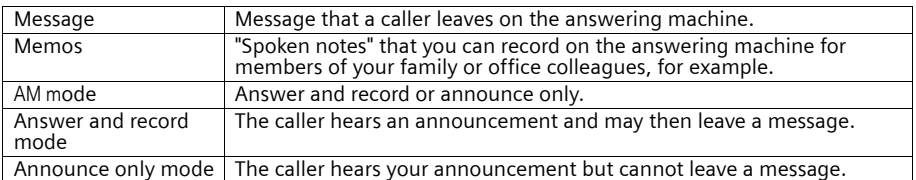

<span id="page-48-1"></span><span id="page-48-0"></span>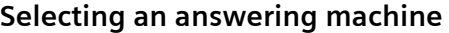

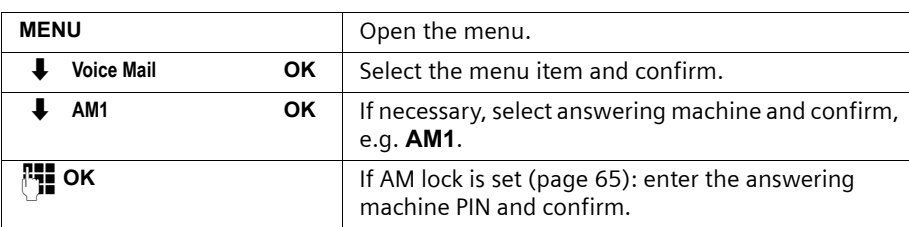

The list of answering machines **AM1, etc.,** is also opened if you press and hold the number key  $\overline{1\omega}$ . The list only contains the answering machines set to be shown on the handset. If only one answering machine can be reached via the handset, or only one answering machine is set to be shown, the list is skipped.

If the answering machine menu is not opened, and instead the message **No AM allocated** is displayed, then you cannot operate the answering machine directly from that handset [\(page 47\).](#page-47-0) If necessary, change the assignment of the receive MSN's [\(page 73\)](#page-73-0) or operate the answering machine by remote control [\(page 58\)](#page-58-0).

## **Activating/deactivating the answering machine**

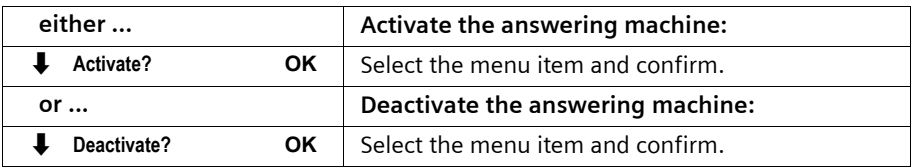

**Precondition:** You have selected an answering machine [\(page 48\).](#page-48-0)

When the answering machine is activated the remaining memory (in %) is displayed on the screen.

Which AM mode the answering machine assumes after activation (answer and record mode or announce only mode) depends on the announcement selected [\(page 49\).](#page-49-0)

You can only activate an answering machine in answer and record mode if there is memory still available. If the remaining memory is less than 60 seconds, you will be prompted to delete old messages. If the remaining memory is less than 10 seconds the answering machine is started in announce only mode.

If the answering machine assigned to a handset is activated, the  $\infty$  icon is shown on the screen. The  $\infty$  flashes if a recording is in progress.

## <span id="page-49-0"></span>**Selecting announcement and AM mode**

You can activate **Announcement 1**, **Announcement 2** or **Announcem. only** for each answering machine. As supplied, the three announcements already contain standard announcements. You can delete the standard messages and record your own announcements [\(page 49\)](#page-49-1).

When you select an announcement you also determine in which AM mode the answering machine is to run [\(page 47\).](#page-47-1)

- ◆ **Announcement 1, Announcement 2:** answer and record mode.
- ◆ **Announcem. only:** announce only mode

In answer and record mode a **Concl.announcem** is given automatically at the end of a recording provinding you have recorded a concluding announcement [\(page 49\).](#page-49-1) When the phone is supplied **Announcement 1** is selected. The **Concl.announcem**  contains nothing.

Announcements **OK** Select the menu item and confirm. s **Announcement 2** Select announcement, e.g. **Announcement 2**  $({\mathbf{\mathcal{J}}}$  = activated). **MENU** Press the display key to open the submenu. **Select OK** Confirm. The announcement set previously is deactivated automatically.

**Precondition:** You have selected an answering machine [\(page 48\).](#page-48-0)

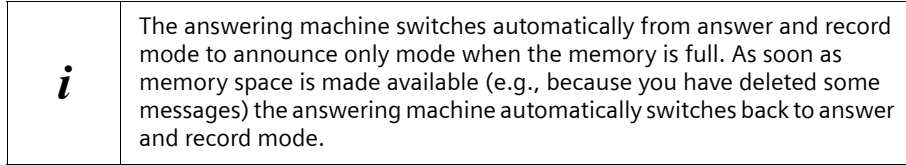

## <span id="page-49-1"></span>**Recording/changing announcements**

You can record the following announcements: **Announcement 1, Announcement 2, Announcem. only** and **Concl.announcem**.

**Precondition:** You have selected an answering machine [\(page 48\).](#page-48-0)

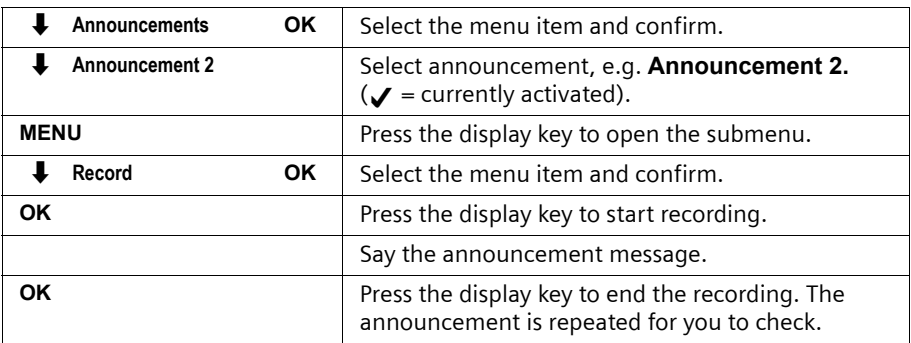

## **Operating the answering machine (on CX150isdn)**

Recording is automatically terminated if:

- ◆ there is a pause in speaking lasting more than 8 seconds;
- ◆ the memory is full. Delete old messages or announcements you no longer require.

The announcement will not be stored if you press the end call key during the recording or repeat playback.

## **Playing back/deleting announcements**

**Precondition:** You have selected an answering machine [\(page 48\).](#page-48-0)

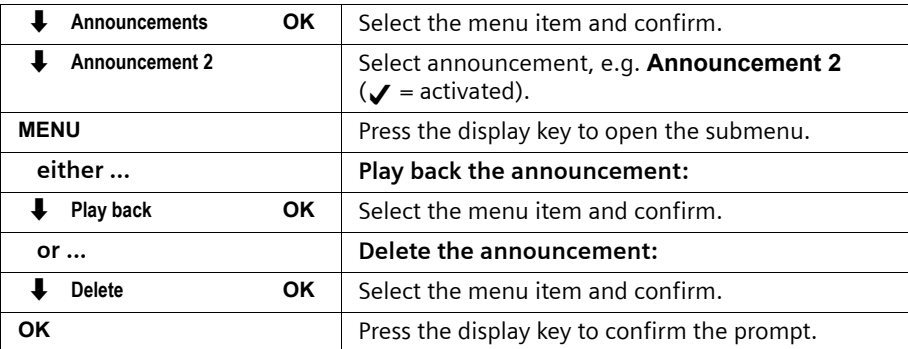

## **Recording memos**

Memos are "spoken notes" recorded, for example, for members of your family. A memo is played back, saved and deleted in the same way as a message. If a new memo arrives the  $\overline{\triangleright}$  icon is displayed on all the handsets assigned to the answering machine

You can also record memos when the answering machine is deactivated.

The memo recording stops automatically if the memory is full or if there is a pause in speaking lasting longer than 8 seconds.

**Precondition:** You have selected an answering machine [\(page 48\).](#page-48-0)

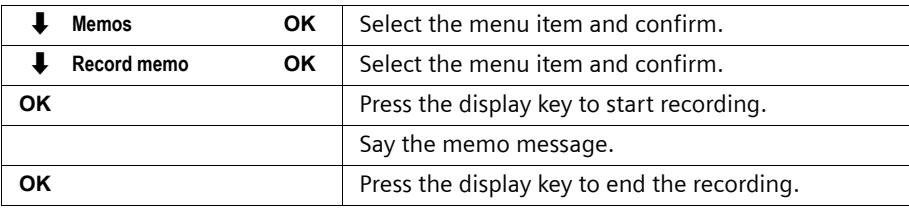

To stop recordng, press the end call key  $\circled{r}$ .

#### **Two-way recording**

You can make a two-way recording of a call. The two-way recording can then be played back or deleted like a message.

During a call:

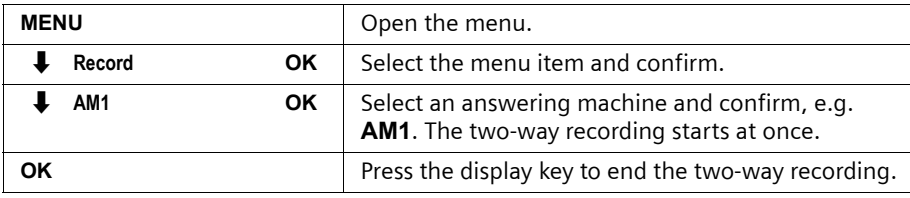

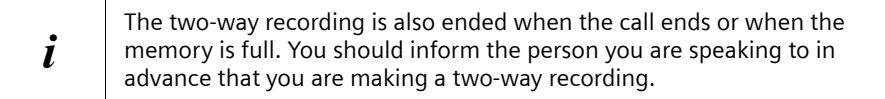

## **Picking up a call from the answering machine**

You can pick up a call, even if the answering machine has already switched itself on (the × icon flashes on the screen), or your announcement is still running, or the caller is already leaving a message. When you pick up the call the recording stops.

#### **Preconditions:**

- ◆ The same receive MSN is assigned to both the answering machine and the handset picking up the call [\(page 61\).](#page-61-0)
- ◆ Automatic listen in is not activated on any other handset [\(page 66\).](#page-66-0)

#### **Automatic pickup has been activated ([see page 67,](#page-67-0) factory setting):**

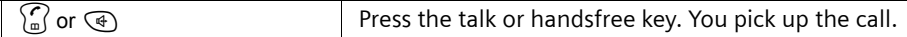

#### **Automatic pickup is deactivated:**

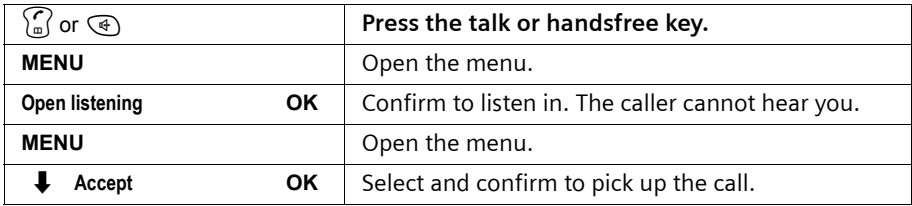

In order to call another external party while the answering machine is recording a call you must deactivate the automatic pickup [\(page 67\).](#page-67-0)

## **Playing messages**

The  $\blacktriangleright$  icon is shown on the handset screen to indicate the arrival of a new message. Pressing the messages key  $\circledcirc$  gives you direct access to the new messages.

You can also open the lists of new and old messages via the menu.

**Precondition:** You have selected an answering machine [\(page 48\).](#page-48-0)

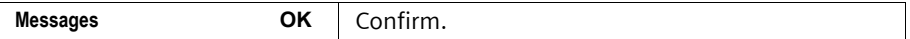

Playback starts with the oldest message. When all the messages have been played back you will be asked whether you wish to delete the messages.

The following is shown on the screen for each message:

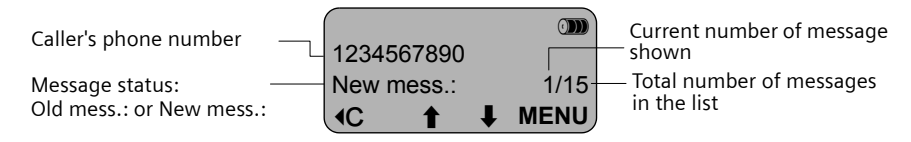

The date and time of the recording are stated when the message is played back providing this function is set [\(page 63\).](#page-63-0)

If automatic pause is activated the answering machine switches to pause mode after playing back a message. Press the  $\bigdownarrow$  display key (or **MENU Continue OK)** to continue playback.

#### **Jumping to the next or previous message during playback**

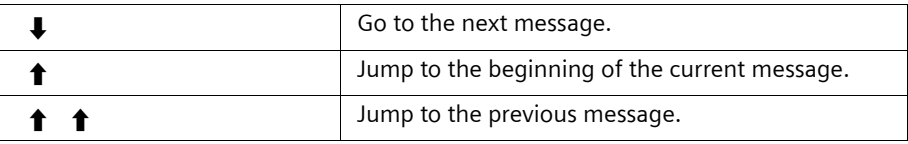

#### **Switching to pause mode during playback, ending pause mode**

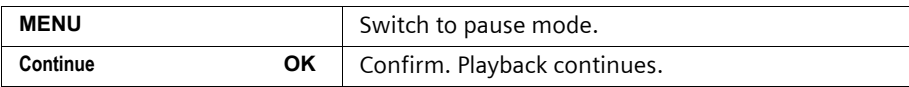

## **Returning a call during playback**

You can call back a caller immediately while a message is being played. **Precondition**: The caller's number has been identified.

#### **During playback**:

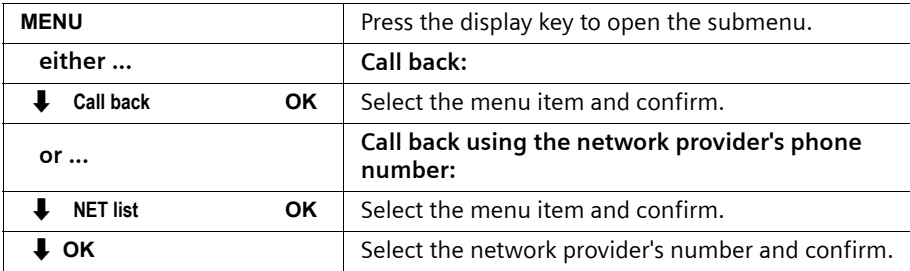

## **Playing a message to another caller**

During an external call you can play messages from the answering machine to the person you are calling.

**Precondition:** The same receive MSN is assigned to the handset and the answering machine.

#### **During the call**:

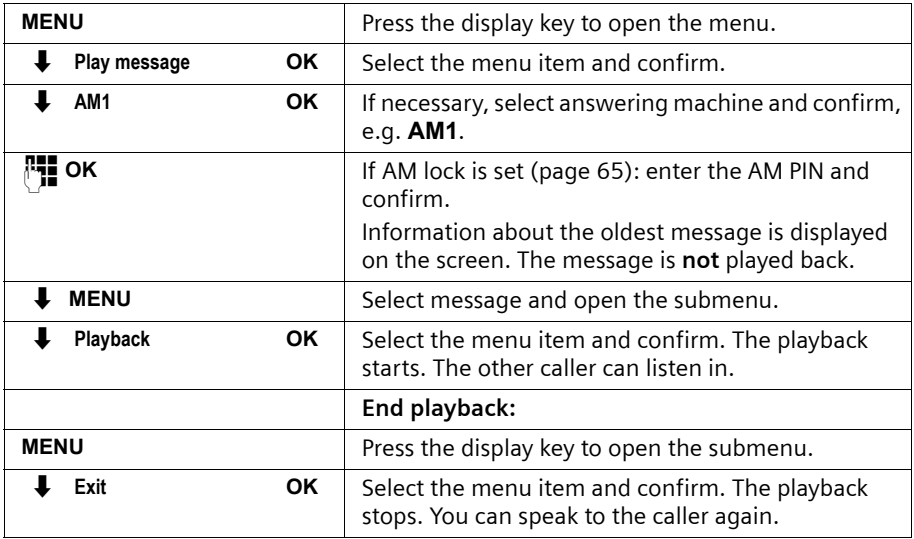

## **Playing back memos**

**Precondition:** You have selected an answering machine [\(page 48\).](#page-48-0)

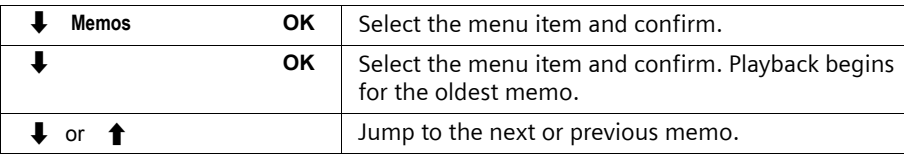

## **Setting the playback speed**

You can set the playback speed for messgaes/memos to four levels, **Slow**, **Normal speed**, **Fast** or **Very fast**. When the phone is supplied **Normal speed** is set for all answering machines.

#### **During playback:**

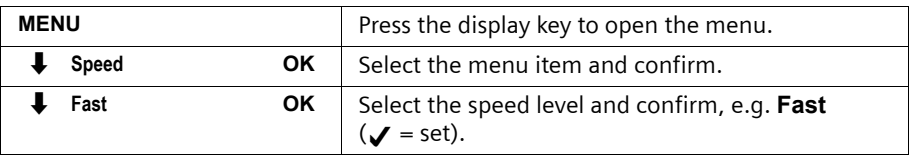

Playback continues at the new speed. All subsequent messages/memos are played back at this speed until you make another change.

#### **Deleting messages/memos**

You can delete messages or memos individually or all together. You can only delete messages and memos when they have been played back for at least 3 seconds. These recordings are then described as old.

#### **Deleting single messages/memos**

**Precondition:** You have selected an answering machine [\(page 48\).](#page-48-0)

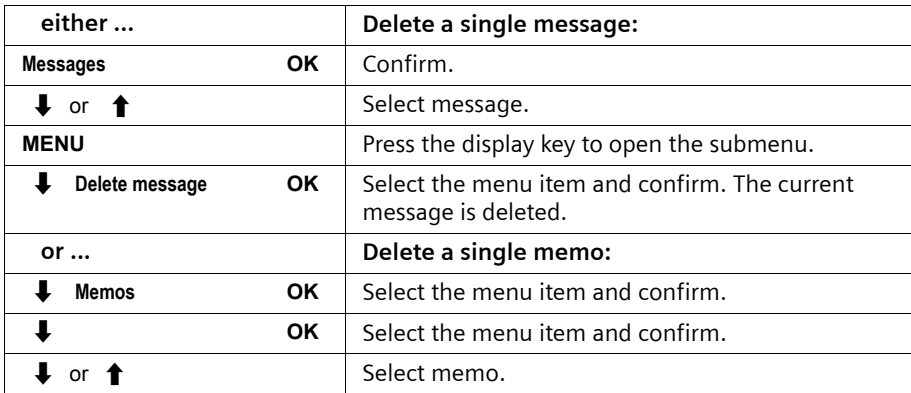

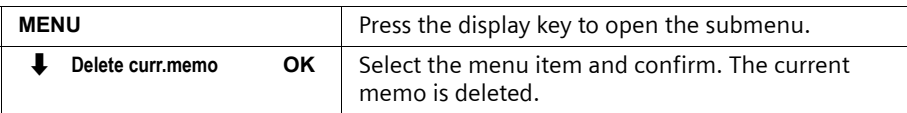

#### **Deleting all old messages/memos**

**Precondition:** You have selected an answering machine [\(page 48\).](#page-48-0)

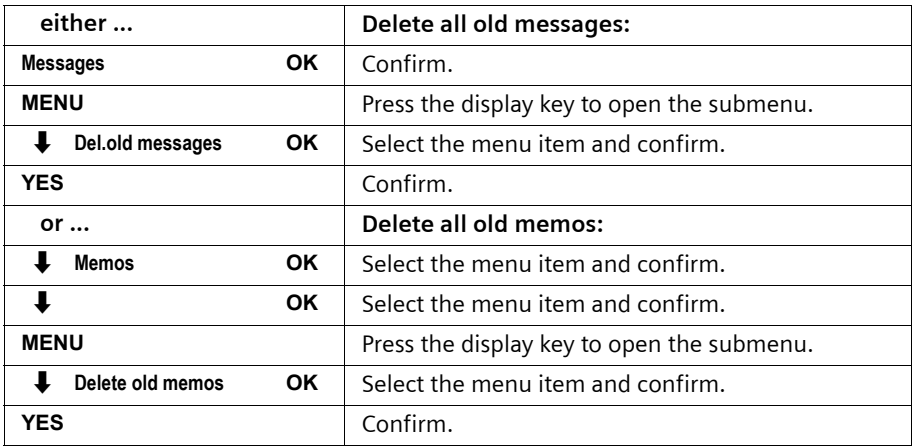

## **Marking an old message or memo as "new"**

You can mark messages/memos you have already played back as "new". This message/ memo is then displayed on the handset as a new entry with the  $\blacktriangleright$  icon. Pressing the messages key  $\circledcirc$  gives you direct access to the message/memo once more.

#### **During playback:**

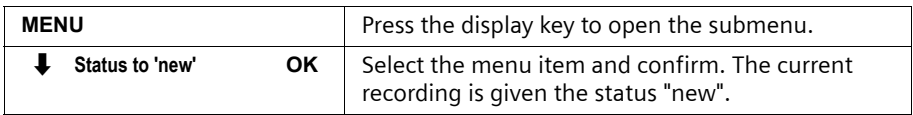

If other recordings are available, playback continues.

## **Adding a number to the directory**

While a message is being played back you can display the caller's phone number and store it in the directory.

**Precondition:** The caller's number has been identified.

#### **During playback:**

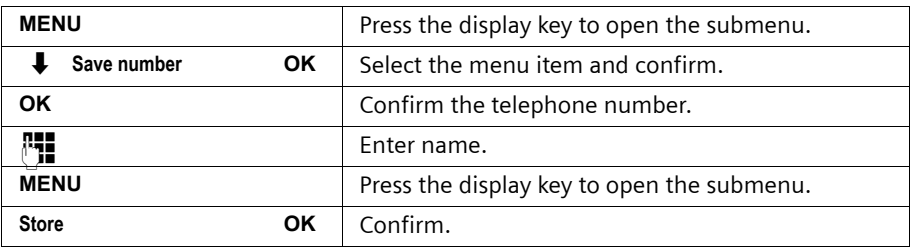

#### **Checking the status of an answering machine**

You can check the number of new and old messages/memos plus the settings on the answering machine by checking its status.

#### **Checking messages/memos**

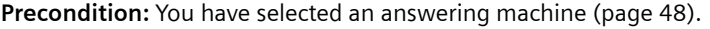

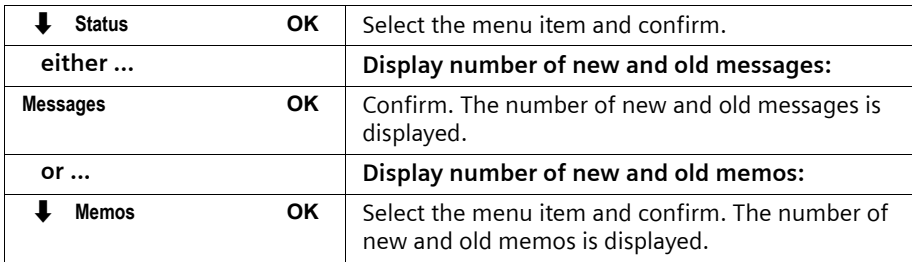

#### **Checking settings**

Instead of **Messages/Memos** you can also check the following settings:

- ◆ **Announcement** (type of announcement)
- ◆ **Recording** (length/quality)
- ◆ **Start options** (number of ringer tones)
- ◆ **Playback** (type, automatic pause: on/off)
- ◆ **Remote options** (remote control: on/off, remote delete: on/off)
- ◆ **General** (language, remaining memory)

## <span id="page-57-2"></span><span id="page-57-0"></span>**Remote control**

You can control your answering machine remotely from a registered handset or any external connection or mobile telephone, e.g., to play back and delete messages. Apart from the first step, the procedure is the same for both kinds of remote control.

#### **Precondition:**

- ◆ Remote control from an external connection is only possible if you have defined an AM PIN [\(page 65\).](#page-65-0) You must always enter the AM PIN when operating from an external device.
- $\triangle$  To be able to operate an answering machine from an external device fully (change settings, delete messages) you must enable remote control **and** remote delete (see below).

#### <span id="page-57-1"></span>**Notes on remote control**

If a functions requires two keys to be pressed, then you must press both keys within 4 seconds. Otherwise the procedure is terminated or else only the function for the second key is carried out. If you press the wrong key first you can press  $\overline{\mathbf{S}}$  to cancel the wrong entry.

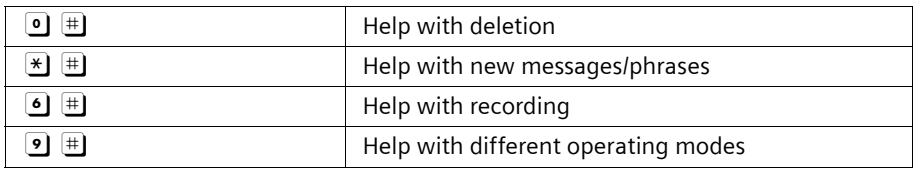

You can call up voice-guided help for some functions:

## **Enabling remote control and remote delete**

When the phone is supplied, remote control and remote delete are deactivated. You must enter the settings for each of the three answering machines you wish to operate remotely.

**Precondition:** You have selected an answering machine [\(page 48\).](#page-48-0)

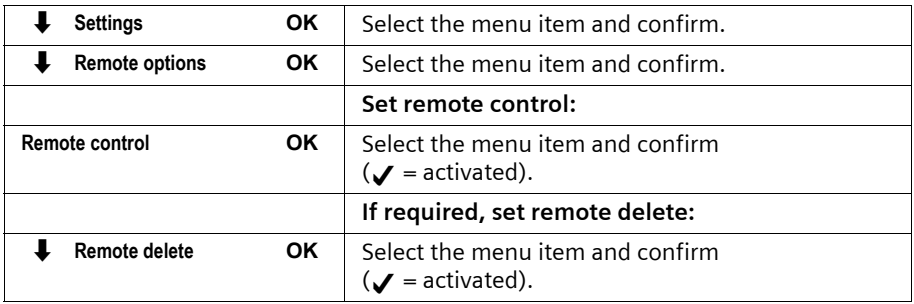

## <span id="page-58-0"></span>**Starting remote control when away from home**

For remote control you need a telephone that transmits DTMF tones (tone dialling). It is important to enter the AM PIN immediately while the announcement is being played. In addition **Remote control** and, if required, **Remote delete** must be activated.

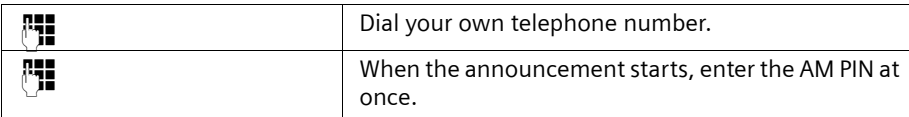

If you enter the AM PIN wrongly **three times** in a row the connection will be terminated. After this you can operate the answering machine using the key commands [\(page 59\).](#page-59-0)

## **Starting remote control from a handset (internal)**

#### **Comfort and standard handset**

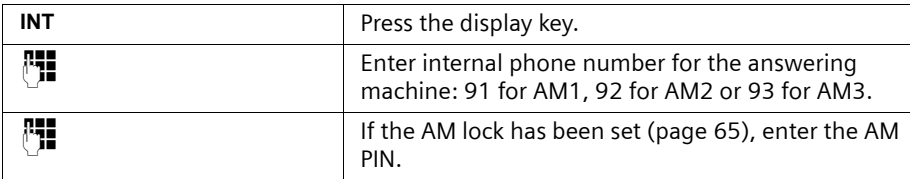

#### **Handset made by another manufacturer (GAP mode)**

Lift the receiver and, if required, press another key to initiate an internal call.

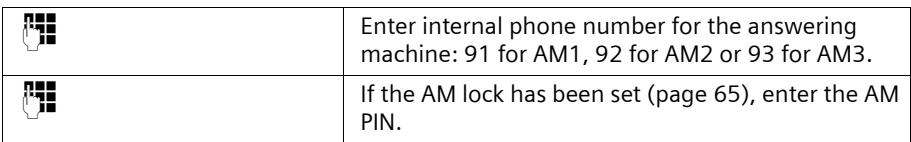

#### **Cordless phone adapter and normal telephone**

Automatic line seizure must be activated. As supplied, automatic line seizure is activated!

Lift the receiver and then:

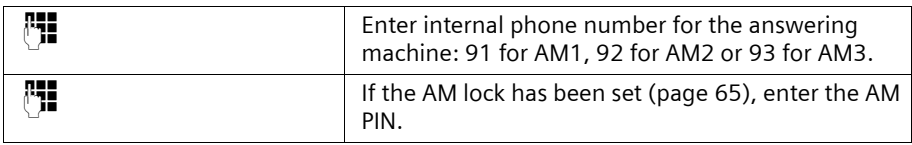

## <span id="page-59-0"></span>**Key sequences for remote control**

Once you have initiated remote control of the answering machine, the functions of the keys are the same for all telephones.

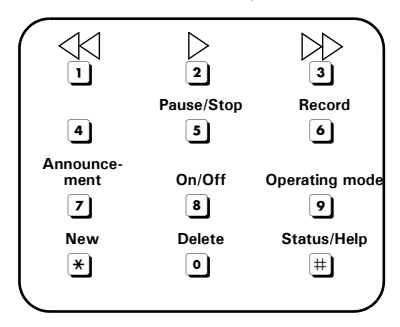

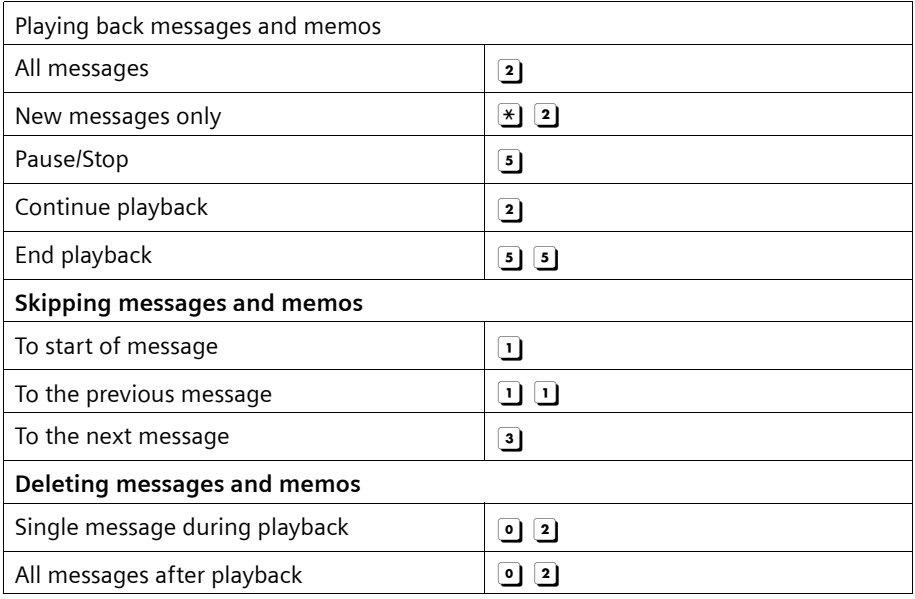

## **Operating the answering machine (on CX150isdn)**

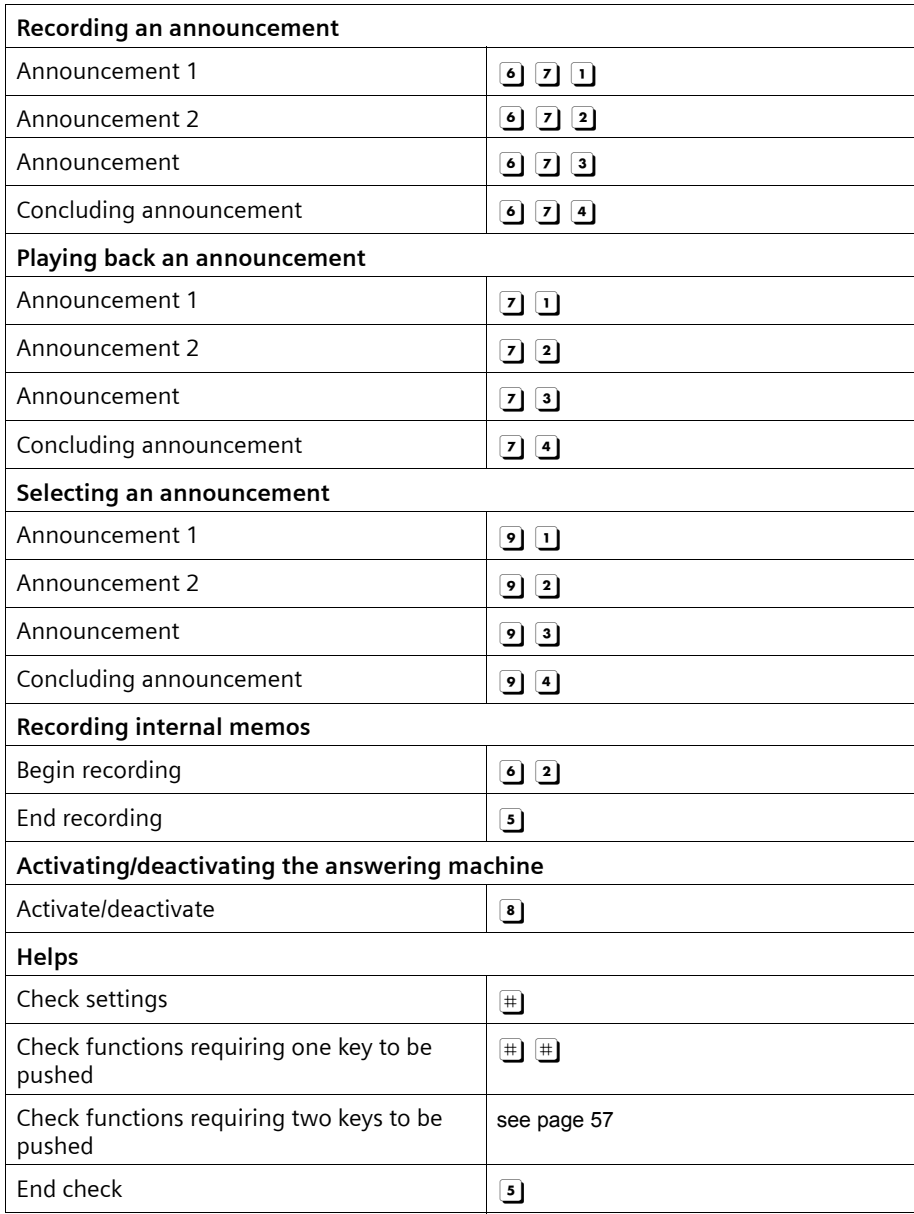

# **Setting the answering machine (on CX150isdn)**

Once you have connected your telephone your answering machine is ready for use.

Answering machine AM1 is set to be shown and activated. It displays all messages (on all receive MSN's). AM1 can be played back and set from all handsets (factory setting). All phrases in the answering machine are in English.

As supplied, AM2 and AM3 are hidden [\(page 62\)](#page-62-1) and are deactivated. To use them you must first set them to be shown and then assign all shown answering machines their own receive MSN's.

You can configure AM1, AM2 and AM3 separately.

## <span id="page-61-0"></span>**Assigning a receive MSN**

You can assign one or more receive MSN's to each (shown) answering machine (AM1, AM2, AM3). However, each MSN can only be assigned to one answering machine (only one recording can be running at any one time).

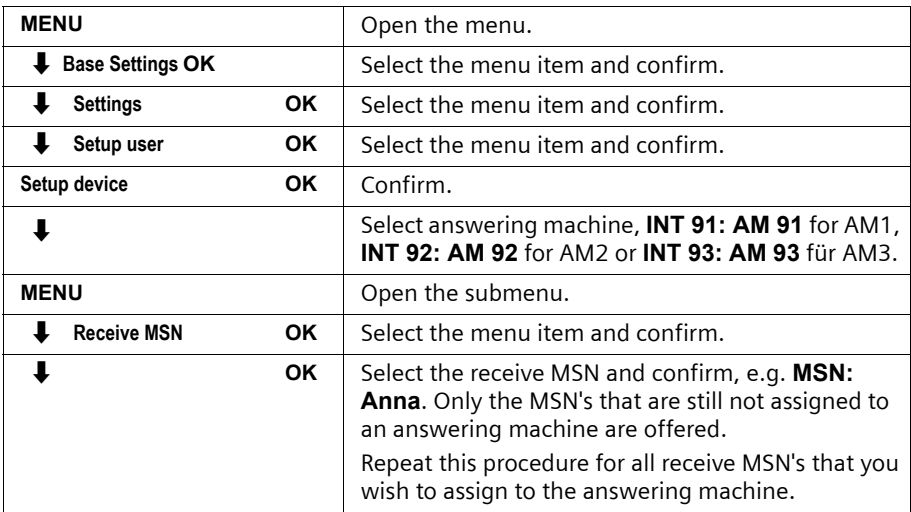

Once an answering machine has been assigned to a receive MSN it can only be set and operated via handsets/terminals to which the same receive MSN is assigned.

## <span id="page-62-1"></span><span id="page-62-0"></span>**Hiding/showing an answering machine**

If you only want to operate one or two answering machines for your connection you can remove the other answering machine(s) from all displays and menus. When supplied, AM1 is set to show, AM2 and AB3 are hidden.

When hidden there must be no messages or memos remaining in the answering machine:

- ◆ If there are new messages/memos you have not yet played back on the answering machine, you will be notified when you try to hide it. The answering machine will continue to be **shown**.
- If, when you wish to hide an answering machine, it still contains old messages/ memos that have already been played back, you will be asked if you wish to delete the old recordings. The answering machine will only be hidden if you confirm with **OK**.

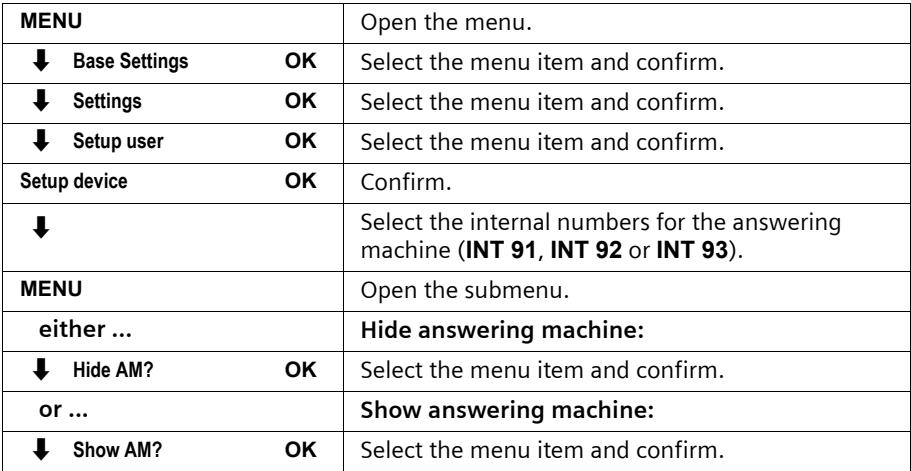

When an activated answering machine is hidden it is deactivated. When it is set to show again, the answering machine returns to the status it had before it was hidden.

## **Determining the number of rings before the answering machine starts**

You can set when (after which number of rings) you want the answering machine to activate. The options are: **1 ring tone**, **2 ring tones**, ..., **9 ring tones**. Instead of a fixed number of rings you can also use the **cost-saving** setting **Automatic 2/4** (factory setting). In this setting the answering machine activates **automatically**:

- ◆ after 2 rings if there are new messages,
- ◆ after 4 rings if there are no new messages.

When operating remotely [\(page 57\)](#page-57-2) you then know that if the telephone rings three times there are no new messages (otherwise the answering machine would already have cut in). There will be no call charges if you hang up now.

**Precondition:** You have selected an answering machine [\(page 48\).](#page-48-1)

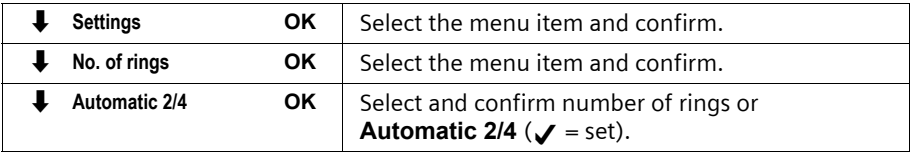

## <span id="page-63-0"></span>**Activating/deactivating voice announcement of date and time**

You can have the recording date and time (time stamp) announced when each message/memo is played back (activated when supplied).

**Precondition:** You have selected an answering machine [\(page 48\).](#page-48-1)

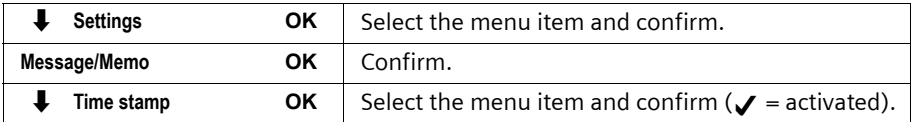

## **Setting the answering machine (on CX150isdn)**

## **Setting the recording time and recording quality**

You can set the maximum length of a message and its recording quality. The recording quality determines the total recording time of your answering machine.

On the **High quality** setting the total recording time is up to 12 min, on **Long recording** (standard quality, generally adequate) up to 25 min. As supplied, the recording quality **Long recording** and recording time **Maximum** are set.

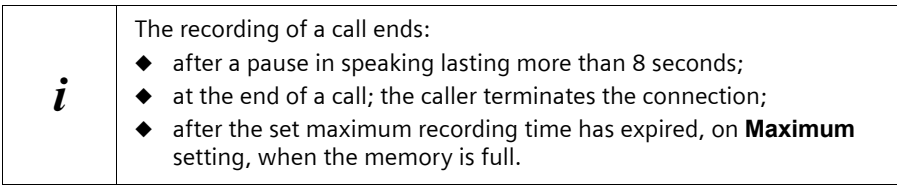

### **Setting the recording time**

You can limit the maximum length of a message to **1 minute**, **2 minutes** or **3 minutes**. If you set **Maximum** for the recording time (factory setting) then it is "unlimited" (until the memory is full).

**Precondition:** You have selected an answering machine [\(page 48\).](#page-48-1)

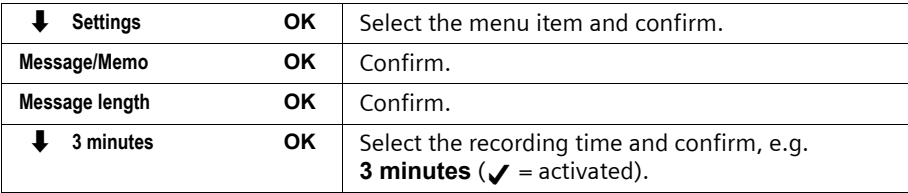

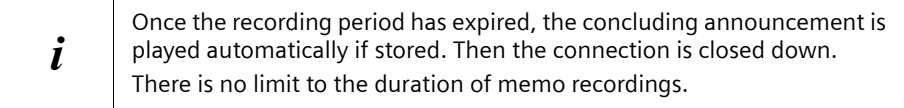

## **Setting recording quality**

**Precondition:** You have selected an answering machine [\(page 48\).](#page-48-1)

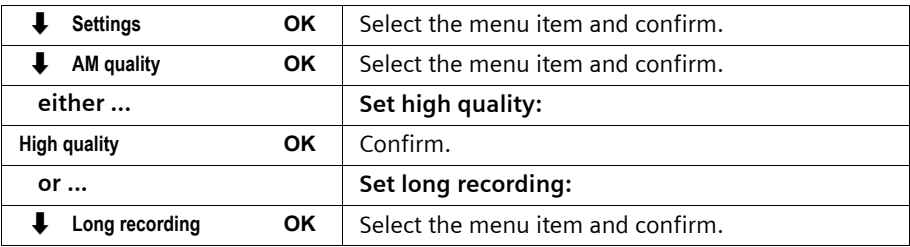

## **Activating/deactivating automatic pause**

If automatic pause is activated the answering machine switches to pause mode after playing back a message or memo. The next message will not be played back until you press the  $\bigcup$  display key.

When the phone is supplied automatic pause is deactivated.

**Precondition:** You have selected an answering machine [\(page 48\).](#page-48-1)

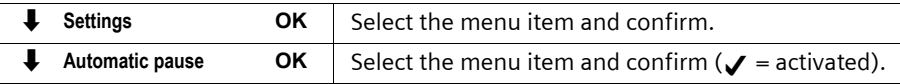

## <span id="page-65-0"></span>**Locking the answering machine, defining AM PIN**

You can protect your answering machine against unauthorised access. To do this, define an AM PIN (Personal Identification Number) and activate the AM lock. The settings may then only be changed and the messages played back after the PIN has been entered.

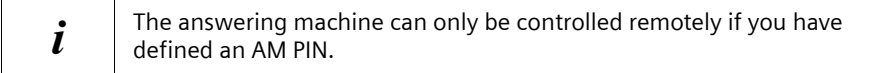

### **Entering and changing the AM PIN**

When supplied, the AM PIN is preconfigured to 0000.

**Precondition:** You have selected an answering machine [\(page 48\).](#page-48-1)

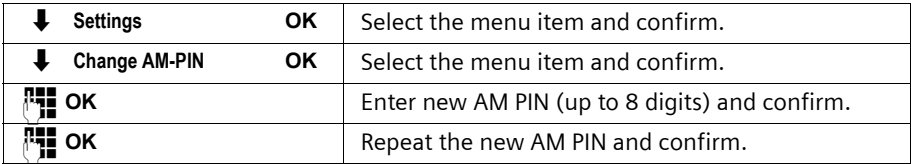

If you make an error when keying in the AM PIN you can delete your entry using the **4C** key and enter it again.

#### **Activating/deactivating the AM lock**

When the phone is supplied the answering machine lock is deactivated. **Precondition:** You have selected an answering machine [\(page 48\).](#page-48-1)

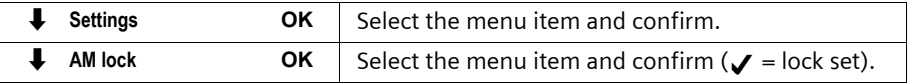

## <span id="page-66-1"></span><span id="page-66-0"></span>**Activating/deactivating automatic listen in on the handset**

You can set your answering machine to switch a handset assigned to it automatically to listen in when a message is recorded.

When supplied, automatic listen in is deactivated.

#### **Assigning a handset**

Only one handset may be assigned to an answering machine. You can choose a handset to which one of the answering machine's receive MSN's is assigned. Only terminals that support handsfree talking are displayed. Auto answer [\(page 67\)](#page-67-1) must be activated.

**Precondition:** You have selected an answering machine [\(page 48\).](#page-48-1)

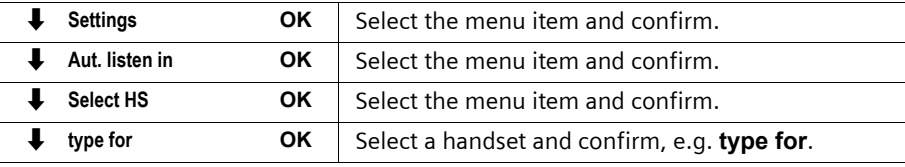

#### **Activating/deactivating listen in**

You can only activate the listen in function if a handset has been assigned to the answering machine.

**Precondition:** You have selected an answering machine [\(page 48\).](#page-48-1)

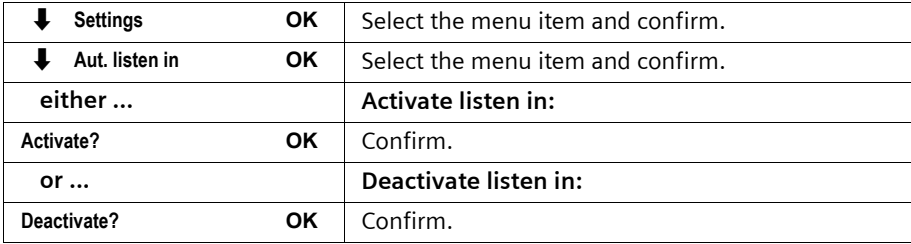

## <span id="page-67-1"></span><span id="page-67-0"></span>**Activating/deactivating automatic pickup**

With automatic pickup you can take a call directly from the answering machine (announcement or recording is running) on any handset or by lifting a receiver (telephone with cord) providing the same receive MSN is assigned to all devices.

You just need to press the talk key  $\widehat{C}$  on the handset. The recording of the call will then stop.

As supplied, automatic pickup is activated.

#### **Precondition:**

The same receive MSN is assigned to both the answering machine and the handset/ terminal.

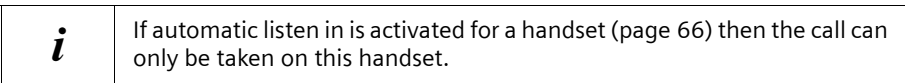

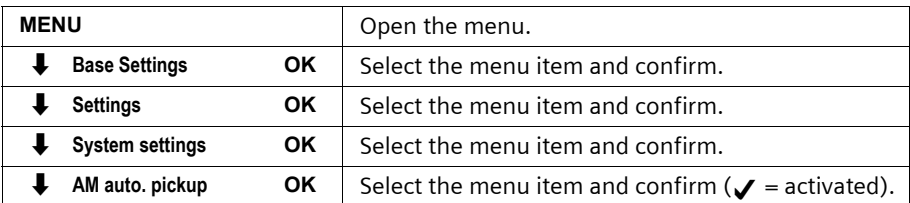

## **Activating/deactivating automatic notification via text message**

When you receive new messages on the answering machine your telephone can automatically send a text message to you on an external phone number (e.g., to a mobile phone). A text message of this kind will read, for example:

#### **New message: 01712205625 for office at 18:27 hrs on TH, 19.07. You have 1 new AM message.**

Automatic text message notification is not available in all countries.

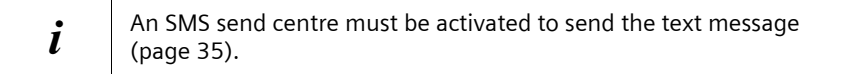

### **Entering destination phone number for a text message**

No destination number has been stored.

**Precondition:** You have selected an answering machine [\(page 48\).](#page-48-1)

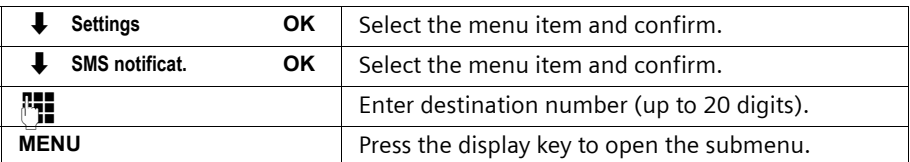

## **Setting the answering machine (on CX150isdn)**

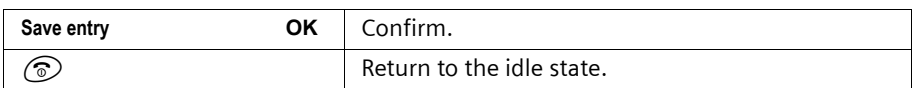

#### **Changing or deleting the destination number for a text message**

**Precondition:** You have selected an answering machine [\(page 48\).](#page-48-1)

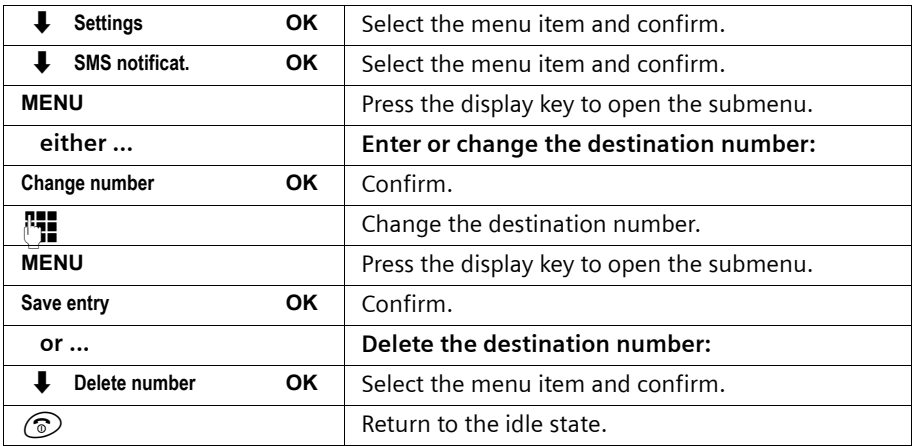

#### **Activating/deactivating text message notification**

You can only activate text message notification if a destination number is stored. **Precondition:** You have selected an answering machine [\(page 48\).](#page-48-1)

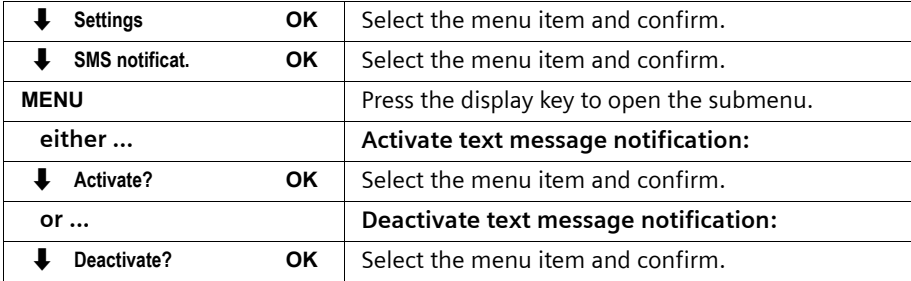

## **Security settings**

## <span id="page-69-0"></span>**Changing the system PIN**

You can protect the following settings against unauthorised access using the system PIN (Personal Identification Number):

- ◆ Call forwarding to an external number (**MENU** ↓ Base Settings / ↓ Ext. call forw.)
- ◆ SMS service centres, user configurations, security, ISDN, and system settings **(MENU & Base Settings / & Settings)**

The system PIN will not work with the number 0000.

When supplied, the system PIN is preconfigured to 0000.

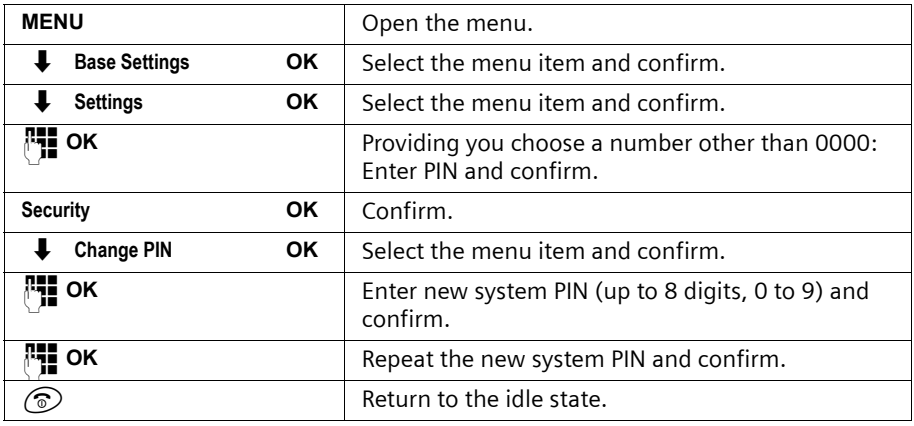

 $\left| \begin{array}{c} \end{array} \right|$  Memorise the new system PIN! If you forget it the phone will require expert intervention. If this happens, contact the Siemens Hotline.

## **Emergency numbers**

The emergency numbers relevant to each country have been entered in the base station. These cannot be edited or deleted. You may enter five emergency numbers of your own choice.

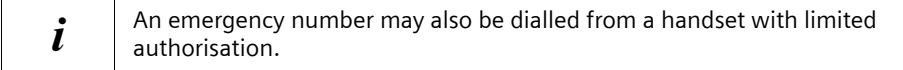

## **Setting up, editing, reading and deleting personal emergency numbers**

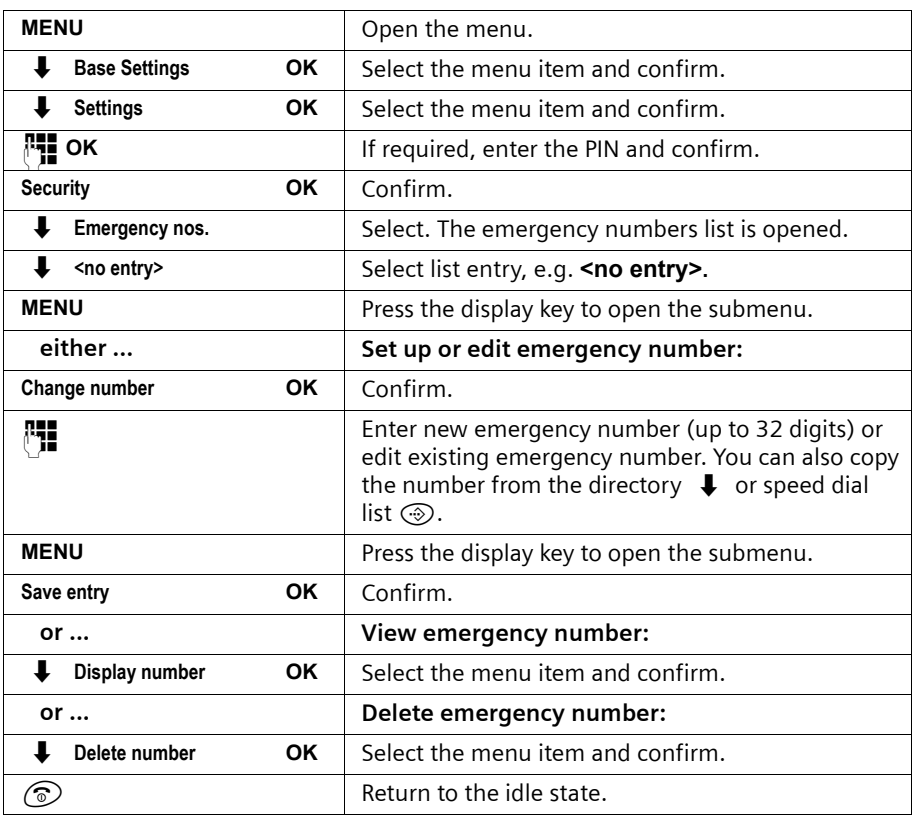

i If your telephone is connected to a PABX, you must enter the valid access code (e.g. 0; [see page 86\)](#page-86-0) before the emergency number. This also applies to emergency numbers you have preset and for which you need to re-enter as an alternative, for example, "0110" and "0112".

## **System settings**

The abbreviations in brackets after the titles indicate the ISDN service concerned. Some services may only be used if they have been authorised by the network provider (there may be an extra charge).

### **Changing the names for internal users**

When the phone is supplied, all internal numbers are allocated the names **Int.11**, **Int.12** etc., according to how many there are. You can change these entries individually to suit your requirements.

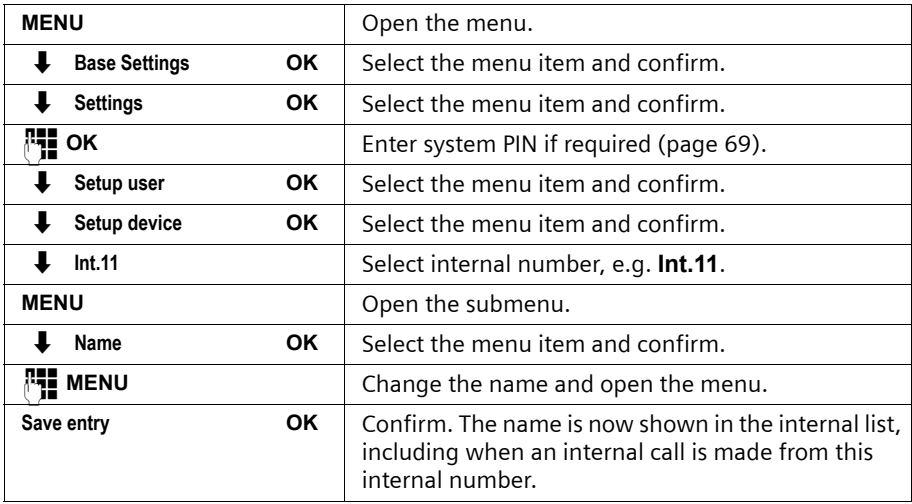

## **Setting up/deleting an ISDN phone number (MSN)**

Your ISDN connection offers you two telephone lines (B channels) that you can use at the same time. You can establish up to ten separate phone numbers (MSN) on your base station.

### <span id="page-71-0"></span>**Setting up an ISDN phone number (MSN) / changing the name**

If you have not yet stored all your phone numbers, you may do so now. **All phone numbers that are stored retrospectively are automatically assigned to all registered handsets.**
# **System settings**

Each new phone number you set up is automatically given its own ringer melody which you can change individually [\(page 74\).](#page-74-0)

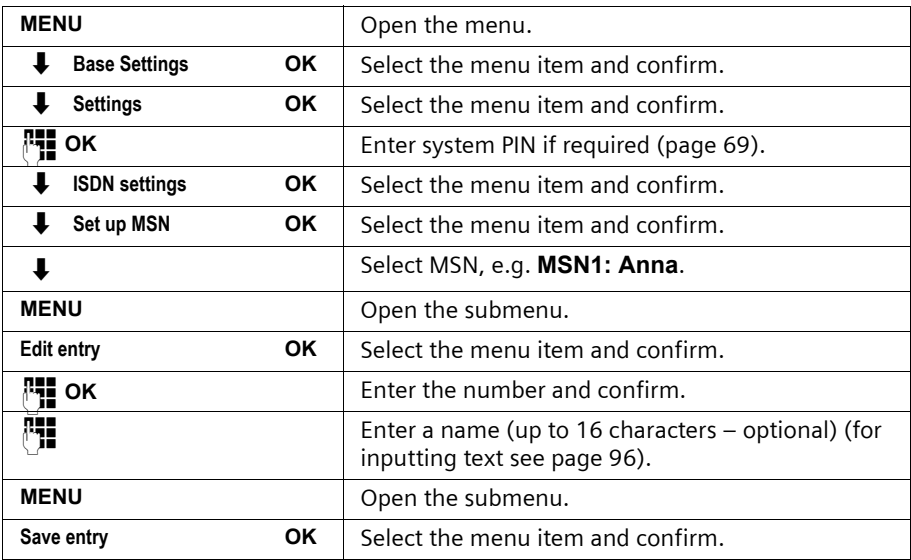

# **Cancelling ISDN phone numbers (MSN)**

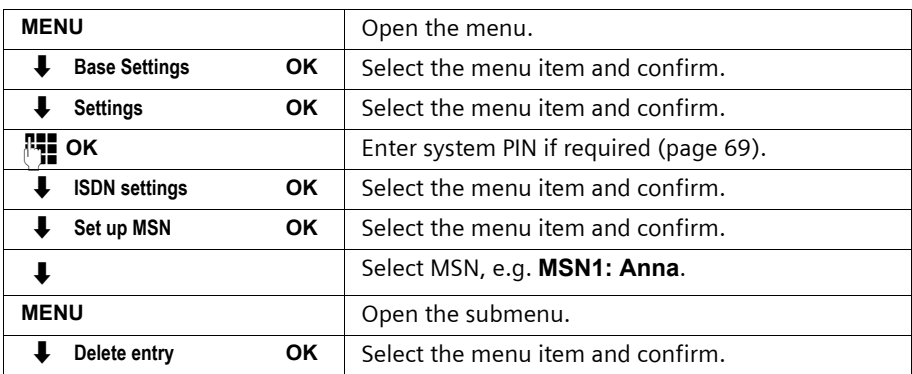

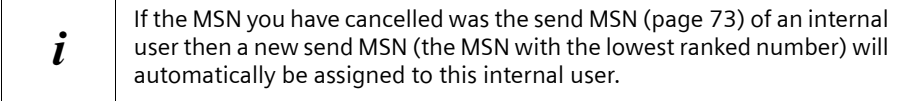

# **Assigning a phone number (MSN)**

You can assign certain individual phone numbers (MSN's) to registered terminals. When doing this determine

- ◆ which phone number makes a registered terminal ring (receive MSN),
- ◆ under which number an internal user dials (send MSN).

## <span id="page-73-1"></span>**Assigning a receive MSN**

As supplied, a newly registered handset will ring whenever a phone number you have set up is dialled.

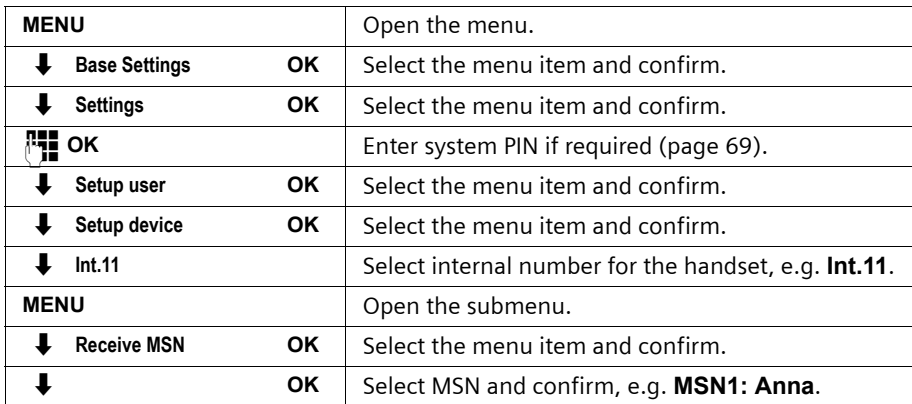

If you want to assign the handset certain specific receive MSN's:

# <span id="page-73-0"></span>**Assigning a send MSN**

When the phone is supplied no send MSN has been entered. The exchange provides the send MSN.

You can determine a send MSN for each internal user. This MSN is shown to the person you call and the call is also charged to this MSN.

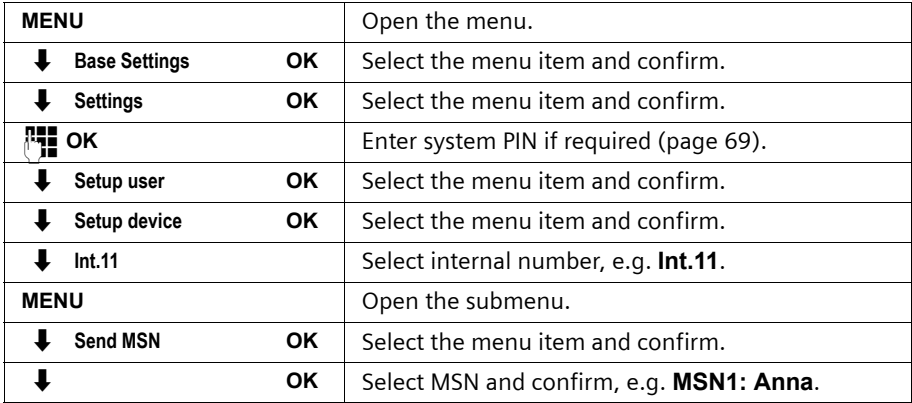

# <span id="page-74-1"></span><span id="page-74-0"></span>**Assigning a ringer melody to an MSN**

Each new receive MSN you set up is automatically given its own ringer melody which you can change individually. For a receive MSN you can:

- ◆ Select one of the available ringer melodies. This means that all handsets will use this ringer melody to indicate an incoming call to a receive MSN.
- ◆ Set **External ringer MT**. Then the handsets assigned to the receive MSN will use the ringer melody set on the handset for external calls [\(page 80\)](#page-80-0).

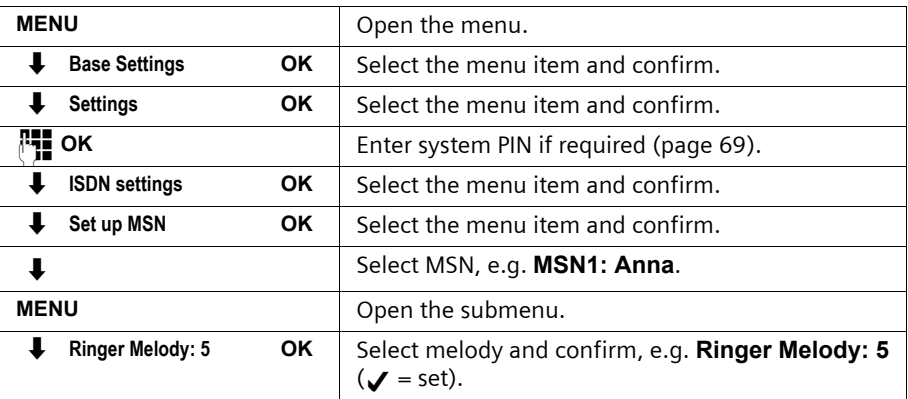

## <span id="page-75-0"></span>**Forwarding calls to an external number – CF (Call Forwarding)**

For each receive MSN you can store a destination number for each of the following conditions:

### **Immediately** — **On busy** — **On no reply**

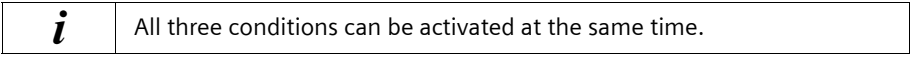

Set up external call transfers are entered in a list. Active call transfers are identified in this list.

When the phone is supplied external call forwarding is not set.

#### **Setting up the forwarding destination**

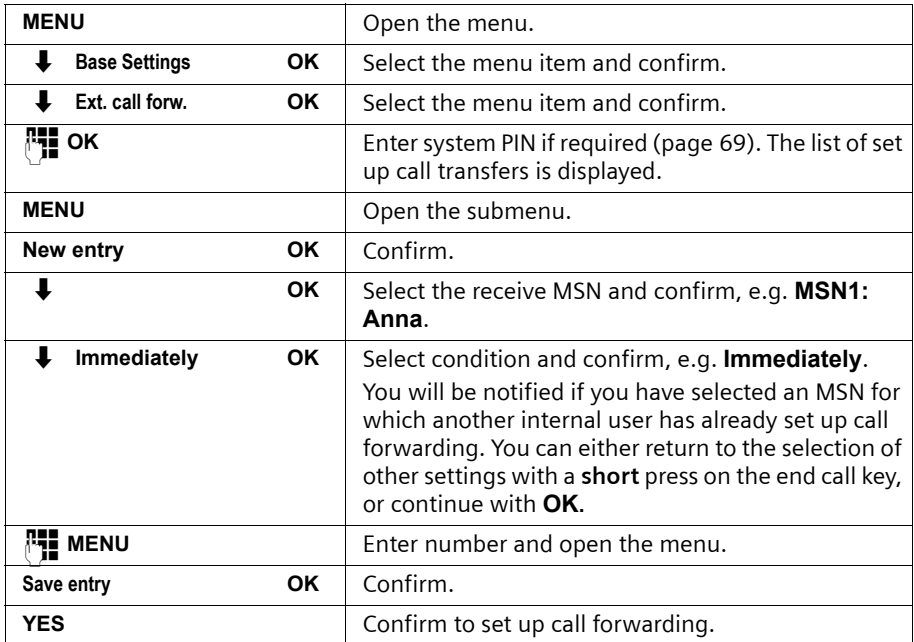

# **System settings**

# **Activating/deactivating external call forwarding**

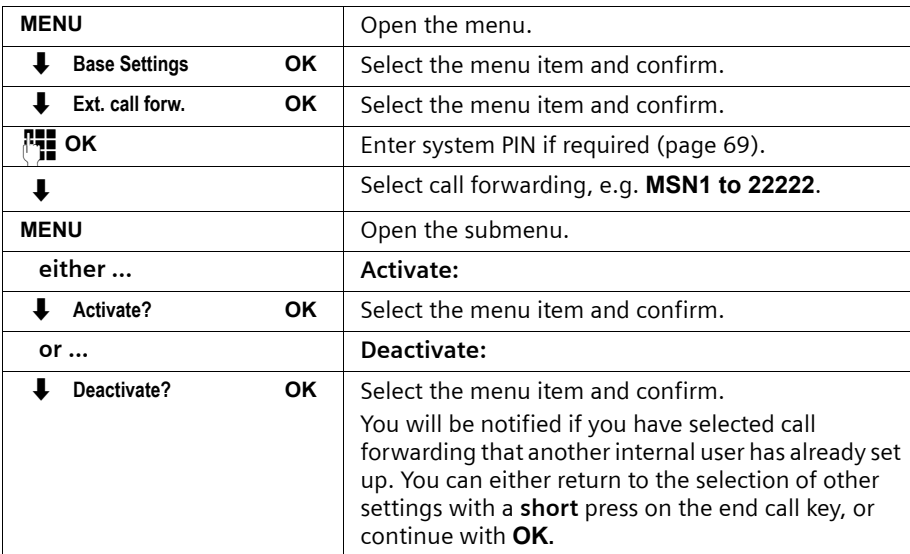

# **Editing an entry**

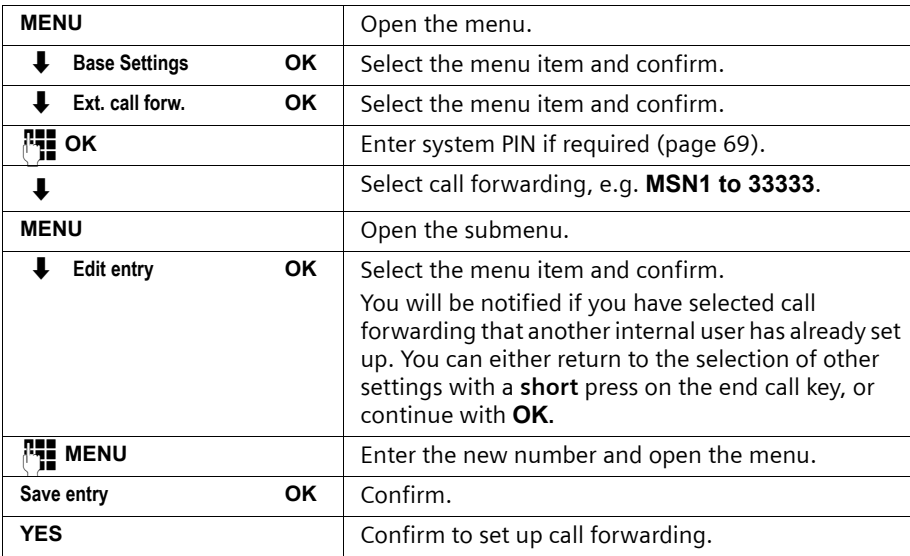

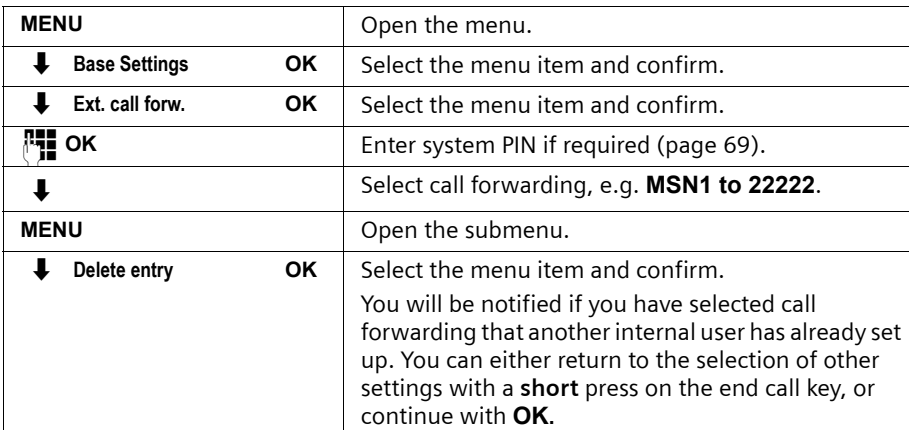

# **Cancelling external call forwarding**

# **Activating/deactivating Call Waiting – (CW)**

This function can be set up separately for each user. When call waiting is activated the caller will hear the ringing tone if you are already making a call. This call is announced both acoustically, and visually on your handset screen.

When call waiting is deactivated, the caller will hear the ringing tone if you are already making a call **and** other phones are assigned to this MSN.

When call waiting is deactivated, the caller will hear the busy tone if you are already making a call **and** yours is the only phone assigned to this MSN.

The function is activated when the phone is supplied. For how to deal with a waiting external call, see [page 22.](#page-22-0)

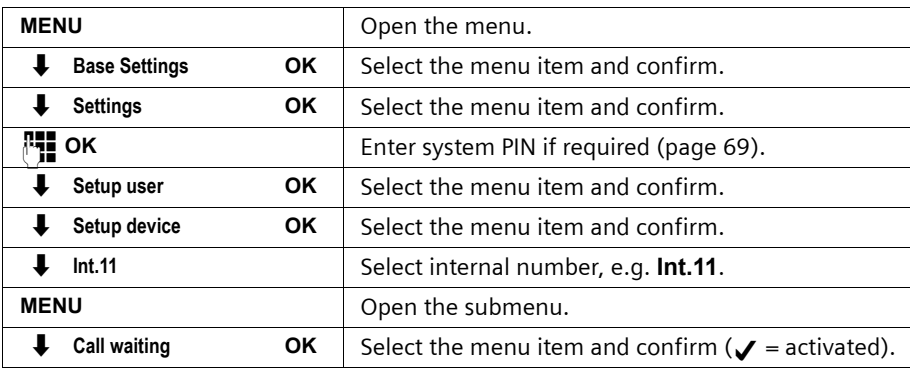

# **Restoring the factory setting**

All functions are restored to the factory settings. The system PIN is reset to "0000". All entries (calls list) are deleted.

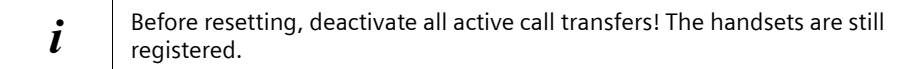

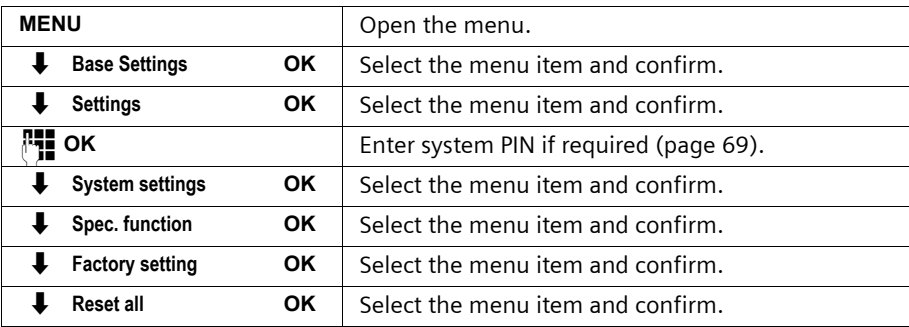

# **Individual handset settings**

Your handset is preset. You can change the settings to suit your requirements.

# <span id="page-79-1"></span>**Changing the display language**

You can view the display texts in different languages.

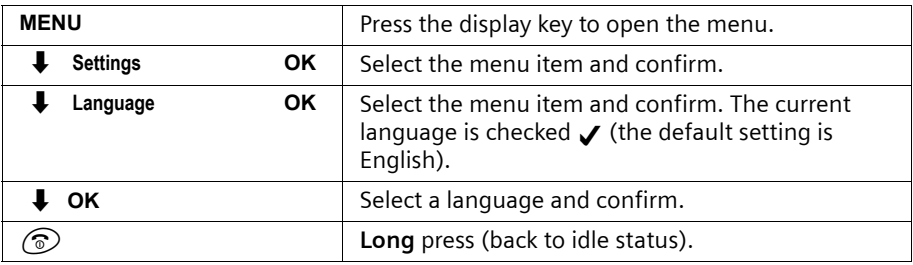

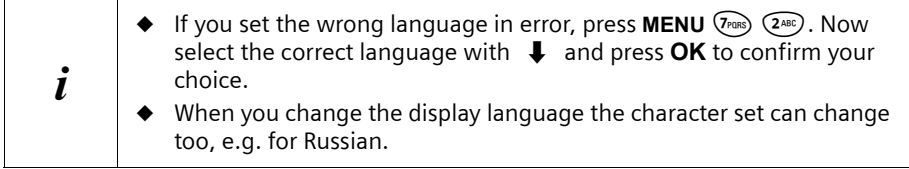

# <span id="page-79-0"></span>**Activating/deactivating Auto Answer**

If you have activated this function, when you get a call you can simply lift the handset out of its base or the charger without having to press the talk/directory key  $\mathbb{G}$  (the default setting is on).

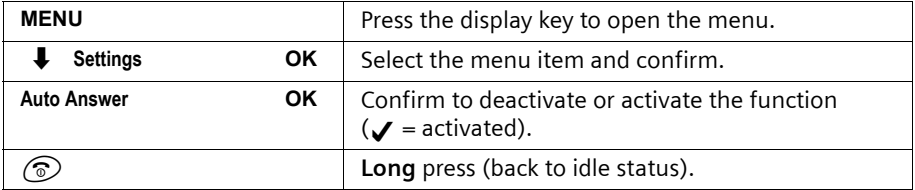

# <span id="page-80-1"></span>**Adjusting the loudspeaker volume**

You can adjust the handsfree volume to five levels and the earpiece volume to three levels – even while an external call is in progress.

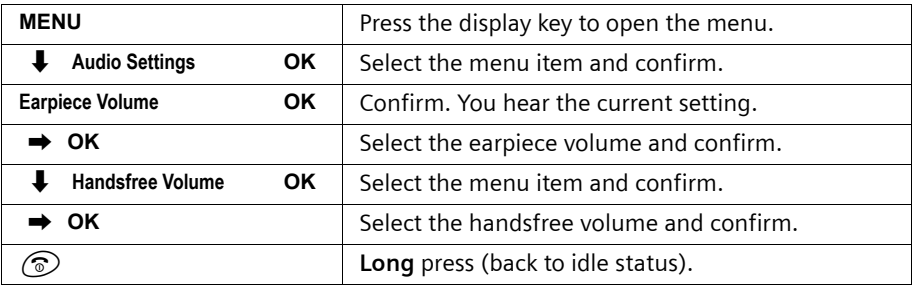

# <span id="page-80-2"></span>**Changing the ringer tone**

#### **You can set the ringer tone individually.**

#### **A range of options is available:**

- ◆ Six volume levels:
	- Five volume levels (1–5; e.g. volume level  $2 = \blacksquare \blacksquare \blacksquare \blacksquare \blacksquare$ ),
	- "Crescendo" call (6; the volume increases with each ring =  $\Box$  $\Box\Box$ .
- ◆ Ten melodies (1–10; melodies 1–3 are the "classic ringer tones").

<span id="page-80-0"></span>The setting for the ringer melody on the handset only works if **External**<br> *i* **ringer MT** is set for the receive MSN of the handset instead of a ringer melody [\(page 74\).](#page-74-1)

# **Changing the ringer melody**

You can set the ringer individually for an internal or an external call.

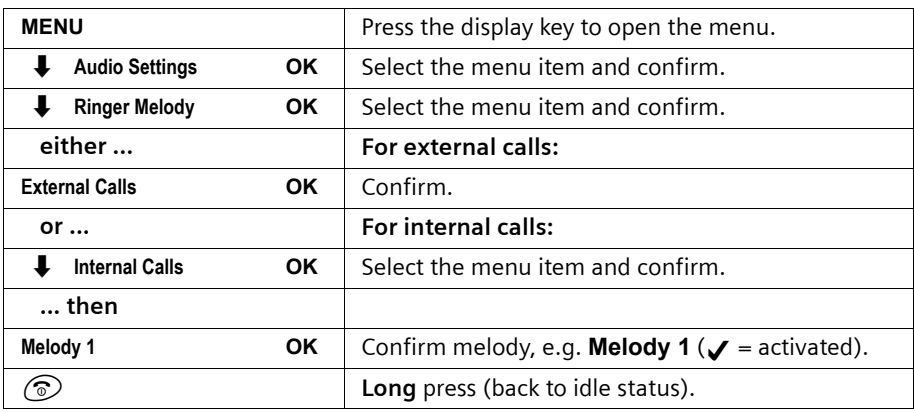

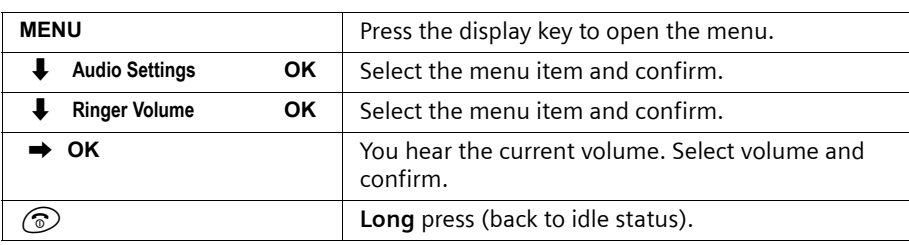

# **Adjusting the ringer volume**

# <span id="page-81-0"></span>**Activating/deactivating the ringer**

**All** handsets ring when there is an incoming call. You can cancel the ringer on your handset before you answer a call or when the handset is in idle status; the ringer can be cancelled permanently or just for the current call.

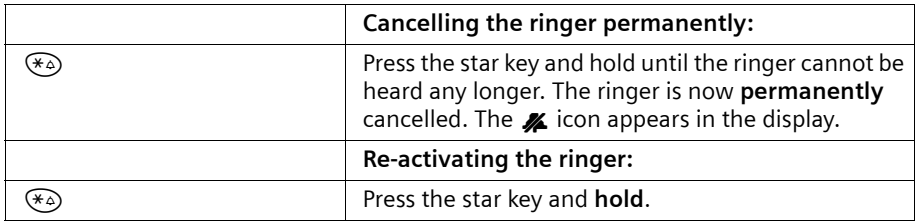

To cancel the ringer in **idle status**, press the  $\lll$  key and hold until the **X** icon appears. The ringer cannot be re-activated while an external call is in progress.

# <span id="page-82-0"></span>**Activating/deactivating advisory tones**

Your handset uses 'advisory tones' to tell you about different activities and statuses. The following advisory tones can be activated and deactivated individually (the default setting is on).

◆ **Key click:** Every key press is confirmed.

### ◆ **Acknowledge tones:**

- Confirmation tone (rising tone sequence): when an input/setting has been completed, when the handset is placed in the base and when a text message or a new entry arrives in the calls list or answering machine list (on CX150isdn)
- Error tone (a descending tone sequence): with incorrect inputs
- End of menu tone: when scrolling at the end of a menu
- **Battery tone:** The batteries must be charged.

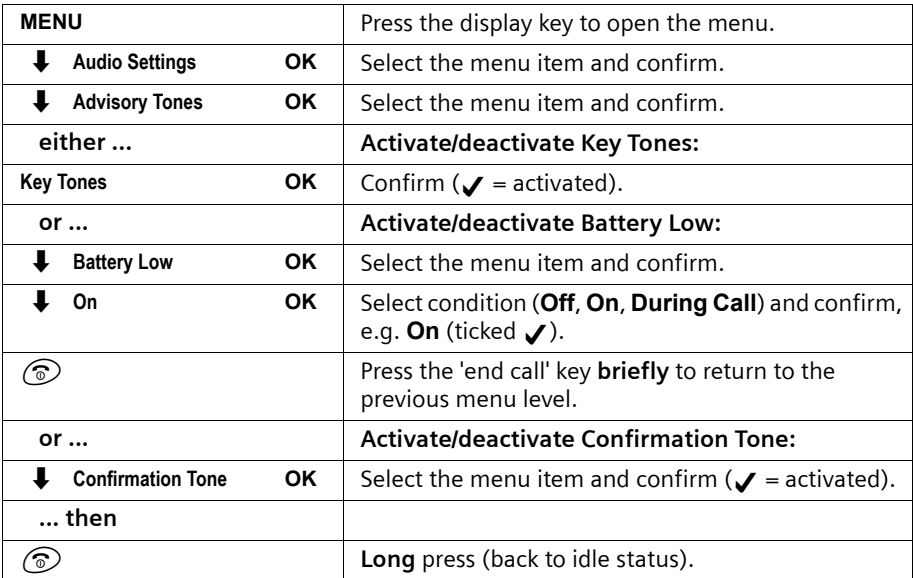

# **Resetting a handset to the factory setting**

You can reset individual settings and changes you have made. This will not affect entries in the directory, the calls list, or the speed dial list, nor the handset's registration to the base or logos and melodies that you have loaded.

Press  $\circledcirc$  to cancel the reset.

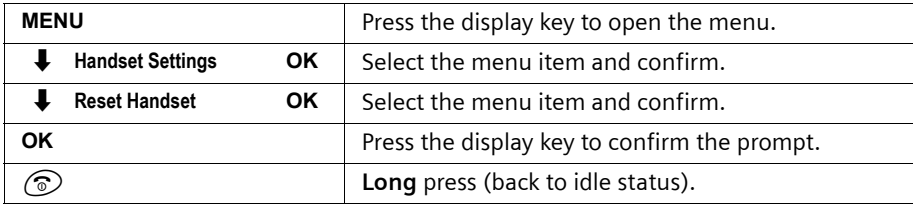

### **Handset settings as supplied**

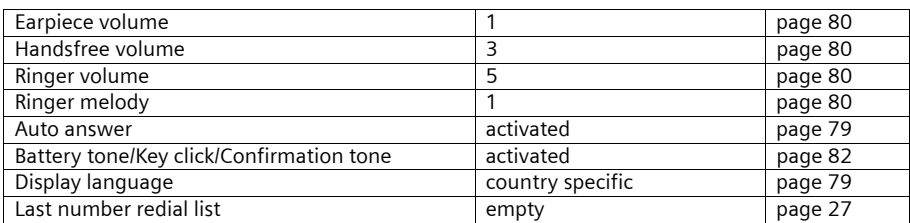

# **Operating with other devices**

# **Gigaset M101 Data and M105 Data data modules**

The Gigaset M101 Data with V24 interface and the Gigaset M105 Data with USB interface provide you with a cordless connection between your PC and the base station, e.g., for Internet access.

For installation, see the installation instructions on the CD-ROM provided with the data module.

# **Gigaset Repeater**

You can increase the range of your handsets with the Gigaset Repeater. You can operate up to six repeaters on your base. To ensure the repeater is installed correctly, repeater mode must be activated on the base.

### **Activating/deactivating repeater mode**

You can use this function to activate and deactivate repeater mode. When the phone is supplied the repeater mode is deactivated.

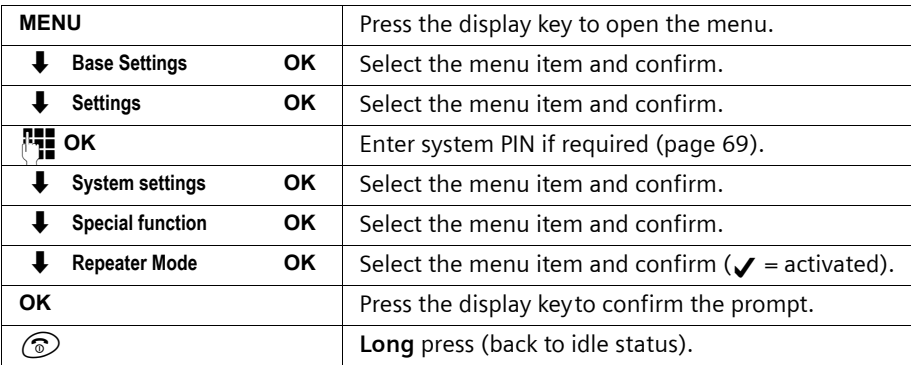

## **Registering a repeater**

**Precondition:** Gigaset Repeater has been deactivated (mains cable unplugged).

1. Press the registration/paging key on the base station for about 3 seconds. The key flashes.

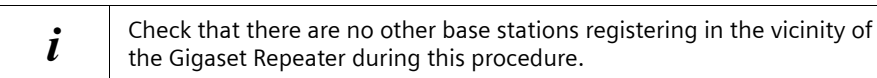

2. Plug the Gigaset Repeater into the mains. The LED on the Gigaset Repeater flashes. After a short while the LED is permanently illuminated. This indicates that registration has been completed and the repeater is ready for use.

Further information is available in the operating instructions for the Gigaset Repeater.

# **Operating when connected to a PABX**

# <span id="page-86-0"></span>**Access code**

**Precondition:** If your telephone is connected to a PABX, then depending on the PABX, you must enter an access code (outside line code) for external calls when the phone is first set up. See the operating instructions for your PABX. You can enter a one to fourdigit access code.

For incoming calls, the access code is automatically placed in front of the caller's phone number in the display and in the calls lists, and likewise when copied to the directory. The stored phone number can then be dialled, for example, directly from the calls list ([page 28\)](#page-28-0).

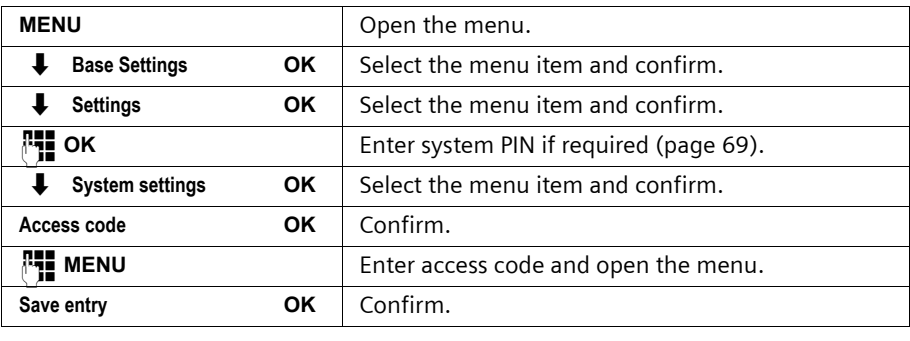

 $\mathbf{i}$  For manual dialling and entering directory, emergency and direct dial numbers you must also enter the access code.

# **Dialling options**

The KEYPAD function allows you to control certain services by entering sequences of characters and digits.

You should set the KEYPAD function if your Gigaset CX100/150isdn is connected to an ISDN PABX or to an exchange (e.g. Centrex), which is controlled by means of KEYPAD protocol. The digits/characters **0** to **9, \*, #** are transmitted as keypad information elements. Please inquire of your service provider about which information and codes you can transmit.

If your Gigaset CX100/150isdn is part of a Centrex system you can use the following services.

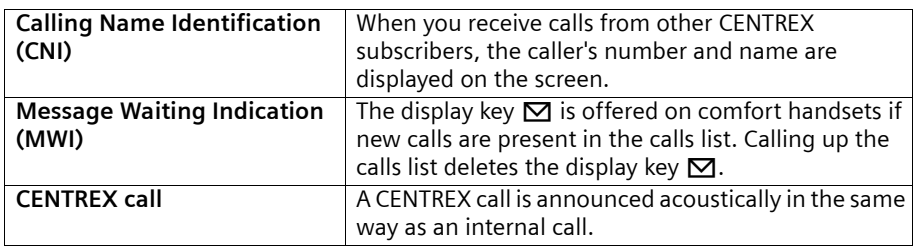

# **Setting options**

You can switch between the settings **Standard dial** (factory setting), **Auto keypad** and **Dial \* and #**.

### **Standard dial**

Once **Standard dial** has been activated, **\*** and **#** are not transmitted during dialling, and if **\*** and **#** are entered it is not possible to switch to the keypad.

#### **Auto keypad**

Once **\*** or **#** has been entered, this setting automatically transfers ringing during dialling to the keypad. This automatic switchover is needed for giving commands to the exchange or PABX.

#### **Dial \* and #**

Once **Dial \* and #** has been activated, the **\*** and **#** characters are transmitted during dialling as commands to the exchange or PABX.

Regardless of the setting options above, **after dialling** or during the conversation, the phone switches automatically to tone dialling (DTMF), for instance for remote control of an answering machine.

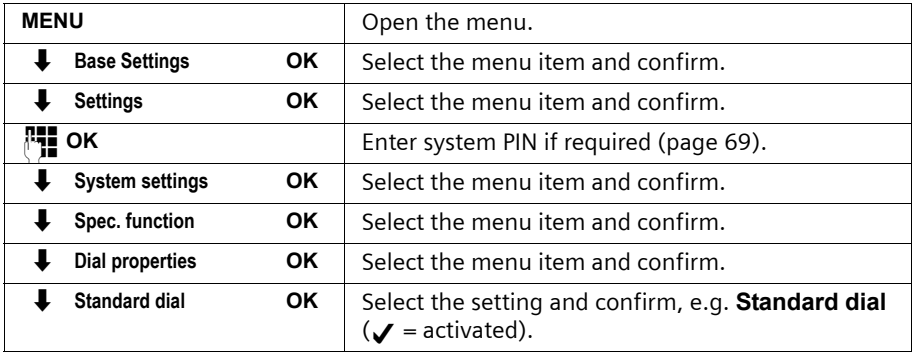

# <span id="page-88-0"></span>**Registering/de-registering other handsets**

You can register up to six cordless devices on your base (handsets or data modules (M101data, M105data).

A Gigaset S1, C1 or C2 handset that is not yet registered on a base is registered automatically. You must register the SL1 and Gigaset handsets from Gigaset 1000, plus handsets made by other manufacturers **manually**.

A C1 handset can be registered on one base.

# **Automatic registration: S1, C1, and C2 handsets**

Any handset that is not registered on a base can be registered automatically.

To register for the first time, place the **deactivated handset** in the base with the **display facing upwards**. Registration takes around one minute. The handset **automatically** receives the lowest free internal number from the range **Int.11** to **Int.16**. After registration you will see a number in the display, e.g. "1". This means that the handset has been assigned the first internal number.

If the internal numbers **Int.11** to **Int.16** have already been assigned, please de-register another handset first [\(page 90\)](#page-90-0).

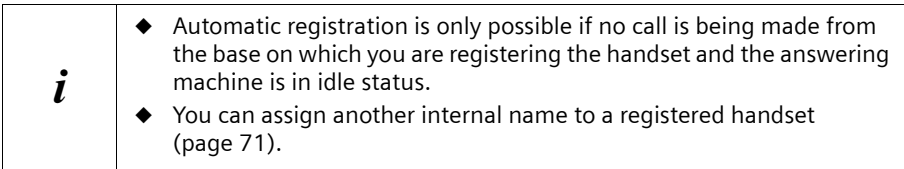

# **Manual registration: Gigaset C1**

If internal numbers **Int.11** to **Int.16** on your phone have already been assigned, please de-register another handset you no longer require before registering a new one [\(page 90\).](#page-90-0)

You must initiate handset registration on the handset and on the base.

#### **1. On the base**

Press the registration/paging key on the base for about 3 seconds. This starts the registration.

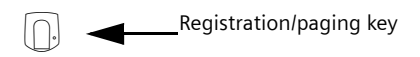

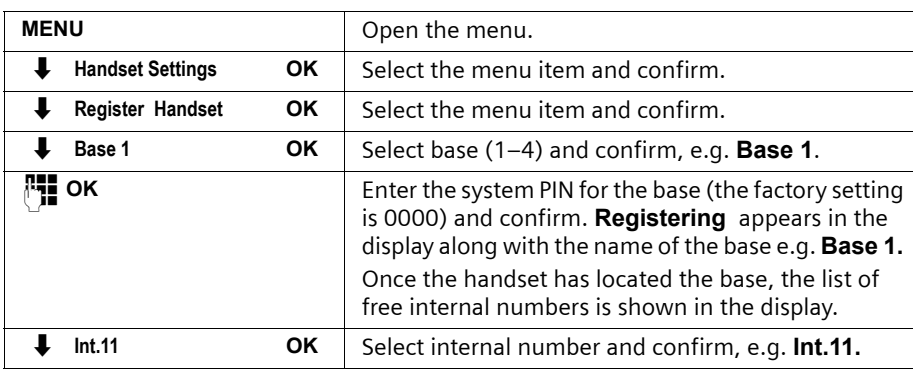

### **2. On the handset (within 30 sec.)**

After registration the handset reverts to idle status. The handset's internal number is shown in the display.

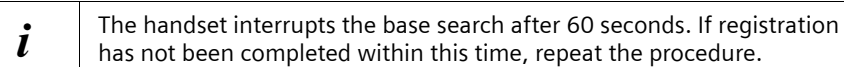

### **Manual registration: Gigaset handsets from Gigaset 1000 onwards and other handsets with GAP functionality**

Below is an explanation of how to register handsets in the Gigaset range, A2, C1 and C2 handsets or handsets for other devices with GAP functionality.

**GAP G**eneric **A**ccess **P**rofile = European standard for the interaction of handsets and base stations made by different manufacturers.

If internal numbers **Int.11** to **Int.16** on your phone have already been assigned, please de-register another handset you no longer require before registering a new one [\(page 90\).](#page-90-0)

### **1. On the handset**

Start to register the handset as described in its operating instructions.

#### **2. On the base**

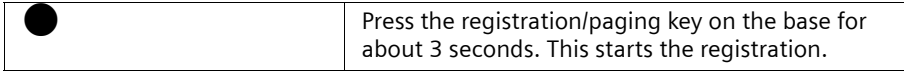

The next unassigned internal number between **Int.11** and **Int.16** is automatically assigned to the handset as it is registered.

# <span id="page-90-0"></span>**De-registering handsets**

You can de-register each registered handset from each registered C1, C2, S1 and SL1 handset.

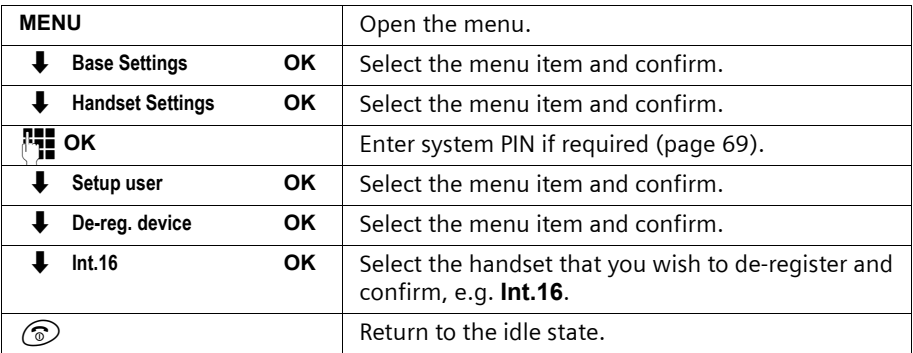

# **Locating a handset (paging)**

If you have mislaid your handset you can page it with the help of the base.

Press the registration/paging key on the base for about 1 second. All handsets will ring at the same time (paging).

Registration/paging key

# **End paging:**

Either press the registration/paging key on the base for a maximum of 1 second, or press the talk key  $\overline{\mathbb{G}}$  on a handset.

# **Appendix**

# **Care**

Wipe the base and the h**a**ndset with a **damp** cloth (use no solvent) or an antistatic cloth. **Never** use a dry cloth as this can cause static discharge!

# **Contact with liquid !**

If the handset should come into contact with liquid, **on no account switch the device on. Remove all batteries immediately.**

Allow the liquid to drain out of the device, and then pat all parts of the device dry. Keep the handset with the batteries removed in a warm, dry place for at least 72 hours. In many cases, you will then be able to use it again.

# **Questions and Answers**

[If you have any questions about the use of your phone, you can contact us at any time](www.my-siemens.de/Kundenservice)  [of the day and week at](www.my-siemens.de/Kundenservice) **www.my-siemens.com**/customercare. You will find the most frequently asked questions and answers below.

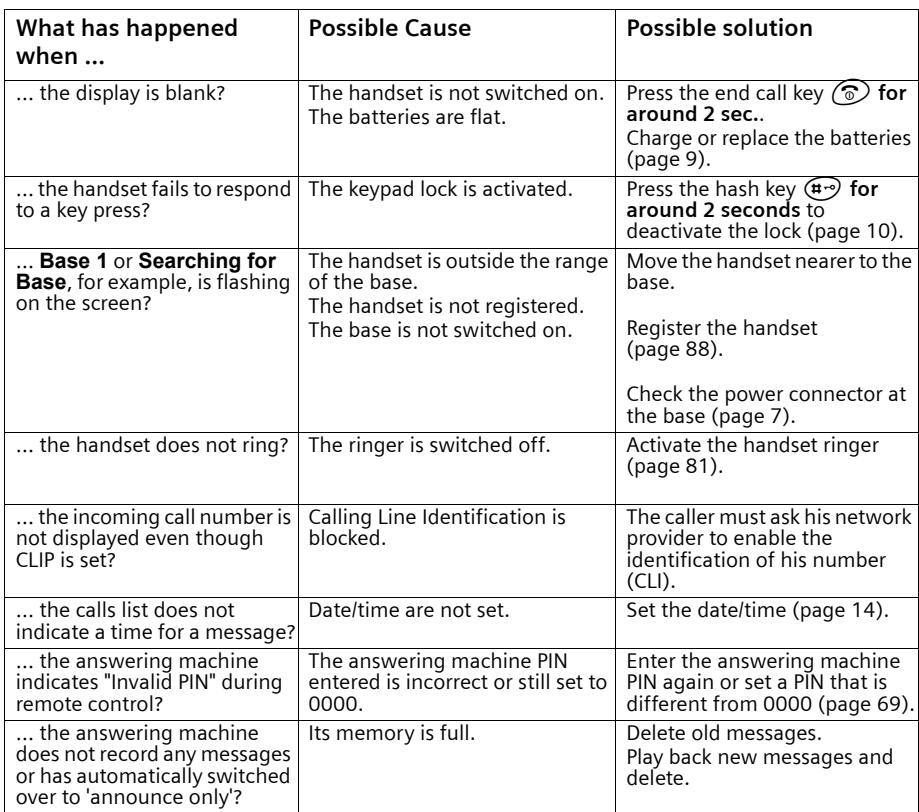

# **Appendix**

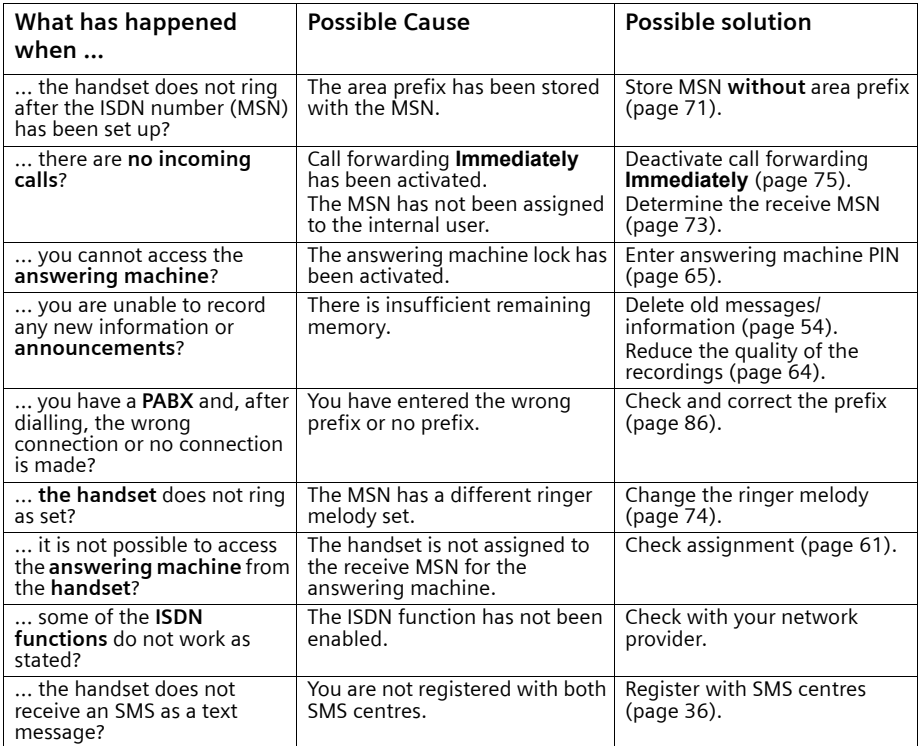

# **Service (Customer Care)**

Our **online support** on the Internet:

#### **[w](www.my-siemens.de/Kundenservice)ww.my-siemens.com**/customercare

If you need any repair work, or have a guarantee claim to submit, our

#### **Service Centre Ireland 18 50 77 72 77**

will give you quick and reliable assistance. Keep your till receipt handy. Please have your record of purchase ready when calling.

Replacement or repair services are not offered in countries where our product is not sold by authorised dealers.

Your Gigaset is intended for operation in your country, as shown on the underside of the base station. Country-specific features have been taken into account.

The CE mark certifies conformity of the device with the essential requirements of the R&TTE directive.

#### **Excerpt from the original declaration**

"We, Siemens AG, declare that the above mentioned product is manufactured according to our Full Quality Assurance System certified by CETECOM ICT Services GmbH in compliance with ANNEX V of the R&TTE Directive 99/05/EC. The presumption of conformity with the essential requirements regarding Council Directive 99/5/EC is ensured"

Senior Approvals Manager

The Declaration of Conformity (DoC) has been signed. In case of need a copy of the original DoC can be made available via the company hotline.

# CE 0682

# **Specifications**

#### **Recommended batteries**

#### **Nickel-metal-hydride (NiMH):**

- ◆ Sanyo Twicell 700
- Sanyo Twicell 650
- Panasonic 700 mAh
- $\overline{GP}$  700 mAh
- ◆ YDT AAA SUPER 700
- VARTA PhonePower AAA 700 mAh

### **Handset operating times/charging times**

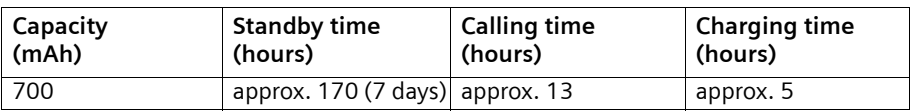

These operating and charging times apply only when using the recommended batteries. The battery charge capacity decreases after a few years for technical reasons.

## **Power consumption**

- ◆ In standby status (no charging): approx. 2.8 watt.
- In standby status (device charging): approx. 5.2 watt.
- ◆ While calling (no charging): approx. 3.2 watt.

# **General Specifications**

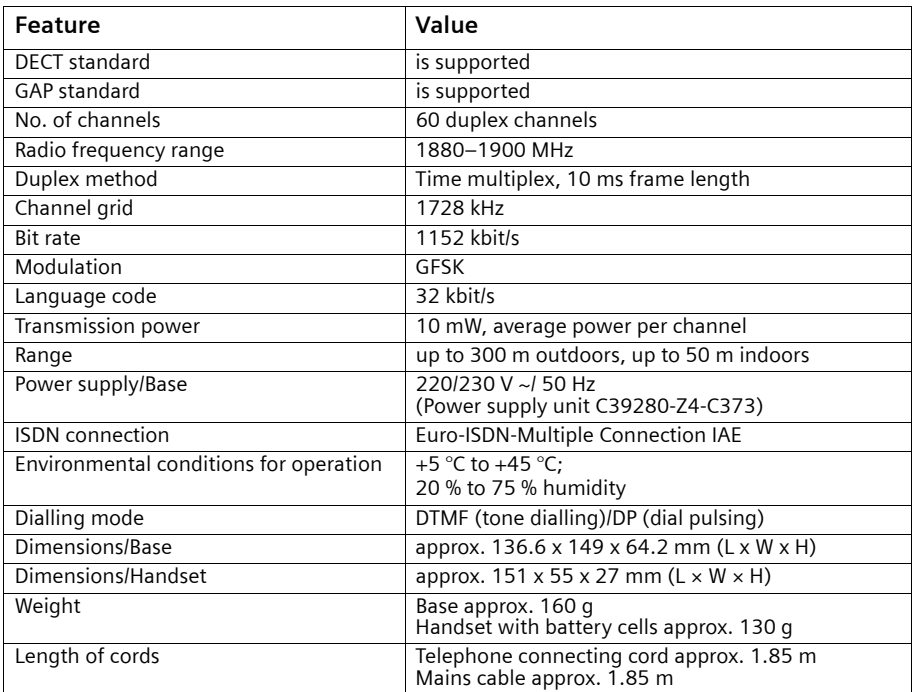

# <span id="page-96-0"></span>**Character set chart**

#### **Standard characters**

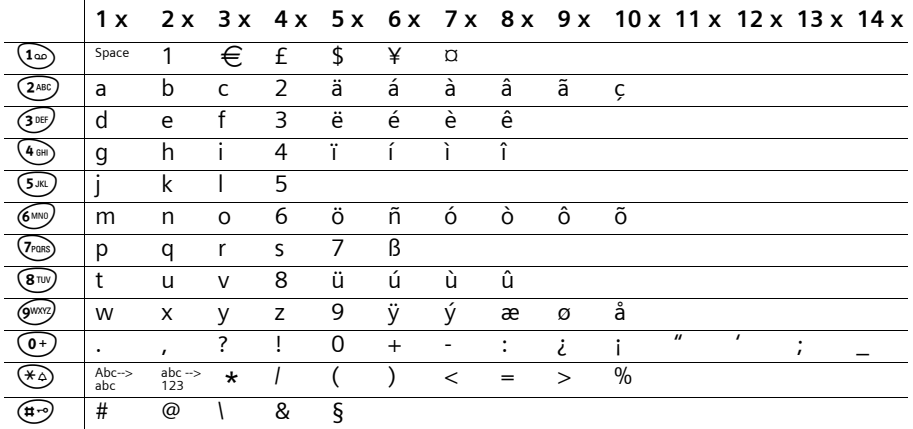

Press the relevant key repeatedly or hold it down:

#### **Creating and editing text**

You can create and edit text in a number of ways:

- $\bullet$  The cursor is controlled with  $\leftarrow \rightarrow \bullet$   $\bullet$
- $\blacklozenge$  Characters (to the left of the cursor) are deleted with  $\blacklozenge$ .
- ◆ Characters are added to the left of the cursor [\(page 11\)](#page-11-0).
- ◆ To switch from upper case (first letter written in upper case, all other letters in lower case) to lower case, press the  $\mathcal{F}_{\geq 0}$  key before you key in the letter. Pressing the  $\curvearrowright$  key again switches from lower case letters to digits. Press again to return to upper case letters.
- The first letter of the name of directory entries is automatically capitalised, followed by lower case letters.
- When you press a key **and hold it**, the characters of that key appear in the **bottom display line** and are highlighted one after the other. When you release the key the highlighted character is inserted into the input field.

You can see in the display whether upper case, lower case or digits are selected:

- 'A' or 'a' appears on the bottom display line when you make an entry in the directory.
- 'Abc', 'abc' or '123' appears at the top right of the screen when a text message is entered.

### **Order of directory entries**

As a rule, entries in the directory are arranged in alphabetical order, although blank spaces and numerals (digits) take first priority. The **order in which entries occur** is as follows:

- 1. Space (shown here as  $\Box$ )
- 2. Digits (0–9)
- 3. Letters (alphabetical)
- 4. Other characters

If you want to circumvent the alphabetical order of the entries in the directory, insert a space before the name. This entry then goes to the first position (example:  $\mu$ Garla"). You can also number the entries with digits (e.g. "1Jane", "2Mary", "3John").

Names prefixed with a star (e.g. "\*Jane") appear at the end of the directory.

# **Guarantee certificate Ireland**

Without prejudice to any claim the user (customer) may have in relation to the dealer or retailer, the customer shall be granted a manufacturer's Guarantee under the conditions set out below:

- ◆ In the case of new devices and their components exhibiting defects resulting from manufacturing and/or material faults within 24 months of purchase, Siemens shall, at its own option and free of charge, either replace the device with another device reflecting the current state of the art, or repair the said device. In respect of parts subject to wear and tear (including but not limited to, batteries, keypads, casing), this warranty shall be valid for six months from the date of purchase.
- ◆ This Guarantee shall be invalid if the device defect is attributable to improper care or use and/or failure to comply with information contained in the user manuals. In particular claims under the Guarantee cannot be made if:
	- the device is opened (this is classed as third party intervention).
	- repairs or other work done by persons not authorised by Siemens.
	- components on the printed circuit board are manipulated.
	- the software is manipulated.
	- defects or damage caused by dropping, breaking, lightning or ingress of moisture. This also applies if defects or damage was caused by mechanical, chemical, radio interference or thermal factors (e.g.: microwave, sauna etc.). – devices fitted with accessories not authorised by Siemens.
- ◆ This Guarantee shall not apply to or extend to services performed by the authorised dealer or the customer themselves (e.g. installation, configuration, software downloads). User manuals and any software supplied on a separate data medium shall be excluded from the Guarantee.
- ◆ The purchase receipt, together with the date of purchase, shall be required as evidence for invoking the Guarantee. Claims under the Guarantee must be submitted within two months of the Guarantee default becoming evident.
- ◆ Ownership of devices or components replaced by and returned to Siemens shall vest in Siemens.

# **Appendix**

- ◆ This Guarantee shall apply to new devices purchased in the European Union. For Products sold in the Republic of Ireland the Guarantee is issued by Siemens Ireland Limited, Ballymoss Road, Sandyford Industrial Estate, Dublin 18 – The Republic of Ireland.
- ◆ Any other claims resulting out of or in connection with the device shall be excluded from this Guarantee. Nothing in this Guarantee shall attempt to limit or exclude a Customers Statutory Rights, nor the manufacturer's liability for death or personal injury resulting from its negligence.
- ◆ The duration of the Guarantee shall not be extended by services rendered under the terms of the Guarantee.
- ◆ Insofar as no Guarantee default exists, Siemens reserves the right to charge the customer for replacement or repair.
- ◆ The above provisions does not imply a change in the burden of proof to the detriment of the customer.
- ◆ To invoke this Guarantee, please contact the Siemens helpdesk on 1850 777 277. This number is also to be found in the accompanying user guide.

# **Compatibility**

This list indicates which of the functions on your S1 handset, or handsets made by other manufacturers, are supported. You can register up to 4 handsets (see also [page 88\)](#page-88-0).

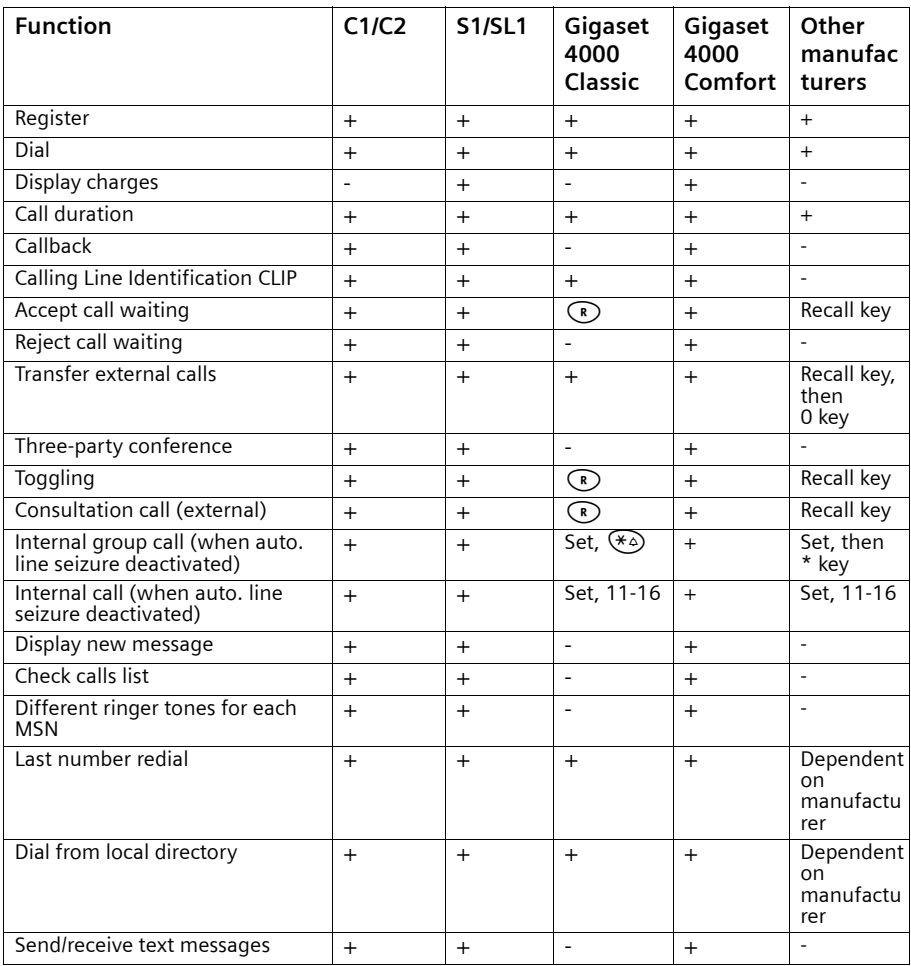

# **Menu Tree**

# **Main menu**

Instead of scrolling to locate a menu function, you can select a menu function faster by opening the menu and keying in the digit combination ("shortcut").

**Example: MENU**  $\overline{(348)}$   $\overline{(489)}$   $\overline{(100)}$  for "set ringer melody for external calls".

With the telephone in the **idle status**, press **MENU** (open menu):

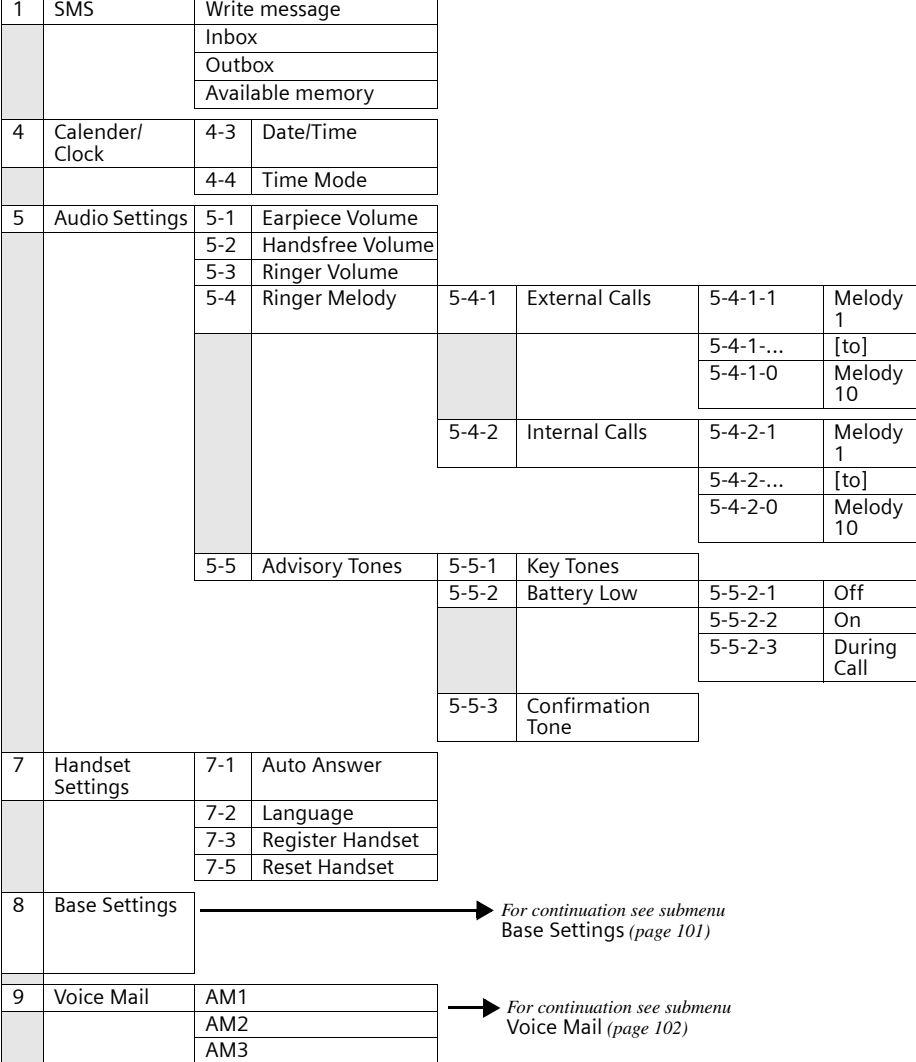

۰

# <span id="page-101-0"></span>**"Base Settings" submenu**

#### To begin: with the handset in **idle status**, press **MENU,** s **Base Settings OK** or **MENU**  $\circledast$

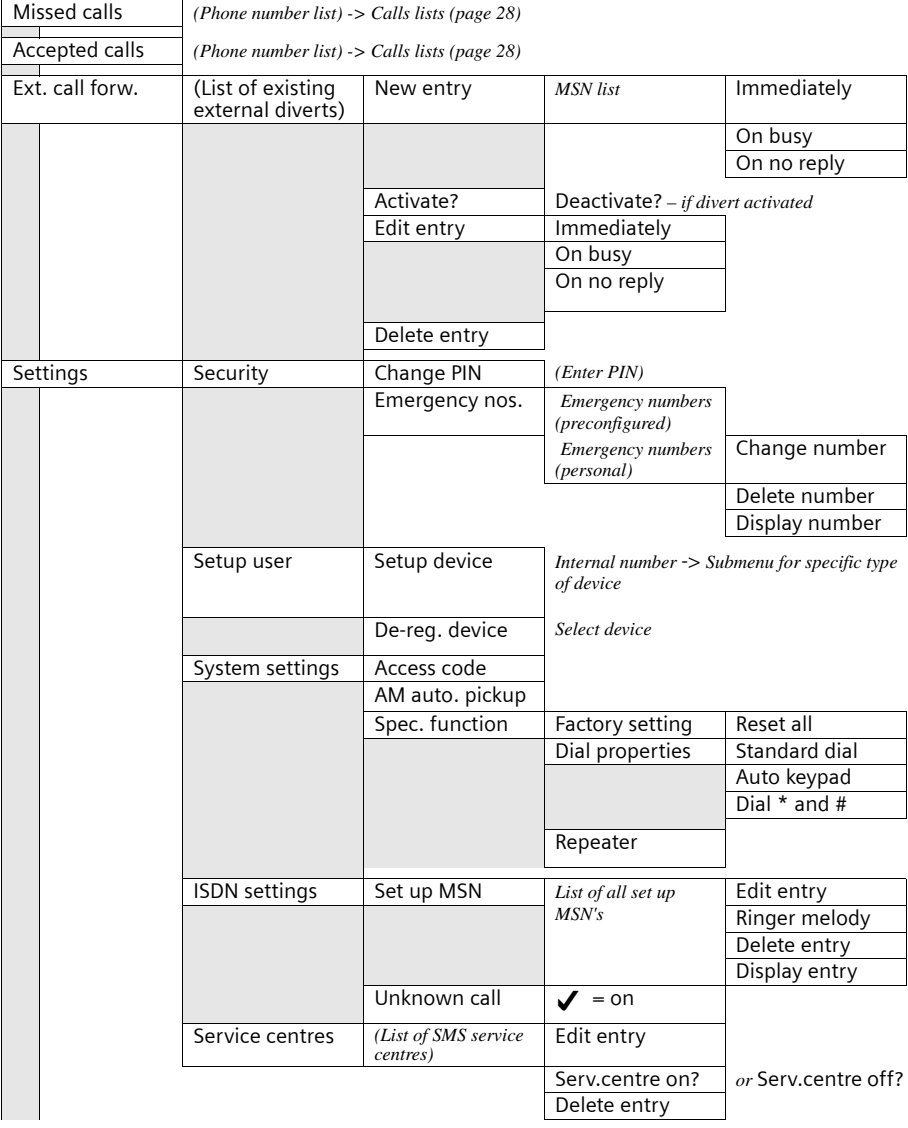

# <span id="page-102-0"></span>**"Voice Mail" submenu**

To begin: with the handset in **idle status**, press **MENU,**  $\downarrow$  **Voice Mail OK** or **MENU** O, select an answering machine, e.g. **AM1** , and confirm with **OK**.

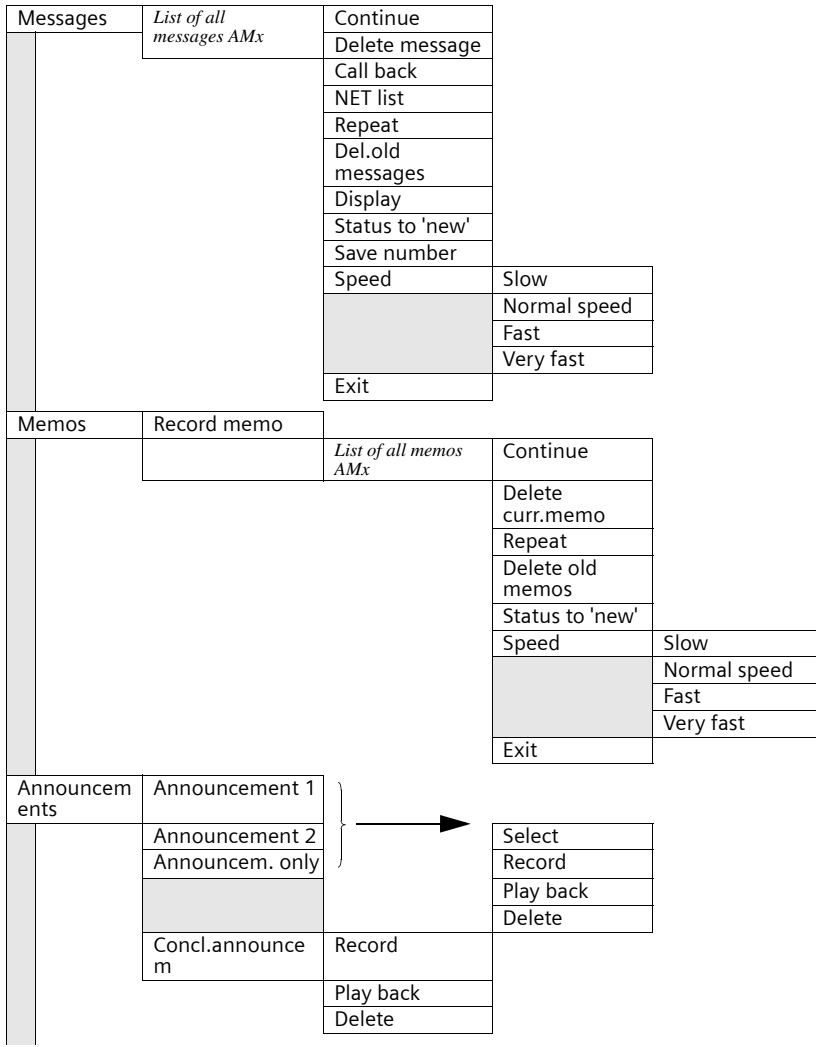

### **Menu Tree**

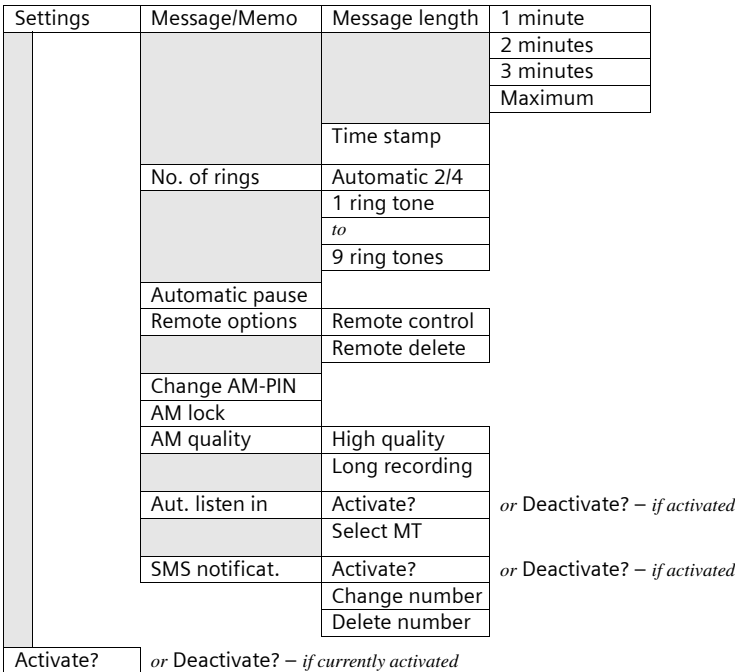

# **Directory key and speed dial list key**

Press the bottom half of the  $\mathcal{L}$  key or the speed dial list key  $\circledast$  , select an entry with  $\downarrow$  and press **MENU** to open the required list. The following **menu functions** are available:

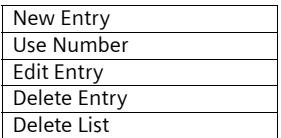

### **Accessories**

# **Accessories**

#### **Gigaset Handsets**

Turn your Gigaset into a cordless telephone system:

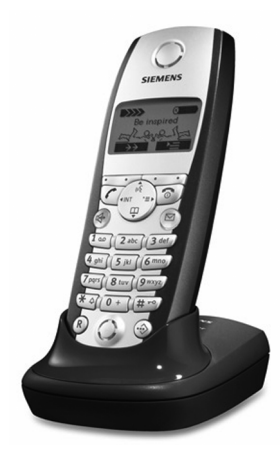

#### **Gigaset Handset S 1**

- ◆ Large illuminated graphic display with date and time
- ◆ Directory for around 200 entries
- ◆ Full duplex grade handsfree
- ◆ SMS
- ◆ EATONI predictive text
- ◆ Caller-based ringer melody setting (for VIP calls)
- ◆ Download options for obtaining melodies via SMS
- ◆ Room monitor
- ◆ Walk and Talk
- ◆ Voice selection for 29 names
- Announce name when calling

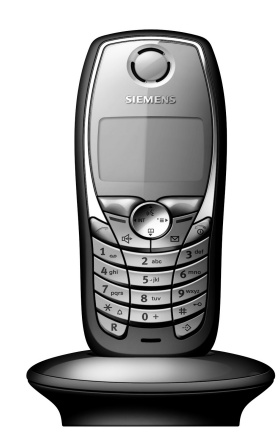

### **Gigaset Handset SL 1**

- Large illuminated graphic display with date and time
- ◆ Illuminated keypad
- ◆ Directory for around 200 entries
- ◆ Full duplex grade handsfree
- ◆ SMS
- ◆ EATONI predictive text
- ◆ Caller-based ringer melody setting (for VIP calls)
- ◆ Download options for obtaining melodies via SMS
- ◆ Room monitor
- ◆ Walk and Talk
- ◆ Voice selection for 29 names
- ◆ Announce name when calling
- ◆ Vibration alarm
- ◆ Connector jack for headset, PC and MP3 player

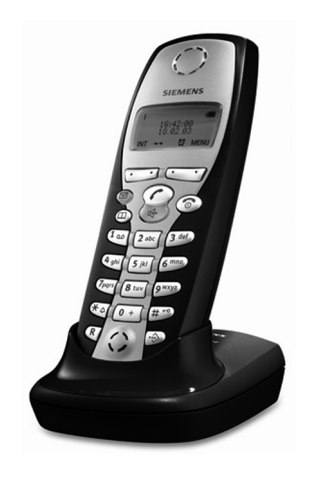

#### **Gigaset Handset C 2**

- ◆ Graphic display with date and time
- Directory for around 100 entries
- ◆ Handsfree
- ◆ SMS
- ◆ EATONI predictive text
- ◆ Caller-based ringer melody setting (for VIP calls)
- Room monitor
- Walk and Talk

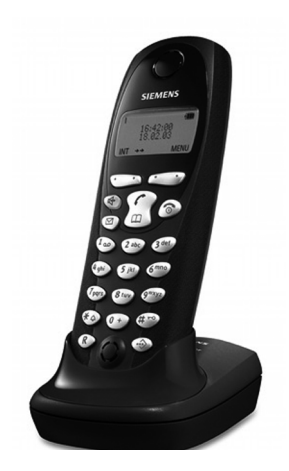

#### **Gigaset Handset C 1**

- ◆ Graphic display with date and time
- ◆ Directory for around 50 entries
- **Handsfree**
- SMS

#### **Gigaset repeater**

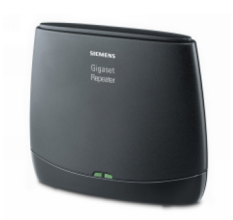

You can use the Gigaset repeater to increase the receiving range between your Gigaset handset and the base.

## **Accessories**

### **Mobile handsfree set with PTT key**

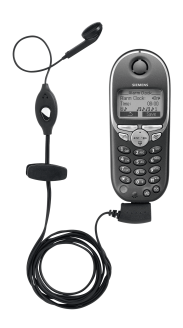

With the mobile handsfree set you can make a call while keeping your hands free.

In addition, conversations can be heard on the handset.

All accessories and batteries are available from your mobile phone retailer. Or you can order direct online from the my-siemens Online Shop: [www.my-siemens.de/shop](http://www.my-siemens.de/shop) or call: 0180 5333 225 (0.12 Euro/min.).

The Online Shop also has the latest product information.

# **ISDN glossary**

### **A**

#### **Added-feature connection**

ISDN connection that offers three more services than the standard connection: call forwarding, identification of charges after a call, and a network mailbox.

#### **Authorisation class**

Defines which connections are permitted on a PABX terminal, e.g., internal only, incoming only, or unlimited call authorisation.

#### **Authorisation for direct outward dialling**

Different users may be assigned different levels of authorisation on a base station. For example, while User A may only take incoming calls, User B may make calls without restriction.

#### **Automatic callback**

See "Callback when the number is busy"

#### **B**

#### **Block dialling**

Also pre-dialling. You may only dial or, if required, correct the phone number. Then you should lift the receiver or press the loudspeaker key.

#### **C**

#### **Call forwarding**

CF, Call Forwarding. You want to forward calls to another number permanently. You can forward calls externally via the exchange or internally in the device itself. Call forwarding can be set up individually for each separate phone number (MSN) (to your mobile phone when on holiday, to the office, to a neighbour etc.).

This is carried out at the network provider's local exchange. This means the call never reaches the original destination.

There are three kinds of call forwarding: immediate (CFU, Call Forwarding Unconditional), when the line is busy (CFB, Call Forwarding Busy), and when the call is not answered (CFNR, Call Forwarding No Reply).

#### **Call forwarding (via the second B channel)/internal call forwarding**

Whereas external calls are forwarded through the network provider's local exchange, internal calls are forwarded through your telephone. Your telephone forwards the call via the second line of your ISDN connection. This means **both phone lines are engaged for the duration of the call**. You pay the charges for the connection to the forwarding number. However, you save yourself the network provider's charges for this function.

#### **Call transfer (e.g., for ISDN PABX's)**

ECT, Explicit Call Transfer. User A calls User B. He puts the connection on hold and calls User C. Rather than connect everyone in a three-party conference, A now transfers User B to C and hangs up.
### **ISDN glossary**

### **Call waiting**

CW, Call Waiting. Service provided by the network provider. An acoustic signal during a call indicates that another caller is waiting. In addition, ISDN phones indicate this with a displayed message. You can then decide whether to accept or reject the second call.

#### **Call waiting protection**

Deactivates the call waiting signal.

#### **Callback when the call is not answered**

If a user does not respond when called, a caller can arrange an automatic callback. As soon as the destination phone has completed a call and is free again the caller is rung back. This service must be supported by the exchange. The callback request is automatically cancelled after about 2 hours (depending on the network provider).

#### **Callback when the number is busy**

Callback must first be activated on the caller's terminal. A connection is established automatically as soon as the destination phone is no longer busy. As soon as the connection is free the caller is rung back. As soon as the caller lifts his receiver the connection is made automatically.

#### **Caller identification**

Displays caller's phone number, name or type of connection (e.g., exchange/ internal) on the telephone screen.

#### **Calls list**

Depending on the setting, the calls list contains callers you haven't reached, or those you have spoken to. The last 20 missed calls and the last 20 accepted calls are stored with their phone number, date and time. If wished, you can return the call to these users directly from this list.

#### **CCBS (Completion of Calls to Busy Subscriber)**

See "Callback when the number is busy"

#### **CCNR (Completion of Calls No Reply)**

See "Callback when the call is not answered"

#### **CF (Call Forwarding)**

See "Call forwarding"

#### **Channel**

Like an analogue connection, an ISDN connection enters the building through two cables, but for ISDN a distinction is made between the two bearer channels called the B-channels (which have nothing to do with the physical cables!) and the control channel, otherwise known as the D channel.

#### **CLI (Calling Line Identification)**

The caller's phone number is transmitted.

#### **CLIP (Calling Line Identification Presentation)**

User A calls User B. A's phone number appears on B's telephone screen.

#### **CLIR (Calling Line Identification Restriction)**

Stops your personal phone number being displayed.

#### <span id="page-109-0"></span>**CNIP (Calling Name Identification Presentation)**

User A calls User B. A's name appears on B's telephone screen.

#### **COLP (Connected Line Identification Presentation)**

User A calls User B. B's phone number is displayed on A's telephone. If, say, B has programmed a call diversion to C, and the dialled number and transmitted number are not the same, then C's phone number is displayed if C permits this phone number to be displayed.

#### **COLP (Connected Line Identification Restriction)**

If C has set up COLR, then C's phone number is not displayed on A's phone.

#### **Conference call**

See "Three-party conference"

#### **CW (Call Waiting)**

See "Call waiting"

#### **D**

#### **D channel**

Control channel for an ISDN connection. See "Channel"

#### **Digital exchange**

Computer controlled switching units allow quick connection and the activation of such additional services as  $\Rightarrow$  enquiry calls,  $\Rightarrow$  call waiting,  $\Rightarrow$  three-way conference, => call forwarding etc.

#### **Directory**

An added feature on a phone allowing the name and phone number of several users to be stored. The phone numbers can quickly be found and dialled.

### **E**

#### **ECT (Explicit Call Transfer)**

See "Call transfer"

#### **Electronic code lock**

Personal code (=> PIN), used, for example, to protect a phone against unauthorised use – only calls to emergency numbers may still be made. Incoming calls may be accepted.

#### **Enquiry calls**

You are making a call. Using the "Enquiry call" function, you interrupt the conversation briefly to establish a second internal or external connection to another user. If you terminate the connection to this user immediately, then this was an enquiry call. If you switch to and fro between the first and second user, it is called toggling.

#### **Exchange**

Nodal point in the public telephone network. A distinction is made, for example, between local exchanges and long-distance or trunk exchanges.

### **ISDN glossary**

#### **H**

#### **Handsfree**

A phone's handsfree set not only permits open listening but also allows you to talk to the person on the other end without lifting the receiver by means of an integrated microphone. This means others present in the room can also participate in the conversation.

#### **Hold**

(Hold the line). Interrupts and re-instates an existing connection. In particular, it permits enquiry calls and toggling between calls.

### **I**

#### **Internal calls**

Connection between the base station and handsets made free of charge.

#### **Internal ringer**

Special ringtone on PABX's to distinguish between internal and external calls.

#### **ISDN**

Abbreviation for Integrated Services Digital Network, i.e., a digital network for integrating services. This includes the integration of telephone, fax or data transmission.

#### **ISDN abbreviations**

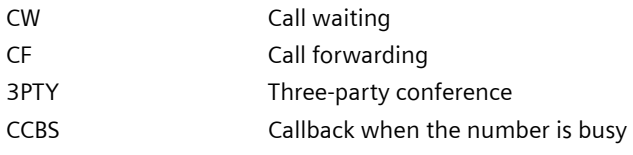

#### **K**

#### **Keypad**

The keypad supports special function keys such as the star (\*) and hash (#) keys. This means you can initiate certain functions offered by your network supplier using a code such as "#4711\*".

#### **M**

#### **MSN**

Multiple Subscriber Number. The phone numbers belonging to a multiple ISDN connection. Each terminal is addressed separately, e.g., a separate number for a fax machine. Three MSN's are included in the basic price of a standard and addedfeature connection. Up to ten MSN's can be assigned to one ISDN connection.

#### **Multiple connection**

ISDN connection which, unlike PABX connection, provides up to ten MSN's instead of having a direct dialling number block. This is the preferred type of ISDN connection for private customers.

#### **Multiple subscriber number**

See "MSN"

#### **Music on hold**

See "Wait melody"

#### **N**

#### **Notebook function**

During a phone call you can enter a phone number in the phone's temporary memory to be dialled later.

#### **NT/NTBA**

Network terminating device (NT = Network Terminator and NTBA = Network Terminator Basic Access). The public T-ISDN is terminated with an NT. The NT acts as a bridge to the existing telephone outlet. Only the NT can or may be connected to the telephone outlet. Under no circumstances should analogue terminals also be connected to the phone outlet. ISDN terminals and additional ISDN outlets are connected to the NT.

#### **O**

#### **Open listening**

At the touch of a key, all those present in a room can listen in to a phone call via an integrated loudspeaker. See also "Handsfree".

#### **P**

#### **PIN**

Abbreviation for Personal Identification Number. Protects against unauthorised use, e.g., system PIN, answering machine PIN, handset PIN.

#### **Plugging to bus**

TP, Terminal Portability. Also called parking. An incoming call can be held at the local exchange for up to three minutes to then be accepted, for example, by another phone, a fax machine or a PC. In the meanwhile the caller hears an appropriate announcement.

#### **Pre-dialling, see also "Block dialling"**

For some telephones with a display you can enter the phone number first, and check it once more before dialling.

#### **R**

#### **Remote activation**

Allows the answering machine to be activated and deactivated during a call. This function is PIN-protected.

#### **Remote check**

Answering machine function. Remote access to messages, generally associated with options to delete messages, for example, or to change announcements.

### **ISDN glossary**

#### **Repeater**

A repeater increases the range of a handset connected to a base station. The device receives the radio signal from the base station and broadcasts it further.

#### **S**

#### **S0 Bus**

Four-wire ISDN connection wiring. This provides two B channels and one D channel. Up to twelve ISDN outlets can be connected to it, on which up to eight terminals can be operated at the same time.

#### **Standard connection**

ISDN connection with a series of services such as call waiting, three-party conference, or callback when the number is busy. See also "Added-feature connection"

#### **T**

#### **Three-party conference**

3PTY, three-party. Interconnection with two external users (ISDN or analogue network customers).

#### **Toggling**

Toggling allows you to switch between two external callers without allowing the waiting caller to listen in.

#### **TP**

Terminal Portability, see "Plugging to bus"

#### **Two-way recording of phone calls**

Answering machine feature which allows you to record a conversation during a phone call.

#### **W**

#### **Wait melody**

Music on hold. During an enquiry call or when a call is being transferred, a melody is played which the waiting person can hear.

#### **Withhold own number (CLIR)**

Stops your personal phone number being transferred.

# **Index**

# A

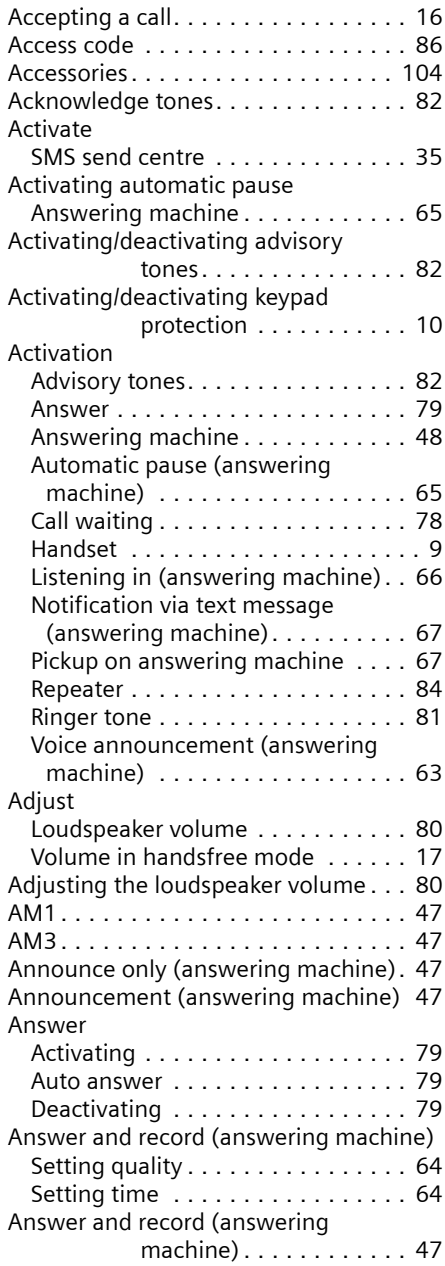

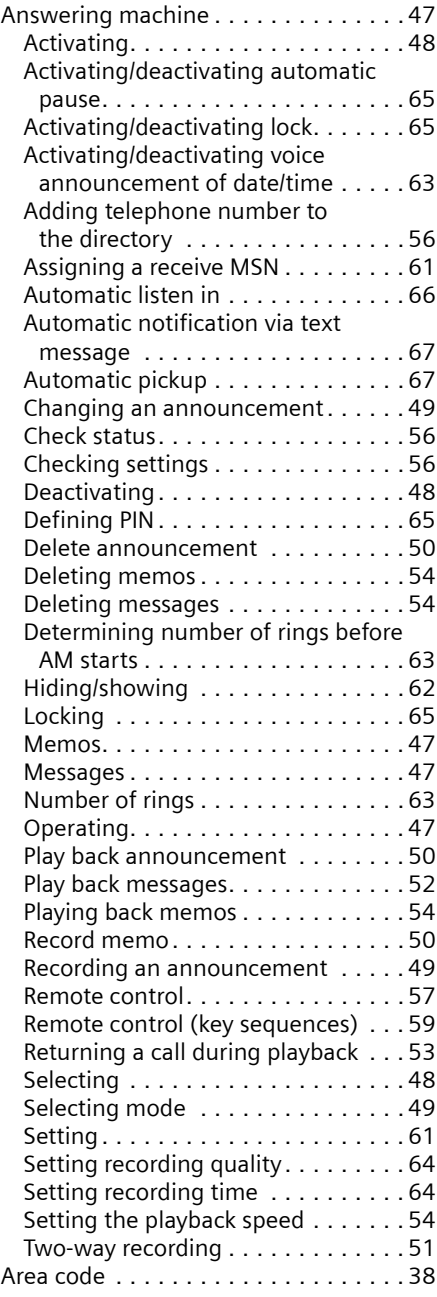

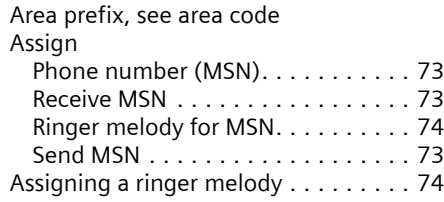

## B

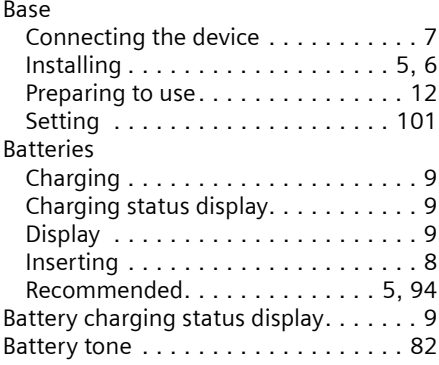

# C

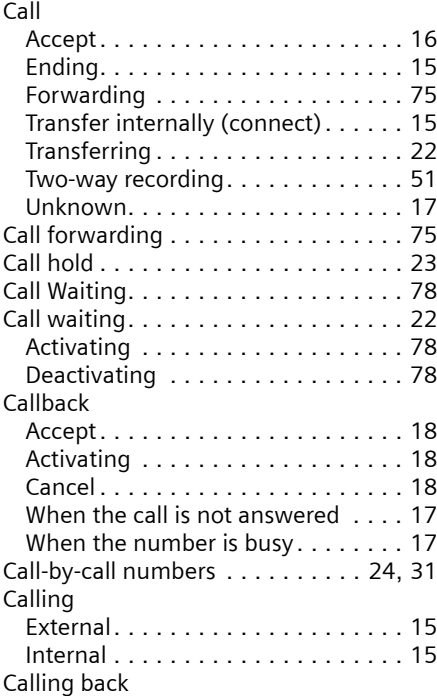

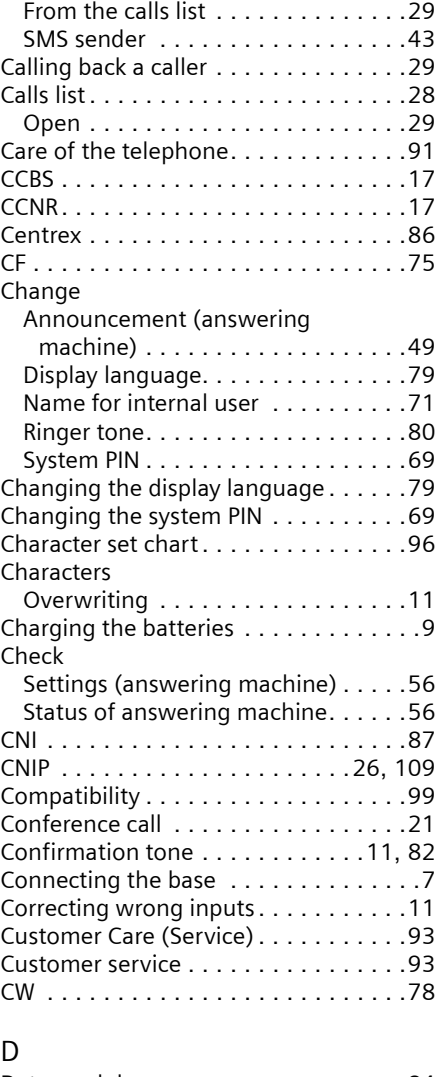

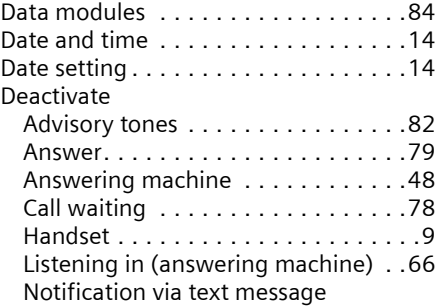

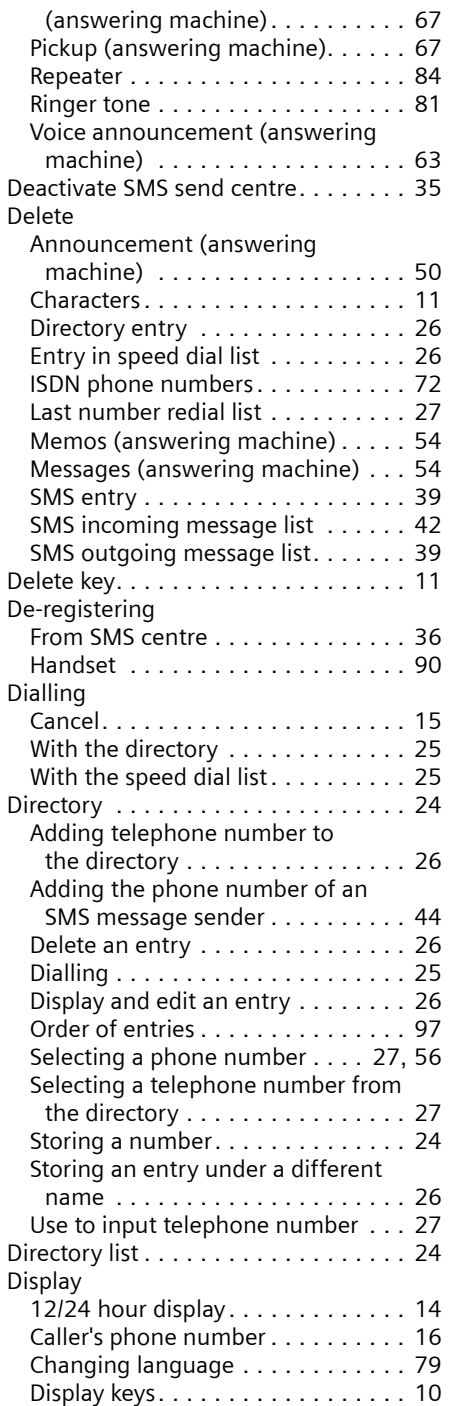

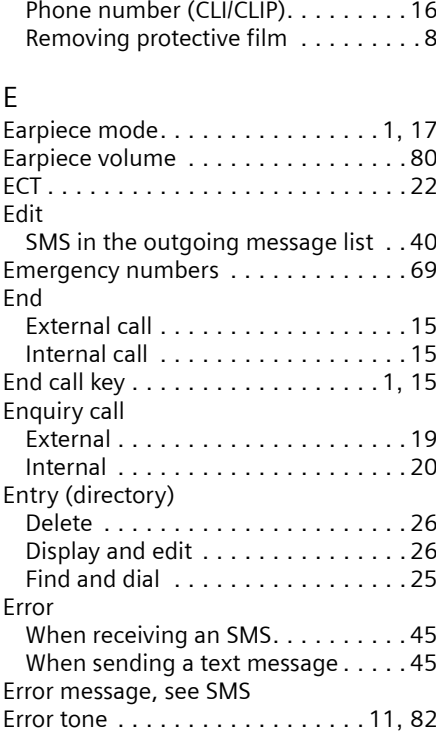

In idle status. . . . . . . . . . . . . . . . . . [11](#page-11-5)

### F

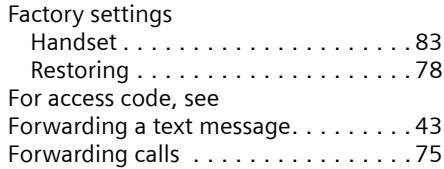

### G

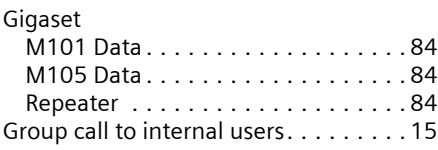

### $H$

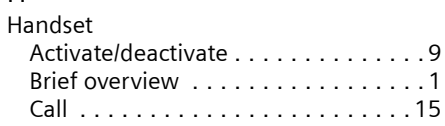

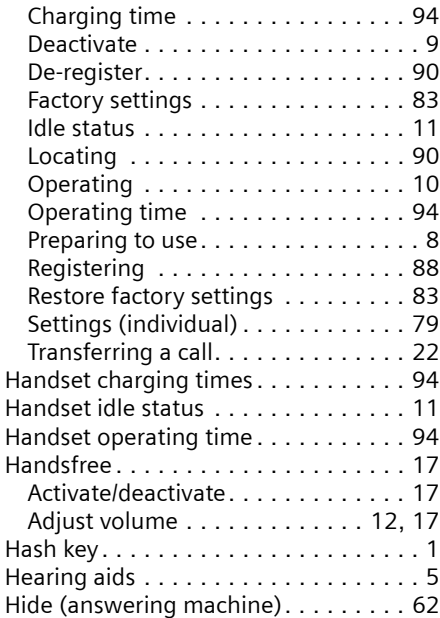

# I

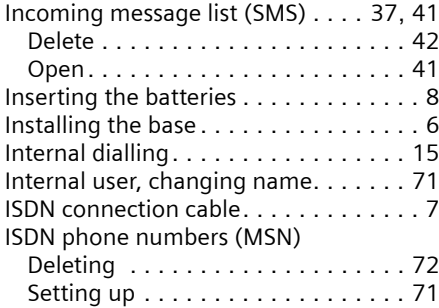

# K

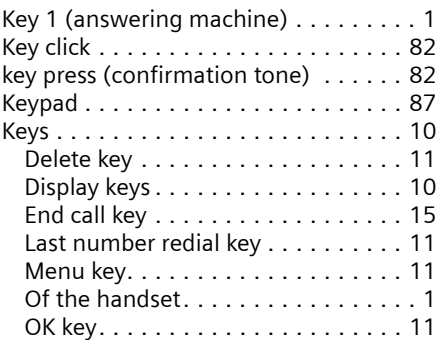

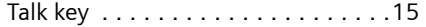

# L

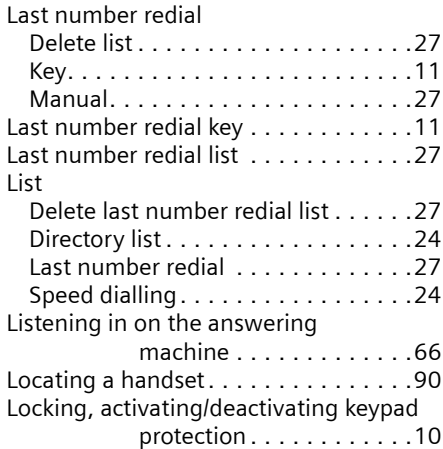

### M

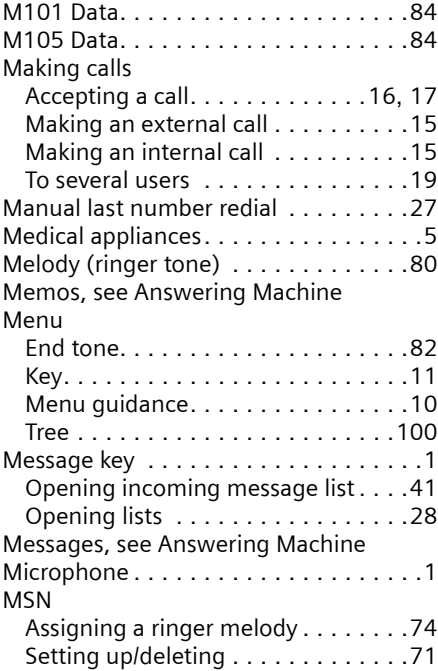

### N

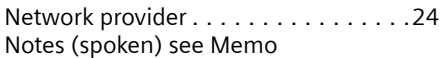

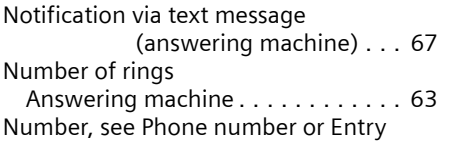

# O

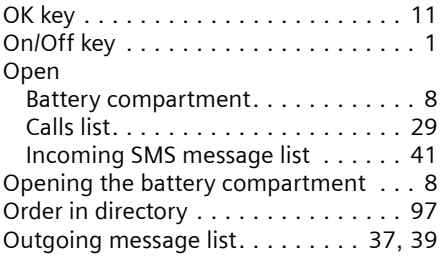

### P

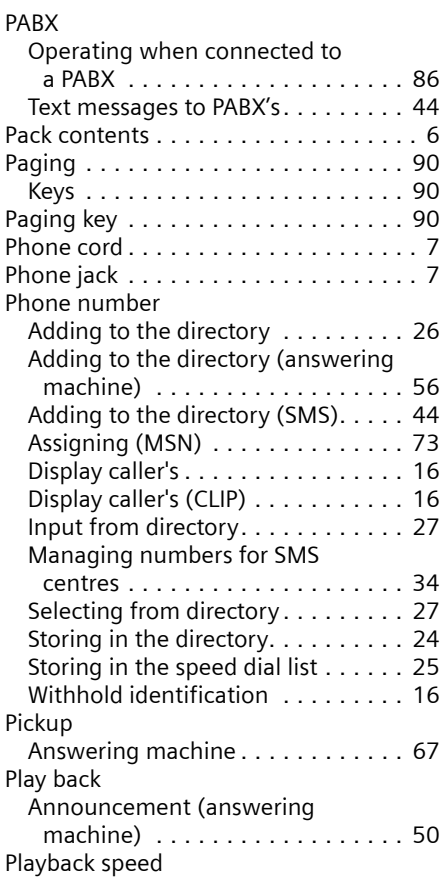

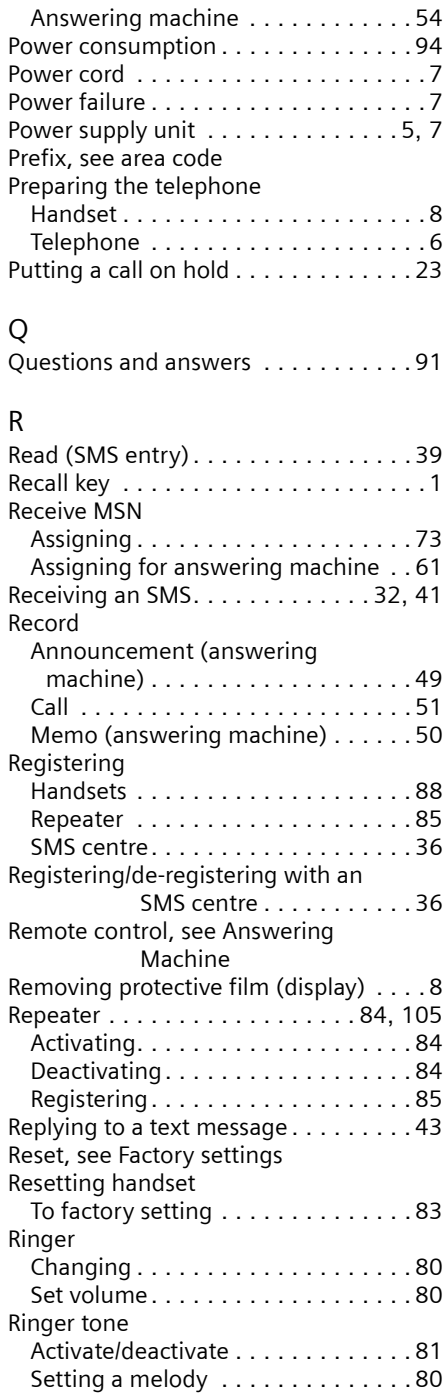

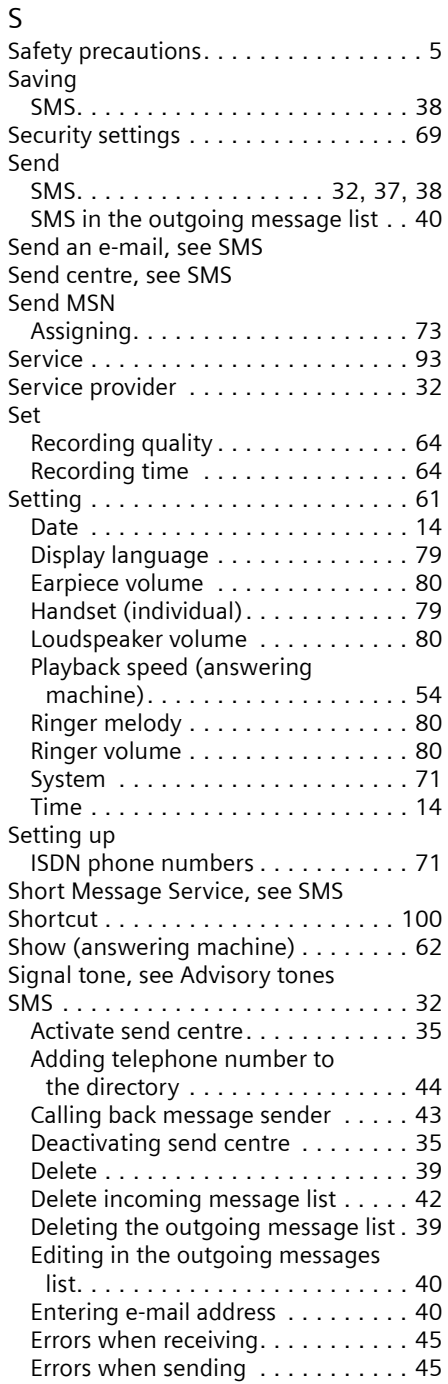

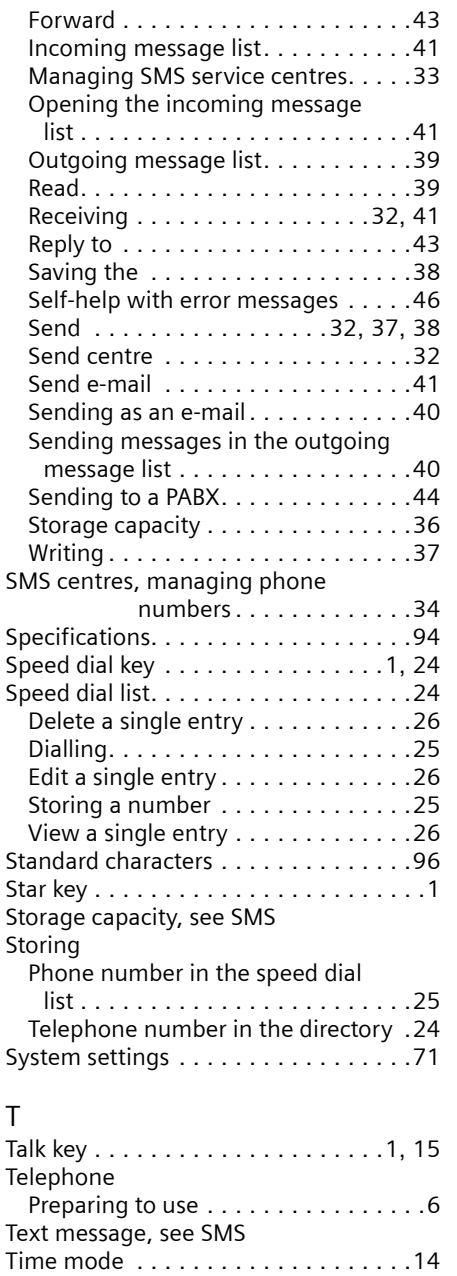

Time setting. . . . . . . . . . . . . . . . . . . .[14](#page-14-3) Toggling . . . . . . . . . . . . . . . . . . . . . .[21](#page-21-1)

Battery tone . . . . . . . . . . . . . . . . . .[82](#page-82-3)

Tone

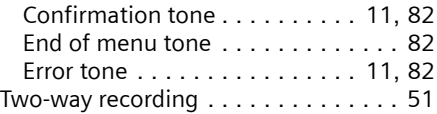

# V

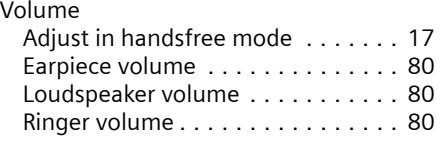

## W

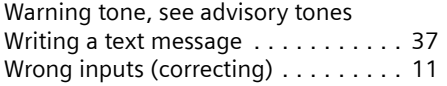

Issued by Information and Communication mobile Haidenauplatz 1 D-81667 Munich

© Siemens AG 2003 All rights reserved. Subject to availability. Right of modification reserved. Printed in Germany (06/2003).

Siemens Aktiengesellschaft http://www.my-siemens.com

No.: A31008-X150-B101-1-7619